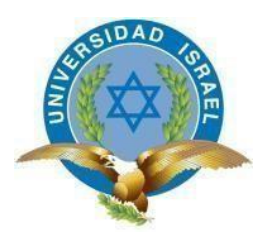

# **UNIVERSIDAD TECNOLÓGICA ISRAEL**

# **TRABAJO DE TITULACIÓN EN OPCIÓN AL GRADO DE:**

## **INGENIERO EN ELECTRÓNICA DIGITAL Y TELECOMUNICACIONES**

### **TEMA:**

# **DISEÑO E IMPLEMENTACIÓN DE UN FILTRO PASA BAJOS DE MICROONDAS CON STUBS PARA SU UTILIZACIÓN EN UN LABORATORIO DE ANTENAS Y MICROONDAS DE BAJO COSTO**.

**AUTOR:** EDGAR SEBASTIAN CHICAIZA **CEVALLOS** 

**TUTOR:** ING. FIDEL DAVID PARRA BALZAR, PhD

> **QUITO, ECUADOR 2019**

# **DECLARACIÓN DE AUTENTICIDAD**

El abajo firmante, declara que los contenidos y resultados obtenidos en el presente proyecto, como requerimiento previo para la obtención del Título de Ingeniero en Electrónica Digital y Telecomunicaciones, son absolutamente originales, auténticos y personales, de exclusiva responsabilidad legal y académica del tutor.

Edgar Sebastian Chicaiza Cevallos C.I. 1721363925

# **APROBACIÓN DEL TRIBUNAL DE GRADO**

Proyecto de aprobación de acuerdo con el Reglamento de Títulos y Grados de la Facultad de Electrónica Digital y Telecomunicaciones de la Universidad Tecnológica Israel.

Fecha…………………………

Para constancia firman

## **TRIBUNAL DE GRADO**

………………………

**PRESIDENTE**

………………… …………………

**VOCAL VOCAL**

## **UNIVERSIDAD TECNOLÓGICA ISRAEL**

# **APROBACIÓN DEL TUTOR**

<span id="page-3-0"></span>En mi calidad de tutor del trabajo de titulación certifico:

Que el trabajo de titulación **"Diseño e implementación de un filtro pasa bajos de microondas con stubs para su utilización en un laboratorio de antenas y microondas de bajo costo."**, presentado por el **Sr. Edgar Sebastian Chicaiza Cevallos**, estudiante de la carrera de Electrónica Digital y Telecomunicaciones, reúne los requisitos y méritos suficientes para ser sometido a la evaluación del Tribunal de Grado, que se designe, para su correspondiente estudio y calificación.

Quito D.M. Agosto del 2019

TUTOR

……………………………………………… **Ing. Fidel David Parra Balza, PhD**

### **AGRADECIMIENTO**

<span id="page-4-0"></span>Quiero aprovechar este espacio para agradecer primeramente a Dios por ser el guía en este camino tan largo y lleno de reto, después un agradecimiento especial a mis padres que a pesar de las adversidades que he tenido siempre han estado apoyándome en todo momento especialmente en los peores momentos.

También quiero agradecer a mi esposa Adriana Villarroel por estar conmigo en este largo camino universitario.

Finalmente, un agradecimiento muy especial a la Universidad Tecnológica Israel y sus profesores quienes me enriquecieron con todo su conocimiento el cual me ha ayudado para formarme profesionalmente.

### **DEDICATORIA**

<span id="page-5-0"></span>Dedico este proyecto principalmente a mis Padres y abuelitos que siempre me enseñaron a no darme por vencido en ninguna circunstancia. También dedico este proyecto a mi esposa Adriana Villarroel y a mis hijas Sofia Chicaiza y Emily Villarroel que han sido mi motivación y mi motor en todos los ámbitos de mi vida.

# **TABLA DE CONTENIDO**

<span id="page-6-0"></span>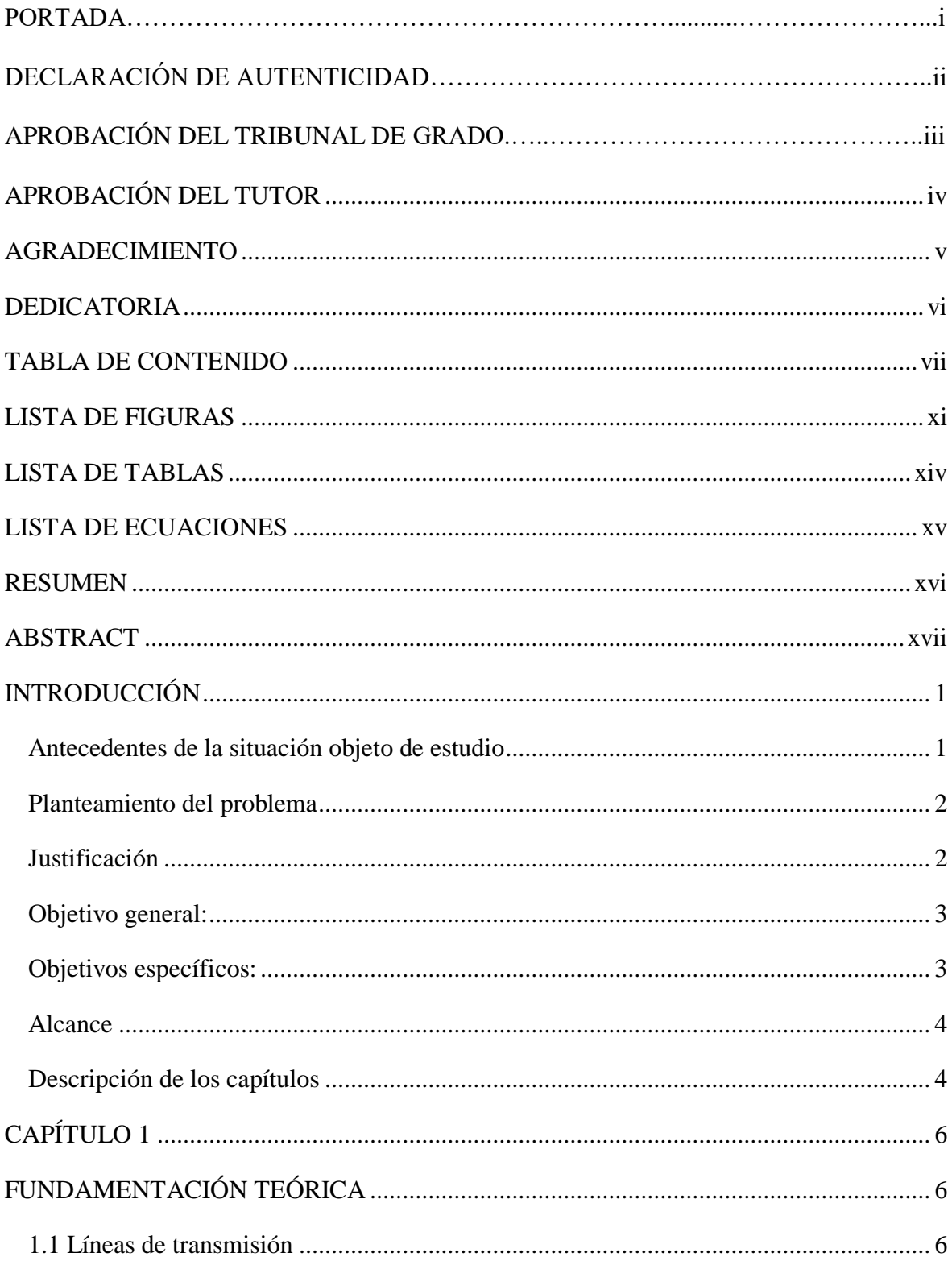

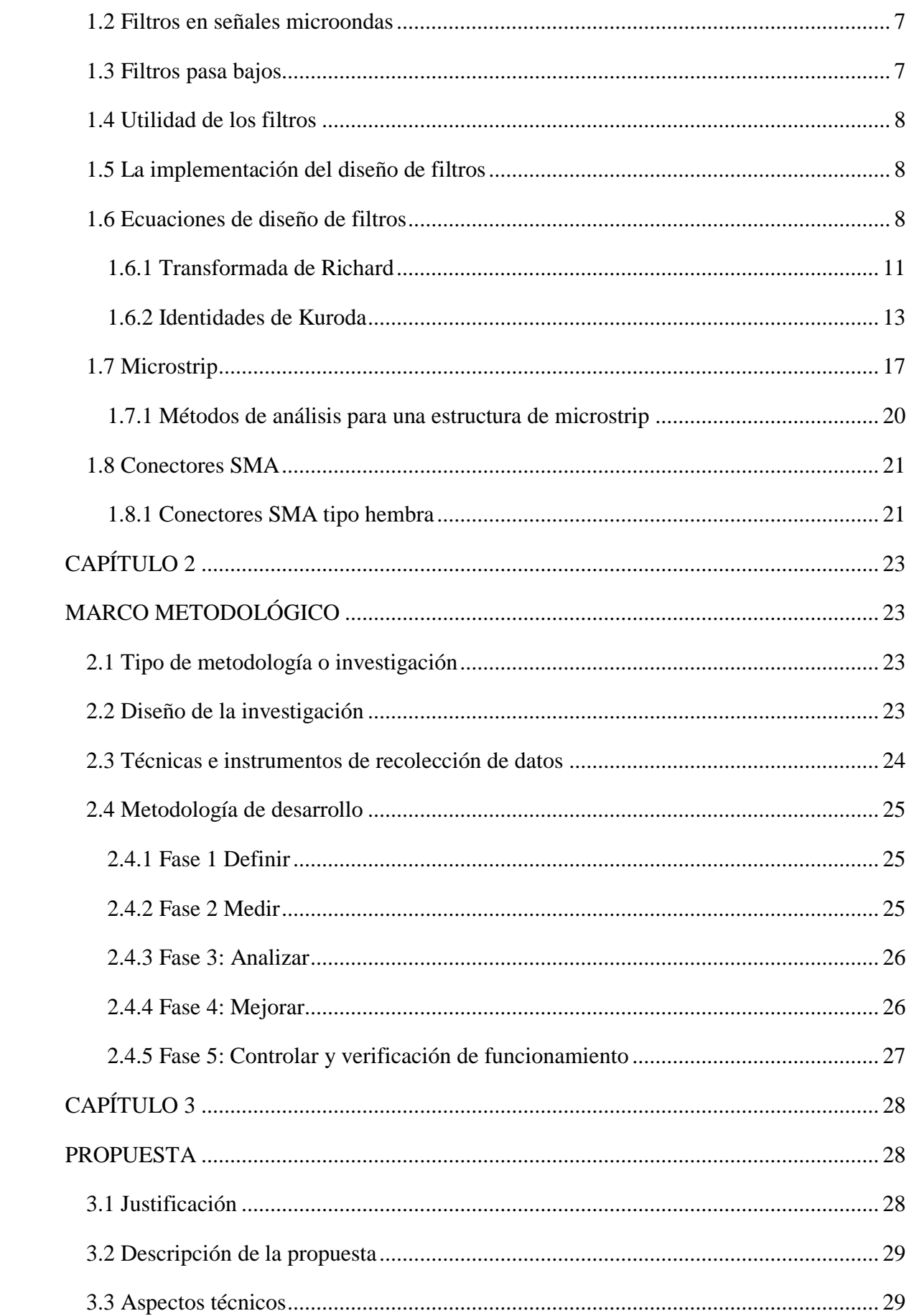

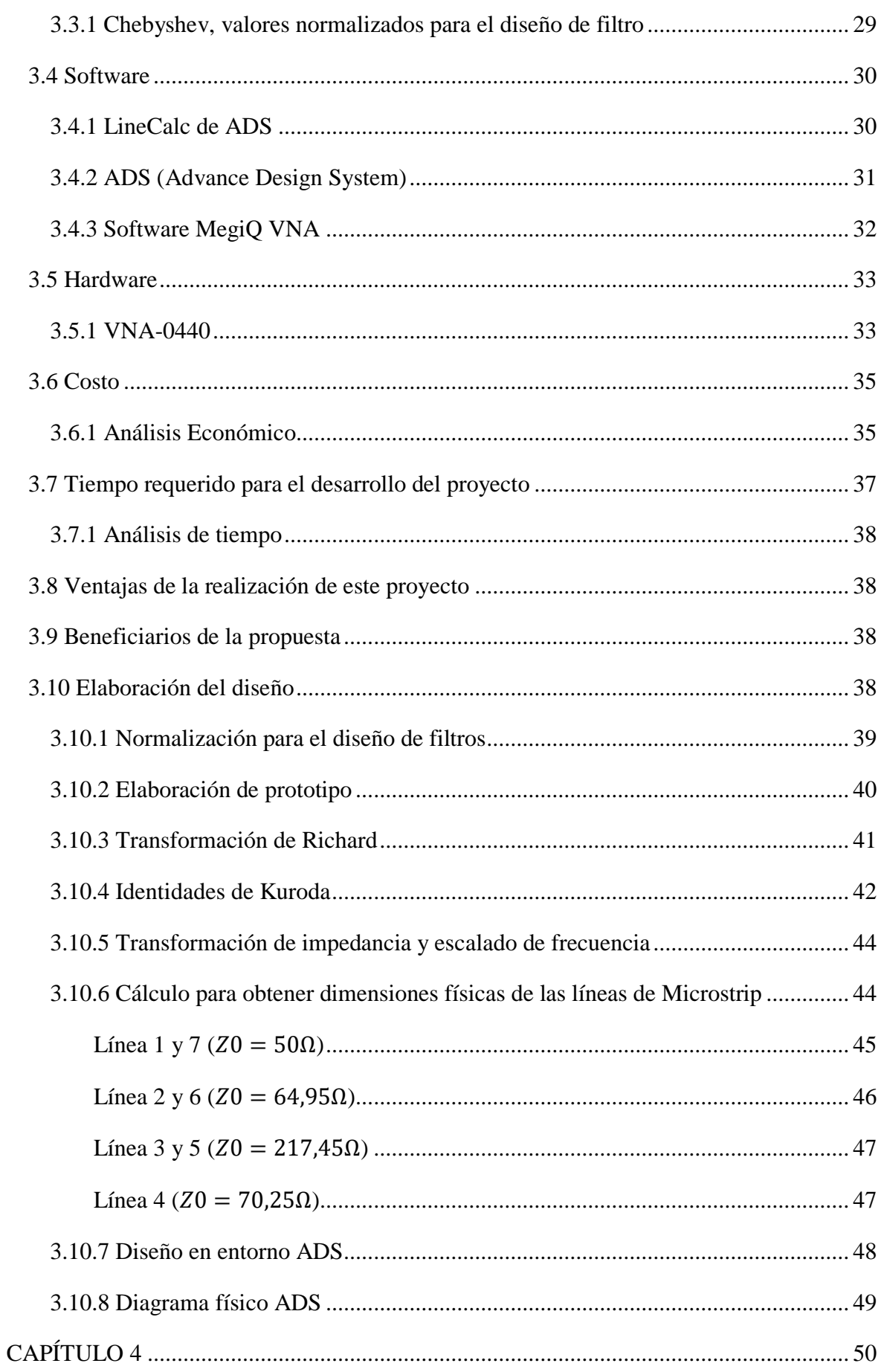

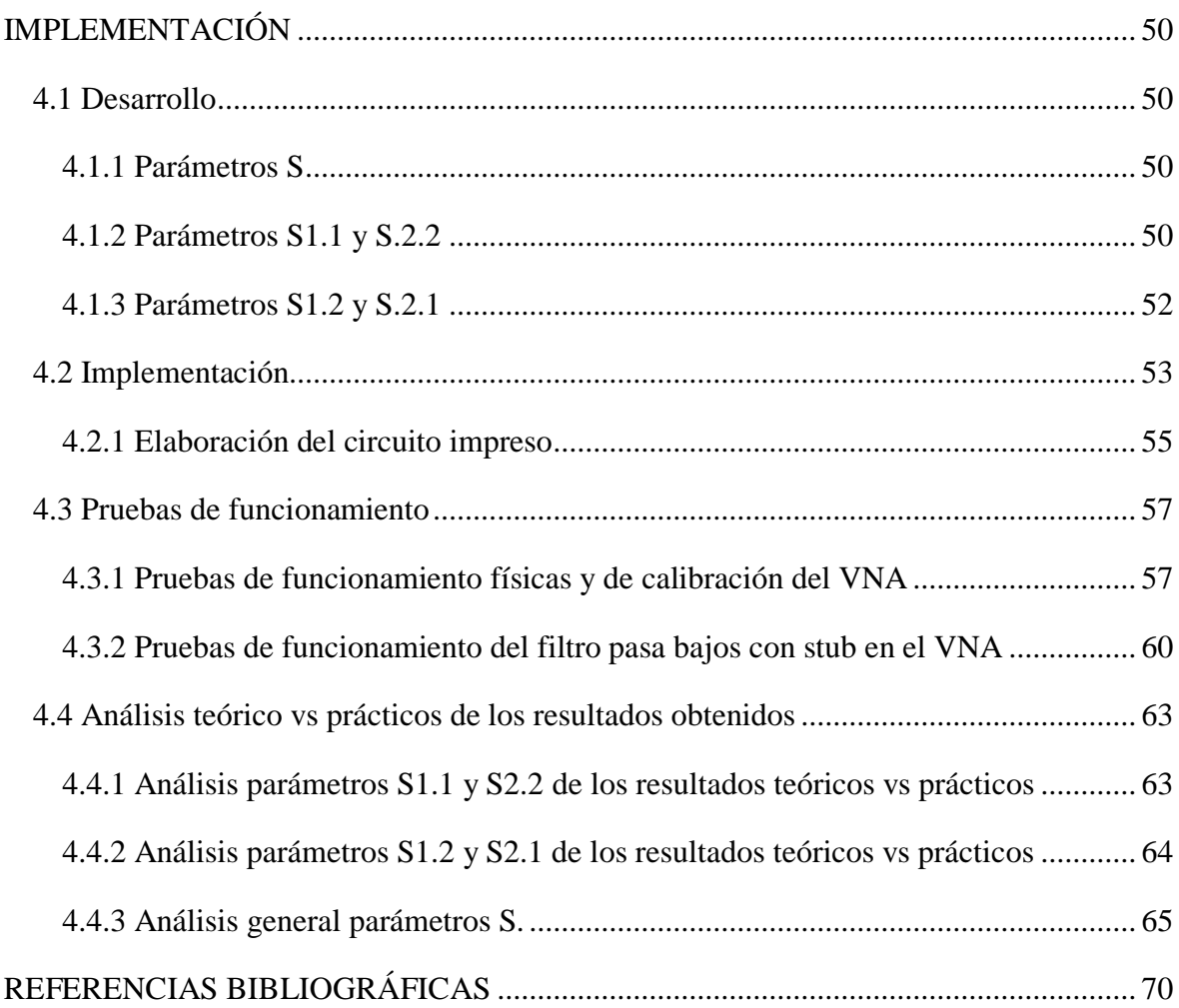

# **LISTA DE FIGURAS**

<span id="page-10-0"></span>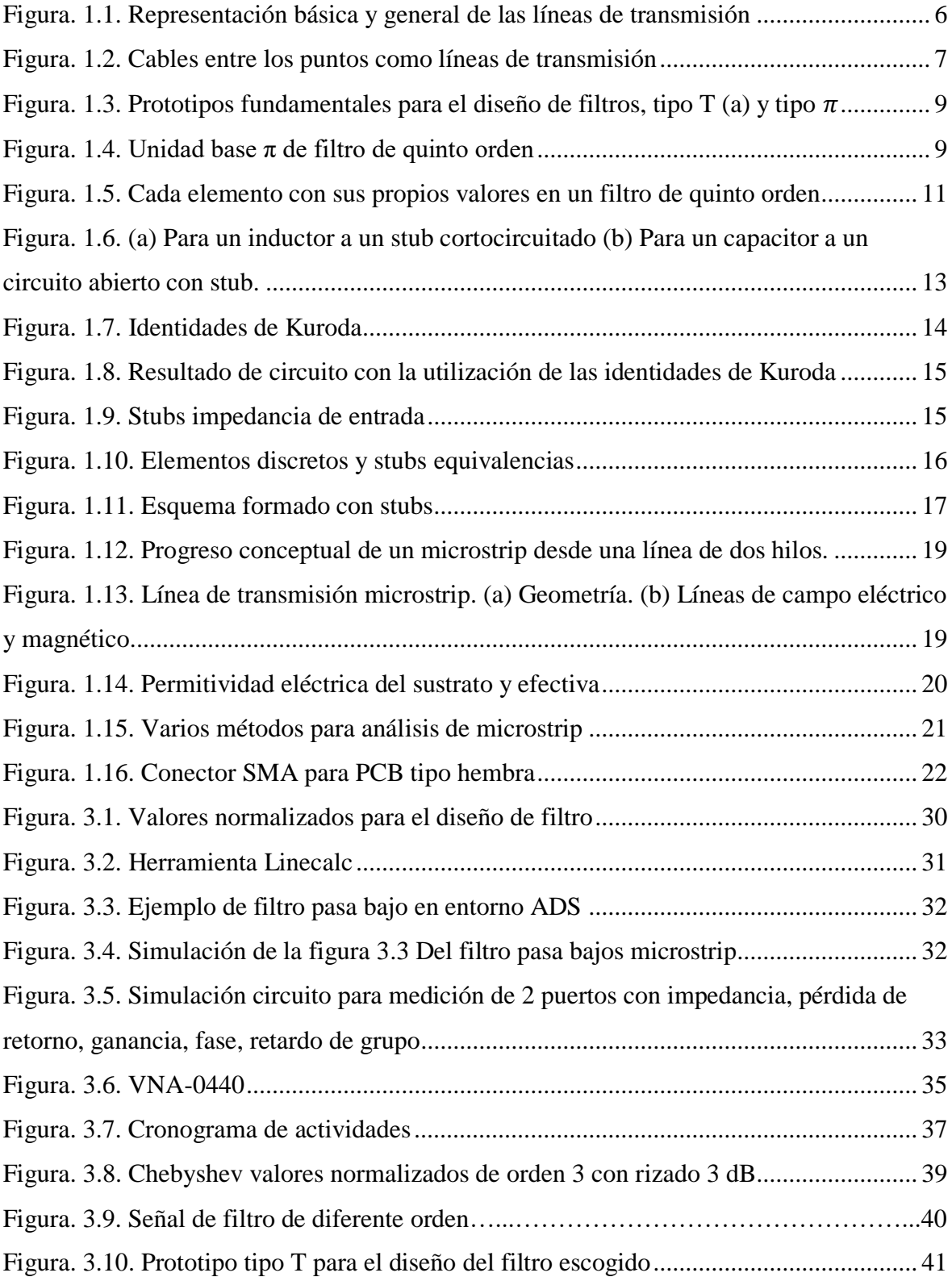

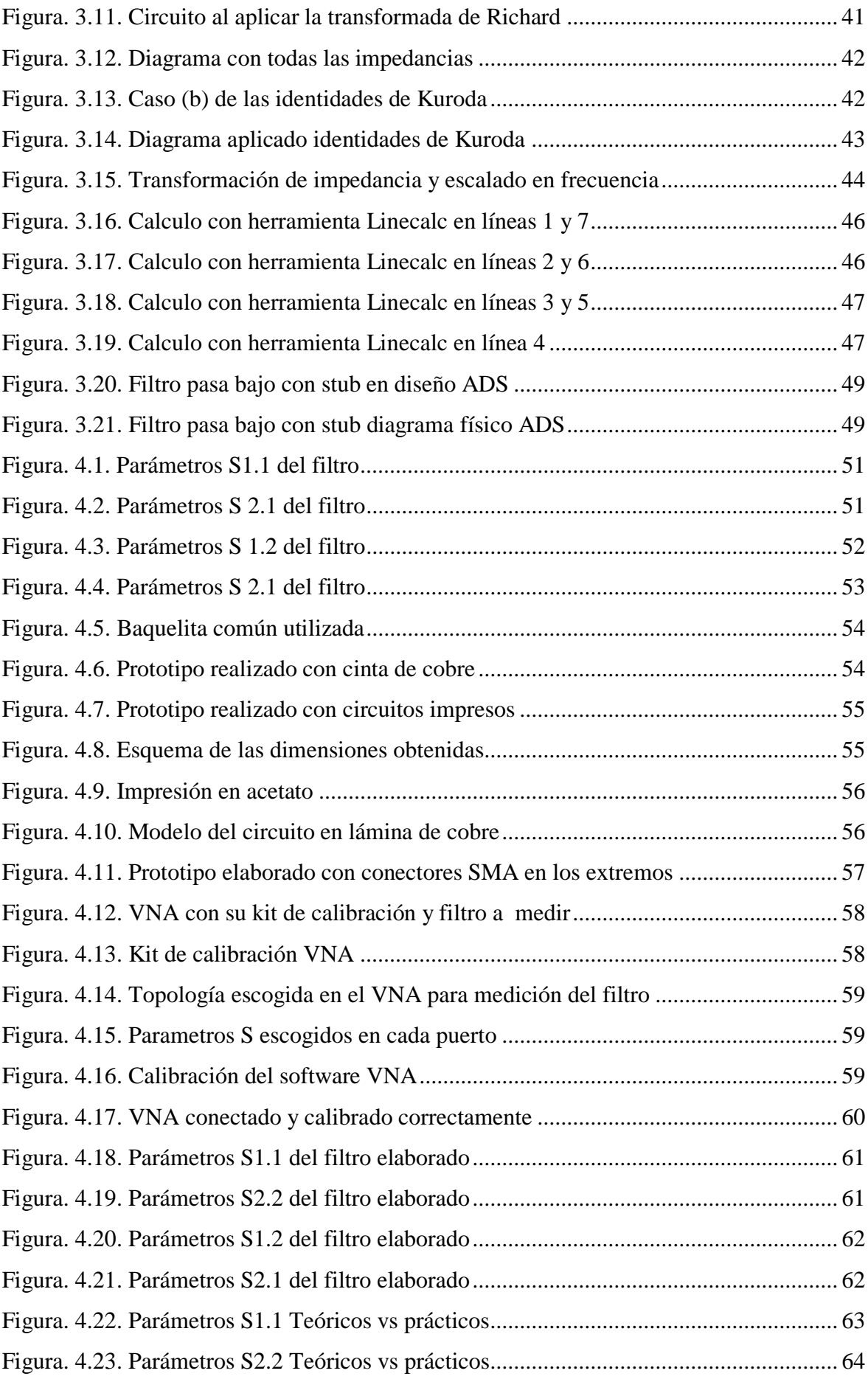

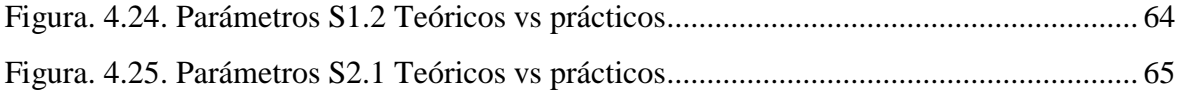

## **LISTA DE TABLAS**

<span id="page-13-0"></span>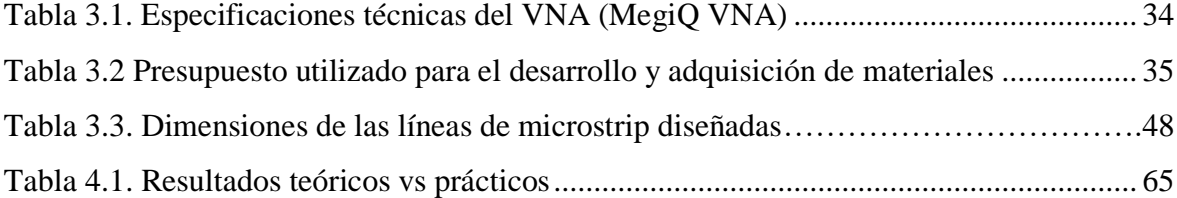

## **LISTA DE ECUACIONES**

<span id="page-14-0"></span>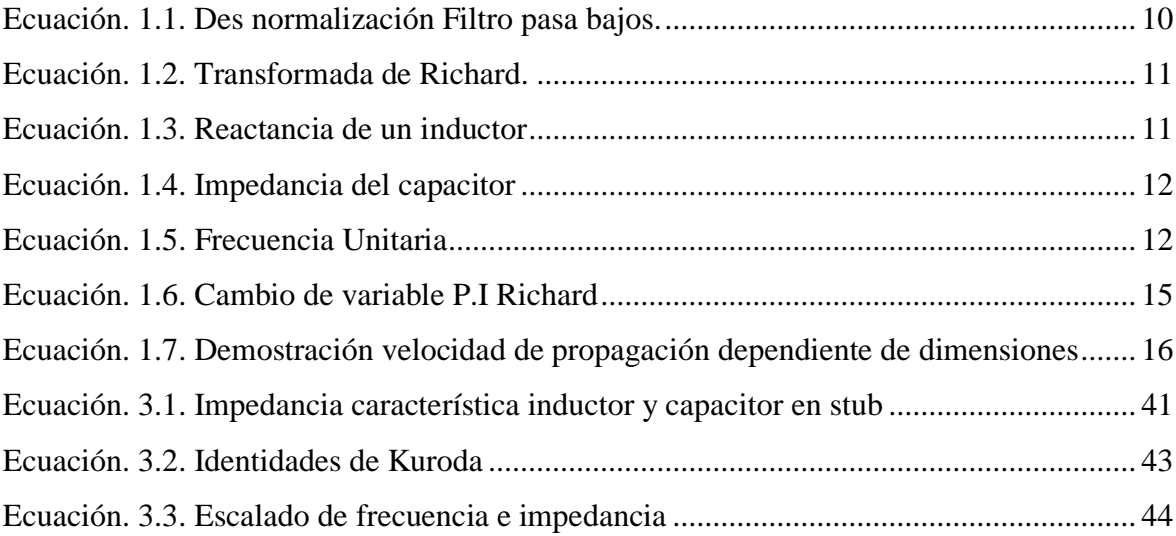

### **RESUMEN**

<span id="page-15-0"></span>Este proyecto se enfoca en un método de bajo costo para la elaboración y diseño de un filtro pasa bajos con stub a un rizado de 3 dB, el cual se fabrica en placas de circuitos impresos obteniendo la permitividad eléctrica y el espesor del material dieléctrico. Este diseño se realiza mediante la utilización de la técnica de microstrip line, los laminados de cobre de alta frecuencia para microondas son fundamentales en la realización e implementación de este filtro con stub. Los diferentes métodos empleados en la elaboración del prototipo que fueron esenciales para los cálculos son las identidades de Kuroda y la transformación de Richard, así con los resultados obtenidos al dimensionarlo y simularlo en el ADS para verificar los resultado más acordes a las necesidades y objetivos del proyecto. El prototipo creado dio como resultado un margen de error del 2,54 %, el cual da como conclusión que el funcionamiento del filtro es bastante aceptable tomando en cuenta que existen varios factores que afectan el prototipo, ya sea ruido, el medio ambiente, los conectores en que se realiza las pruebas y el ajuste dimensional que se tuvo que realizar al ser el ancho del sustrato de cobre muy delgado en el diseño. Por todo lo mencionado, el prototipo es confiable para su utilización en el laboratorio de bajo costo de Antenas y Microondas que necesita la Universidad Tecnológica Israel y con este prototipo contribuir en el aprendizaje de los estudiantes.

Palabras claves: microstrip, filtro, stub, VNA.

### **ABSTRACT**

<span id="page-16-0"></span>This project focuses on a low cost method for the elaboration and design of a low pass filter with stub to a 3 dB curl, which is manufactured in printed circuit boards obtaining the electrical permittivity and the thickness of the dielectric material. This design is made by using the microstrip line technique, high frequency copper laminates for microwaves are essential in the realization and implementation of this filter with stub. The different methods used in the elaboration of the prototype that were fundamental for the calculations are the identities of Kuroda and the transformation of Richard, as well as the results obtained when sizing and simulating it in the ADS to verify the results more in line with the needs and objectives of the draft. The prototype created resulted in a margin of error of 2.54%, which concludes that the operation of the filter is quite acceptable taking into account that there are several factors that affect the prototype, be it noise, the environment, the connectors in which the tests are carried out and the dimensional adjustment that had to be made as the width of the copper substrate is very thin in the design. For all the aforementioned, the prototype is reliable for use in the low-cost Antennas and Microwave laboratory required by the Israel Technological University and with this prototype contribute to student learning.

Keywords: microstrip, filter, stub, VNA.

### **INTRODUCCIÓN**

#### <span id="page-17-1"></span><span id="page-17-0"></span>**Antecedentes de la situación objeto de estudio**

En Sudamérica y especialmente en el Ecuador, desde hace varios años se han diseñado diferentes dispositivos de Telecomunicaciones especialmente en las Universidades y en Escuelas de Educación Superior con el objetivo de brindar y mejorar el aprendizaje práctico en los estudiantes y así garantizar personas competentes, de calidad, que puedan defenderse en los retos que se les presenten en el campo profesional, pero actualmente por los altos costos de fabricación y la falta de materiales electrónicos es complicado su elaboración y práctica.

Por ejemplo, en la investigación elaborada por (Chávez, 2016) el cual implementó un filtro pasa bajos de alta frecuencia utilizando la técnica de microstrip line para el laboratorio de Microondas y aumentar el conocimiento de los estudiantes en la práctica.

El filtro que se ha mencionado utiliza laminados de cobre que soportan altas frecuencias. Los cálculos para este diseño tienen como característica principal la permitividad eléctrica del espesor y su material dieléctrico. Estos circuitos creados ofrecieron curvas con 4% de error en las especificaciones del diseño. Sin embargo, se tiene el inconveniente de usar una placa de cobre de alto costo el cual es muy complicado de conseguirla y el prototipo de diseño presenta varios inconvenientes de funcionamiento por lo que necesita un reajuste significativo en sus medidas y cálculos.

Otro caso de manera similar es el trabajo que fue realizado por (Cordobés, 2007) quien diseñó un filtro pasa bajos de 3 GHz aplicando tecnología microstrip con un sistema de software ADS. Lo cual se construye seleccionando un sustrato que tenga la menor cantidad de pérdidas posibles y constante dieléctrica homogénea. En este caso las dimensiones en la simulación deben ser redondeadas o reajustadas teniendo en cuenta el tamaño de fresado que se utilice y su tolerancia.

Así mismo (López, 2010), en su trabajo diseña filtros para señales microondas utilizando la transformación de Richard y las Identidades o equivalencias de Kuroda lo cual le permite tener un diseño más exacto.

Por todo lo mencionado y expuesto se puede apreciar que existen varios trabajos y proyectos relacionados a la investigación del presente estudio, pero cabe mencionar que ninguna se basa en una frecuencia de 2.4 GHz que se la elabora por un método artesanal tomando en cuenta las identidades de Kuroda, Transformación de Richard, escalado de frecuencia, microstrip, apoyado con simulaciones del software ADS en datos técnicos de un sustrato de cobre común lo cual es mucho menos complicado de conseguir y no afecta el funcionamiento de la señal que se plantea obtener para finalmente verificar la eficiencia del prototipo mediante un VNA portátil, didáctico y principalmente de bajo costo.

#### <span id="page-18-0"></span>**Planteamiento del problema**

Al realizar este proyecto en la Universidad Tecnológica Israel se pretende colaborar en la implementación de un laboratorio de microondas especialmente para la carrera de ingeniería en Telecomunicaciones ya que actualmente los estudiantes y profesores no cuentan con una. Este proyecto ayudará a los estudiantes a comprobar y entender el funcionamiento, la utilización de varios dispositivos y prototipos como filtros, antenas acopladores, que serán de gran ayuda para la formación académica ya que indicará el comportamiento de las frecuencias de microondas, como se puede integrar y familiarizar la teoría con la práctica para que los estudiantes sepan lo importante que es la fundamentación teórica y puedan aplicar los diferentes, métodos, ecuaciones y técnicas en el campo de las Telecomunicaciones.

#### <span id="page-18-1"></span>**Justificación**

La disponibilidad de este diseño permitirá facilitar el aprendizaje en la materia de antenas y microonda, realizar mediciones de las frecuencias utilizadas, ejecutar los cálculos

basados en la comprensión de la parte teórica aprendida en clase, ya que se verificará como funciona un filtro pasa bajo de microonda con el uso de stubs. Por esta razón, muchos de los circuitos que se implementan descartando elementos discretos, son bastante utilizados en varios estudios o aplicaciones entre los más importantes se tiene: filtros, divisores de potencia, antenas, acopladores, etc. Ahora con este proyecto los alumnos que tomen sus clases relacionadas a señales microonda en la Universidad Tecnológica Israel podrán complementar su estudio teórico del diseño de líneas de transmisión a través de la experimentación y posteriormente podrán realizar en su circuito la fabricación más óptima.

Es por esto que la investigación se justifica desde el punto de vista técnico el cual se basa en los cálculos realizados para la elaboración del prototipo. Además, aporta socialmente porque pueden ayudar en el desarrollo empresarial diseñando prototipos más óptimos que pueden ser utilizados en la vida cotidiana. También el proyecto se justifica en el ámbito educativo ya que permitirá a los estudiantes demostrar teorías, hipótesis e interactuar con los prototipos que se enseñan en clase especialmente en el campo de Telecomunicaciones.

#### <span id="page-19-0"></span>**Objetivo general:**

 Diseñar e implementar un filtro pasa bajos de microondas con stubs para su utilización en un laboratorio de antenas y microondas de bajo costo.

#### <span id="page-19-1"></span>**Objetivos específicos:**

- Describir los parámetros y principio de funcionamiento del filtro pasa bajos de microondas con stub según el modelo de transmisión utilizado.
- Diseñar teóricamente filtro pasa bajos de microondas con stubs que trabaje en la frecuencia aproximada de 2.4 GHz mediante dos métodos de adaptación.
- Optimizar el diseño teórico mediante un simulador circuital o de onda completa freeware.
- Construir el filtro pasa bajos de microondas con stubs mediante una técnica manual.
- Comprobar el funcionamiento del filtro pasa bajos con stubs a través de su caracterización con el uso de un VNA (Analizador Vectorial de Redes) de bajo costo.

#### <span id="page-20-0"></span>**Alcance**

Diseñar e implementar un filtro pasa bajos con stub mediante cálculos matemáticos teóricos y complementados con la ayuda de un software, este servirá para la utilización en el laboratorio de antenas y microondas de bajo costo. El mismo que será diseñado bajo los siguientes parámetros, con un rizado de 3 dB, una impedancia característica de 50  $\Omega$  la cual trabajara a una frecuencia aproximada de 2,4 GHz, el diseño así como la simulación se realizará con la ayuda del software ADS (Advanced Design System).

Una vez realizado el diseño teórico e ya implementado el filtro pasa bajos con stubs, este será comparado mediante sus graficas obtenidas en el ADS y el VNA (Analizador Vectorial de Redes) adquirido para el estudio de este y otros proyectos futuros en la universidad.

#### <span id="page-20-1"></span>**Descripción de los capítulos**

En el Capítulo I se presenta los principales procesos teóricos y técnicas que se utiliza para el desarrollo del filtro hasta un proceso más centrado y detallado. Adicionalmente se presentan varios datos técnicos de funcionamiento, ecuaciones de diseño y los métodos más efectivos para la implementación del filtro pasa bajo con stubs.

Para el Capítulo II, se identifica los tipos de investigación y metodología utilizados para su aplicación en el proyecto mencionado anteriormente, será fundamental determinar la investigación adecuada para localizar los mejores sistemas u opciones para el funcionamiento y análisis de los resultados que se puedan obtener.

En el Capítulo III, se representa la idea más clara de la propuesta, lo cual incluye las técnicas que se ha realizado, los cálculos pertinentes del diseño, una detallada y eficiente descripción del proyecto, así como también incluye las herramientas utilizadas ya sean software o hardware. En este capítulo también se determina el costo para la implementación, el tiempo de la elaboración, las ventajas que tendrá este filtro y la utilización correcta para su práctica.

En el capítulo IV se realizan primeramente las simulaciones para obtener el filtro pasa bajos óptimo, basado en las simulaciones realizadas y así ejecutarlo mediante láminas de cobre y otros tipos de materiales dieléctricos, para finalizar con la comprobación de los valores obtenidos en el VNA y verificar que los resultados obtenidos sean los correctos.

### **CAPÍTULO 1**

### **FUNDAMENTACIÓN TEÓRICA**

<span id="page-22-1"></span><span id="page-22-0"></span>En este capítulo se especificará todos los procesos necesarios y conocimientos para el diseño teórico del filtro. Adicional se mostrará las técnicas utilizadas.

#### <span id="page-22-2"></span>**1.1 Líneas de transmisión**

"Se considera a todos los medios, estructuras o redes que transfieren energía o información entre dos puntos como líneas de transmisión". (Ulaby, 2007). Este proyecto se basa principalmente en las líneas de transmisión en las cuales son utilizadas para guiar una o varias señales electromagnéticas. En la figura 1.1, se muestra una línea de transmisión representada gráficamente.

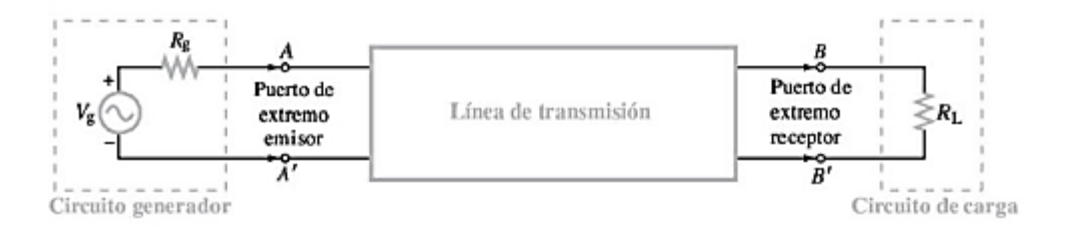

<span id="page-22-3"></span> **Figura. 1.1. Representación básica y general de las líneas de transmisión Fuente: (Aplicaciones en Electromagnetismo Ulaby, 2007)**

Como se puede apreciar en la figura. 1.1, básicamente las líneas de transmisión son tramas o redes en los cuales conduce voltaje y corriente desde el circuito generador hacia un circuito receptor. Los cables en las bajas frecuencias que conectan a diferentes componentes de un circuito como resistencias, capacitores e inductores son líneas de transmisión en la figura 1.2, se muestra lo mencionado:

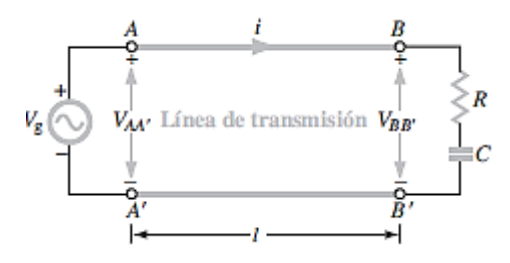

**Figura. 1.2. Cables entre los puntos como líneas de transmisión Fuente: (Aplicaciones en Electromagnetismo Ulaby , 2007)**

<span id="page-23-2"></span>En realidad, el par de alambres o cables constituye una línea de transmisión (ver figura 1.2.), pero el impacto está en la corriente y en los voltajes presentes en el circuito depende de la longitud de la línea *l* y la frecuencia *f* de la interrupción de la señal provista por el generador.

#### <span id="page-23-0"></span>**1.2 Filtros en señales microondas**

"Un filtro de microondas es un dispositivo con una respuesta selectiva en frecuencia, de modo que discrimina señales de microondas en función de su frecuencia. Las respuestas típicas son paso bajo, paso alto, pasa banda y banda eliminada. El desarrollo de los filtros empezó en los años anteriores a la II Guerra Mundial." Todos estos estudios derivaron a principios de los 50 en un voluminoso manual de filtros y acopladores donde se desarrollan todas las técnicas utilizadas en los modernos programas de CAD. El método más utilizado para el diseño de filtros es el método de las pérdidas de inserción. En Microondas, los elementos concentrados que proporciona el método anterior son sustituidos por tramos de líneas de transmisión. De esta forma se utilizarán transformaciones (de Richard) e identidades (de Kuroda) que posibilitan la transformación indicada. (Balanis, 1982)

#### <span id="page-23-1"></span>**1.3 Filtros pasa bajos**

Son aquellos que introducen muy poca atenuación a las frecuencias que son menores que una determinada, llamada frecuencia de corte. Las frecuencias que son mayores que la de corte son atenuadas fuertemente. (Velasco, 1999)

#### <span id="page-24-0"></span>**1.4 Utilidad de los filtros**

- Acondicionamiento de la señal de entrada al sistema.
- Eliminar interferencias y ruido de las señales procedentes de sensores.
- Limitación del ancho de banda al rango útil del sistema.
- Eliminación de frecuencias superiores antes de la conversión A/D.
- Sintonización de señales útiles como por ejemplo la demodulación. (Velasco, 1999)

#### <span id="page-24-1"></span>**1.5 La implementación del diseño de filtros**

Los diseños de filtros de elementos concentrados discutidos en las secciones anteriores generalmente funcionan bien a bajas frecuencias, pero surgen dos problemas a frecuencias RF y de microondas más altas. En primer lugar, los inductores y los inductores de elementos concentrados están generalmente disponibles solo para un rango limitado de valores, y pueden ser difíciles de implementar a frecuencias de microondas. Los elementos distribuidos, como las líneas de transmisión en cortocircuito o en circuito abierto, a menudo se usan para aproximar los elementos concentrados ideales. Además, en las frecuencias de microondas, las distancias entre los componentes del filtro no son insignificantes. El primer problema se trata con la transformación de Richards, que se puede usar para convertir elementos agrupados en secciones de líneas de transmisión. Las identidades de Kuroda se pueden usar para separar físicamente elementos filtrantes mediante el uso de secciones de líneas de transmisión. "Debido a que tales secciones de línea de transmisión adicionales no afectan la respuesta del filtro, este tipo de diseño se llama síntesis de filtro redundante. Es posible diseñar filtros de microondas que aprovechen estas secciones para mejorar la respuesta del filtro, dicha síntesis no redundante no tiene una contrapartida de elemento concentrado." (Pozar, 1998),

#### <span id="page-24-2"></span>**1.6 Ecuaciones de diseño de filtros**

Para aplicaciones de microondas tales diseños usualmente deben ser modificados para emplear elementos distribuidos que consisten en secciones de líneas de transmisión. La transformación de Richards y las identidades de Kuroda proporcionan este procedimiento. (Pozar, 2012).

Básicamente todos los filtros parten de estos prototipos esenciales.

Los filtros se pueden componer de varias capas, de uno de los dos prototipos que observa en las figuras 1.3a y 1.3b.

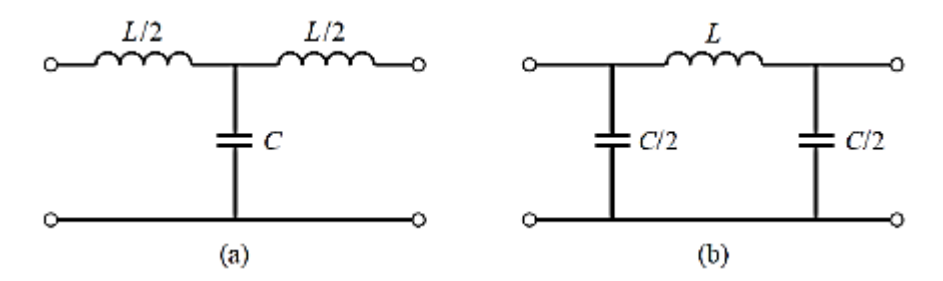

 **Figura. 1.3.** Prototipos fundamentales para el diseño de filtros, tipo T (a) y tipo  $\pi$  **Fuente: (Ingeniería de Microondas Pozar, 2012)**

<span id="page-25-0"></span>Como se aprecia en la figura 1.3, se puede usar el circuito T o circuito π en este caso se utilizará el circuito del ejemplo en la figura. 1.4 (circuito de unidad base π).

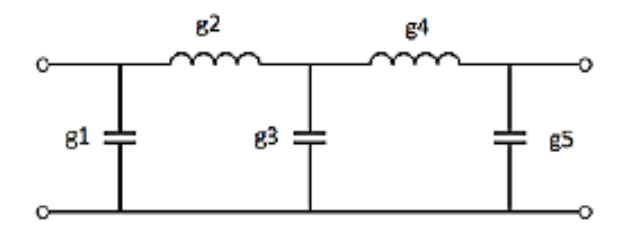

 **Figura. 1.4. Unidad base π de filtro de quinto orden Fuente: (Ingeniería de Microondas Pozar, 2012)**

<span id="page-25-1"></span>Se puede realizar filtros de orden 4, 5, 6, etc. Lo que determina el orden de filtro es la cantidad de elementos que hay o que puede haber en el mismo.

Cuando se escoge o elige un prototipo para el filtro, se procede a dar o asignar valores a los elementos que compondrán el prototipo. Para hacer esto se tiene que ir a una tabla de valores normalizados para filtros Butterworth o Chebyshev. En los anexos 1 y 2 se pueden encontrar estas tablas. Todos los valores están normalizados a una frecuencia de corte de 1 [rad/s], una carga de 1 [Ω] y una resistencia del generador de 1 [Ω].

A continuación, se procede a des-normalizar el filtro, en esta etapa para realizar el diseño es necesario escoger el tipo de filtro que se desea o que puede ser, pasa banda, pasa altos o mantenerse en este caso como un filtro pasa bajos.

En el siguiente paso, se muestra cómo puede verse un filtro pasa bajos ya cuando se escogió el prototipo.

Los filtros pasa bajos que son objeto de estudio en este proyecto, su des normalización se interpreta de la siguiente manera:

$$
L = \frac{R_L g_x}{w_c}
$$

$$
C = \frac{g_x}{R_L w_c}
$$

**Ecuación. 1.1. Desnormalización Filtro pasa bajos. Fuente: (Ingeniería de Microondas Pozar, 2012)**

<span id="page-26-0"></span>L: Inductor.

C: Capacitor.

- R : Resistencia de carga del inductor.
- $g_X$ : Resistencia del generador.

W<sub>c</sub>: Frecuencia de corte

Es importante tener en cuenta que si la resistencia del generador es diferente a la resistencia de carga es indispensable tener sumo cuidado en lo que se refiere a la simetría del filtro. Se asignan valores propios de cada elemento, el cual dará como resultado la siguiente topología.

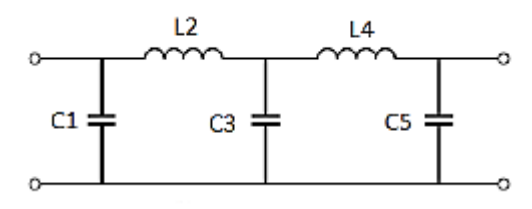

 **Figura. 1.5. Cada elemento con sus propios valores en un filtro de quinto orden Fuente: (Ingeniería de Microondas Pozar, 2012)**

<span id="page-27-1"></span>Siempre que se realiza un prototipo desnormalizado se tendrá el inconveniente de adquirir el equivalente del filtro ya sea que el prototipo que se escoja sea unidad base  $T \circ \pi$ , porque ambos poseen elementos que se encuentran en serie y microstrip solo implementa elementos en paralelo y en cascada por lo tanto es de suma importancia la utilización de las identidades de Kuroda ya que ayudan en la transformación de algún elemento que esté en serie en un elemento paralelo u otro en cascada.

#### <span id="page-27-0"></span>**1.6.1 Transformada de Richard**

<span id="page-27-2"></span>La transformación

$$
\Omega = \tan\beta \ell = \tan(\frac{\omega \ell}{v_p})
$$

**Ecuación. 1.2. Transformada de Richard. Fuente: (Ingeniería de Microondas Pozar, 2012)**

$$
\beta \ell = \frac{\omega \ell}{v_p}
$$
: longitud eléctrica

Asigna el plano  $\omega$  al plano  $\Omega$ , que se repite con un periodo de  $\frac{\omega \ell}{v_p} = 2\pi$ . Esta transformación fue introducida para sintetizar una red LC que utiliza open-and-shortcircuited línea de transmisión con stubs. Por lo tanto, si se reemplaza la variable de frecuencia  $ω$  con  $Ω$ . Es posible escribir la reactancia de un inductor como.

 $iX_L = i\Omega L = iL \tan \beta \ell$ 

**Ecuación. 1.3. Reactancia de un inductor Fuente: (Ingeniería de Microondas Pozar, 2012)**

<span id="page-27-3"></span>Y la impedancia del capacitor sería:

 $iB_l = i\Omega C = iC \tan \beta l$ 

#### **Ecuación. 1.4. Impedancia del capacitor Fuente: (Ingeniería de Microondas Pozar, 2012)**

<span id="page-28-0"></span>Estos indican que un inductor se puede reemplazar con un short-circuited stub de longitud  $\beta\ell$  y la impedancia característica L, mientras un capacitor puede ser reemplazado con un open-circuited stub de longitud  $\beta\ell$  y una impedancia característica 1/C. Una unidad de impedancia de filtro es asumida. El corte se produce a una frecuencia unitaria para un prototipo de filtro de paso bajo; para obtener la misma frecuencia de corte para el filtro transformado de Richards, muestra que.

### $\Omega = 1 = \tan \beta \ell$ **Ecuación. 1.5. Frecuencia Unitaria Fuente: (Ingeniería de Microondas Pozar, 2012)**

<span id="page-28-1"></span>Lo que da una longitud stub de  $\ell = \lambda/8$ , donde  $\lambda$  es la longitud de onda de la línea en la frecuencia de corte  $\omega_c$ . A la frecuencia  $\omega_0 = 2\omega_c$ , Las líneas serán  $\lambda/4$  de longitud, y se producirá un polo de atenuación. En las frecuencias alejadas de  $\omega_c$ , las impedancias de los stubs ya no coincidirán con las impedancias de elementos agrupados originales, y la respuesta del filtro diferirá de la respuesta prototipo deseada. Además, la respuesta será periódica en frecuencia, repitiéndose cada  $4\omega_c$ .

Entonces, la transformación de Richards permite que los inductores y condensadores de un filtro de elementos concentrados sean reemplazados por la línea de transmisión de stubs en cortocircuitos y circuitos abiertos. Dado que las longitudes eléctricas de todos los stubs son igual a  $(\lambda/8$  a  $\omega_c)$ , estas líneas se llaman líneas proporcionales. (Pozar, 2012)

A continuación, se muestra la transformación de Richard en los siguientes circuitos.

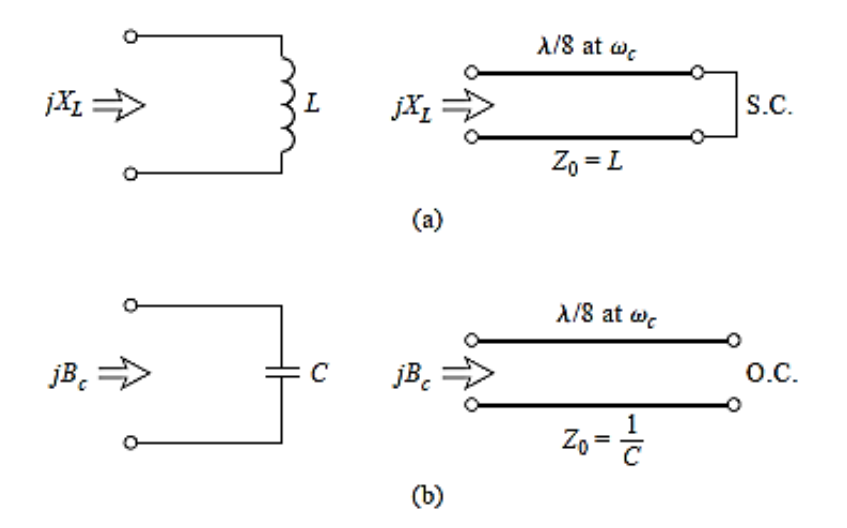

<span id="page-29-1"></span>**Figura. 1.6. (a) Para un inductor a un stub cortocircuitado (b) Para un capacitor a un circuito abierto con stub.**

**Fuente: (Ingeniería de Microondas Pozar, 2012)**

#### <span id="page-29-0"></span>**1.6.2 Identidades de Kuroda**

Las identidades de Kuroda son cuatro, las cuales se utiliza varias secciones de línea de trasmisión superfluas que consiguen que los filtros de microonda se implementen de manera más práctica para la realización de cualquiera de las operaciones siguientes.

- Separación física de stubs
- Transformación de Stubs en paralelo o viceversa.
- Cambiar o modificar impedancias las cuales son complicadas de conseguir.

Se muestra en la figura 1.7, cuatro identidades de Kuroda, donde cada caja representa un elemento unitario, o línea de transmisión redundante, con la impedancia característica y longitud indicada, las bobinas y condensadores son representados por stubs en cortocircuito y circuito abierto respectivamente.

Las líneas de transmisión adicionales son llamadas elementos unitarios y tienen una longitud λ/8 a Wc, por lo tanto, los elementos unitarios están en consonancia con los stubs utilizados para implementar las bobinas y condensadores del prototipo diseñado. (Reche, 2014).

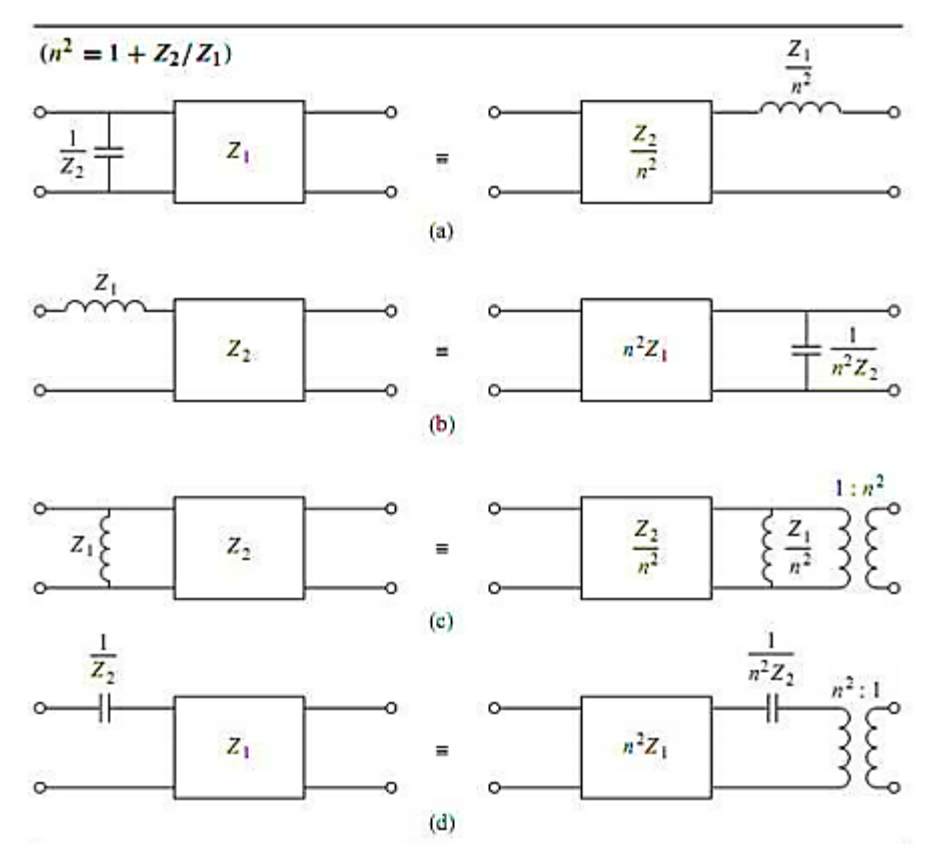

 **Figura. 1.7. Identidades de Kuroda Fuente: (Ozaki, 2003)**

<span id="page-30-0"></span> $n^2$ : Identidad de Kuroda  $Z_1$ : Impedancia 1 Z<sub>2</sub>: Impedancia 2

Es importante mencionar que  $n^2 = 1 + \frac{Z_2}{Z_1}$  $\frac{22}{Z_1}$ , al utilizar las identidades citadas en la figura 1.7 se puede realizar la transformación del circuito de la figura 1.4 con lo cual se obtiene un circuito resultante como la figura 1.8. Se escoge las identidades (a) y (b) de las identidades de Kuroda figura 1.7 ya que su composición no involucra transformadores en su diseño, solo está compuesto por inductores y capacitores.

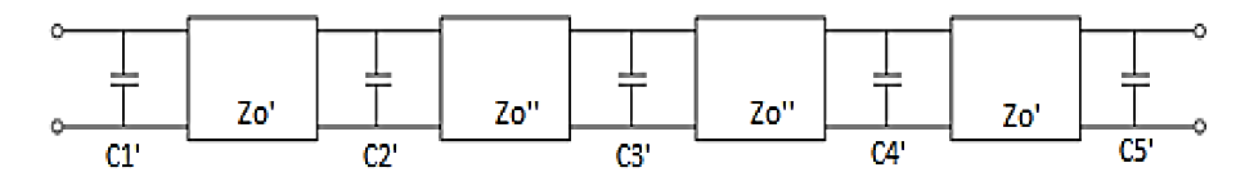

<span id="page-31-0"></span> **Figura. 1.8. Resultado de circuito con la utilización de las identidades de Kuroda Fuente: (Ingeniería de Microondas Pozar, 2012)**

Ya una vez que tenemos el circuito resultante se procede al reemplazo de cada uno de los elementos en paralelo por su equivalente microstrip, lo cual se lo realiza al utilizar stub.

Un stub es un trozo de línea de transmisión que tiene una terminación en corto circuito o circuito abierto. Los stubs tienen la siguiente impedancia de entrada:

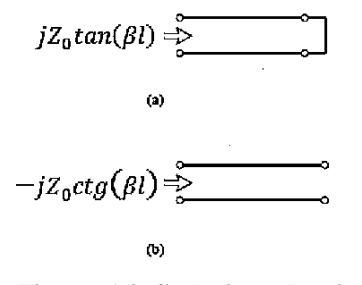

**Figura. 1.9. Stubs impedancia de entrada Fuente: (Ingeniería de Microondas Pozar, 2012)**

<span id="page-31-1"></span>Donde l representa el largo del stub y β =  $\frac{2\pi}{\lambda}$  $\frac{\varepsilon}{\lambda}$  es la constante de propagación de la línea. Se puede notar que los stubs tienen impedancias análogas a capacitores e inductores a excepción de la presencia de una tangente. Esto fue observado por P.I. Richards (1948) que introdujo el siguiente cambio de variable:

> $\Omega$  = tan  $(\beta l)$  $S = j\Omega$

#### **Ecuación. 1.6. Cambio de variable P.I Richard Fuente: (Ingeniería de Microondas Pozar, 2012)**

<span id="page-31-2"></span>Se utiliza la frecuencia de  $W_c = 1$  [rad/s] para normalizar los filtros que tengan elementos discretos.

Por esta razón se tiene que elegir de forma análoga  $\Omega$ c=1 en la transformada de Richards. Esto implica  $\beta l = \pi/4$ , por lo que  $l = \lambda c/8$ . Este tipo de filtros se conoce como: filtros de líneas conmensuradas.

A continuación, se muestra la equivalencia entre stubs y los elementos discretos.

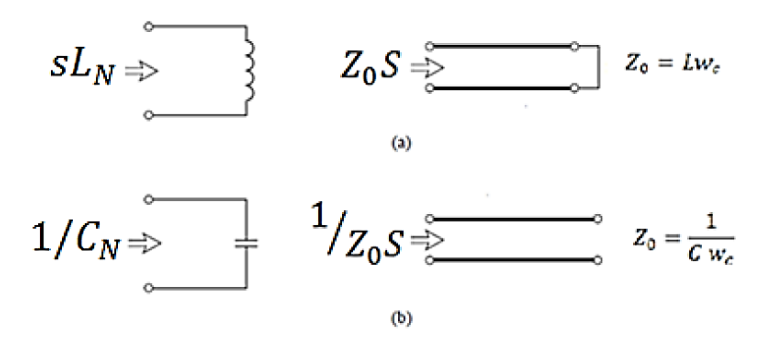

 **Figura. 1. 10. Elementos discretos y stubs equivalencias Fuente: (Ingeniería de Microondas Pozar, 2012)**

<span id="page-32-0"></span>Las equivalencias mostradas solo se cumplen en una frecuencia de corte, esto se debe porque estos elementos discretos tienen una impedancia con una dependencia en ω, en cambio los elementos distribuidos poseen una impedancia de  $\Omega = \tan \frac{\pi \omega}{4 \omega_c}$ , la respuesta de este filtro se repite cada  $4\omega_c$  ya que la tangente es periódica.

Es importante mencionar que, aunque todas las tiras o superficies de cobre miden  $\frac{\lambda_c}{8}$ .  $\lambda_c$  No es igual en cada línea de cobre porque la velocidad de propagación es dependiente con las dimensiones de microstrip, lo cual se muestra en las siguientes ecuaciones:

$$
v_p = \frac{c}{\sqrt{\epsilon_l}}
$$

$$
\epsilon_l = \frac{\epsilon_r + 1}{2} + \frac{\epsilon_r - 1}{2} \frac{1}{\sqrt{1 + 12d/\omega}}
$$

$$
\lambda_c = \frac{v_p}{f_c}
$$

<span id="page-32-1"></span>**Ecuación. 1.7. Demostración velocidad de propagación dependiente de dimensiones Fuente: (Ingeniería de Microondas Pozar, 2012)**

 $v_n$ : Velocidad de propagación C: Capacitor Er: Permitividad relativa D: distancia W: Ancho

Ya en el momento que los elementos discretos son reemplazados por los stubs se tiene el siguiente esquema del circuito. Cabe mencionar que l tiene una equivalencia de  $\frac{\lambda_c}{\beta}$ :

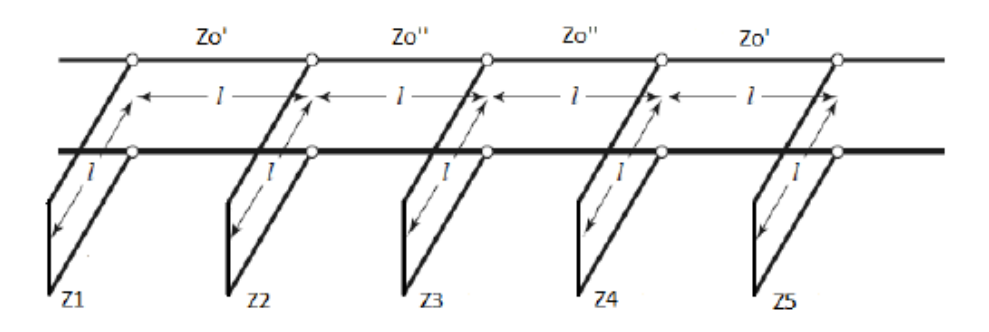

 **Figura. 1.11. Esquema formado con stubs Fuente: (Ingeniería de Microondas Pozar, 2012)**

<span id="page-33-1"></span>Lo que se realiza finalmente es transformar todo a microstrip. La idea es encontrar los distintos anchos de cada tira, en el cual se tiene el espesor y la permitividad eléctrica relativa del sustrato que se va a utilizar. Lo que determina la variación en el ancho de la tira es la impedancia característica que se desea que tenga.

#### <span id="page-33-0"></span>**1.7 Microstrip**

Son una clase de línea de transmisión eléctrica la cual es fabricada por medio de placas de circuito impreso (PCB)**.** El microstrip tiene las ventajas de tamaño pequeño, peso ligero y fácil implementación en forma de circuito integrado y con dispositivos de microonda tanto pasivos como activos. La fabricación es menos costosa en comparación con el mecanizado de partes de la guía de ondas porque los circuitos de microcinta se fabrican a partir de máscaras de circuitos integrados y pasos de procesamiento fotolitográfico.

La fotolitografía es un método en el cual se elaboran los PCB o circuitos impresos. Las propiedades eléctricas en la cual se manejan estos circuitos tienen una alta influencia en su desempeño y funcionalidad, especialmente en el campo de radio frecuencia. Antiguamente se utilizaban tiras o hilos de cobre para conectar los diferentes componentes electrónicos. Adicionalmente, cabe mencionar que hay varios efectos parásitos, los cuales se los llama así por el rendimiento del circuito que se ve afectado por un parámetro físico.

En radiofrecuencia, los hilos largos o tiras de cobre entre dos componentes presentarán una inductancia asociada, en cambio sobre el plano de tierra presentará una capacitancia asociada.

Esto quiere decir que en cuanto más aumenta la frecuencia, los efectos parásitos influyen mucho más el funcionamiento y rendimiento del circuito (Semtech 2006). Por eso la importancia de elaborar circuitos que no se interconecten con elementos que sean discretos, es mejor que un único plano de cobre con un determinado patrón, se comporte de mantera similar a un circuito que posea y tenga elementos discretos.

"En estos microstrip la propagación no es un modo TEM puro porque el material eléctrico no cubre toda la línea conductora. En bajas frecuencias las mediciones obtenidas serán dependientes de las dimensiones y la constante dieléctrica de la estructura, en este caso se lo llama un modo cuasi TEM por tal razón estas frecuencias en línea de Microstrip se caracterizan en inductancia y capacitancia por unidad de longitud, lo cual resulta ser un modo muy parecido al TEM puro." (Cordobés, 2007)

Un microstrip es una línea de transmisión de dos conductores que se puede considerar que ha evolucionado de una línea de dos cables como se muestra en la figura 1.12.

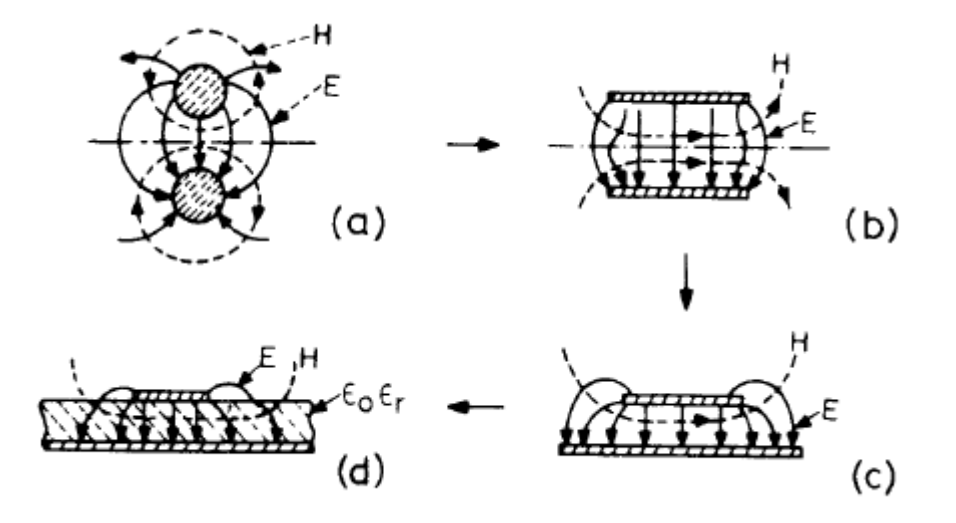

<span id="page-35-0"></span>**Figura. 1.12. Progreso conceptual de un microstrip desde una línea de dos hilos. Fuente: (Ingeniería de Microondas, 1996)**

"La transformación de (a) a (b) es esencialmente un cambio en la forma de los conductores, mientras que el de (b) a (c) implica colocar una hoja conductora en el plano de simetría. La configuración final (d) se obtiene al insertar una placa dieléctrica delgada entre los dos conductores. Como consecuencia del último paso, el medio dieléctrico de la línea de transmisión se vuelve no homogéneo." (Gupta, 1996).

La geometría de una línea de microstrip se muestra en la Figura 1.4a. Un conductor de ancho W se imprime en un sustrato dieléctrico delgado y conectado a tierra con un espesor d y una permitividad relativa Er; Un dibujo de las líneas de campo se muestra en la figura 1.4b. (Pozar, 2012).

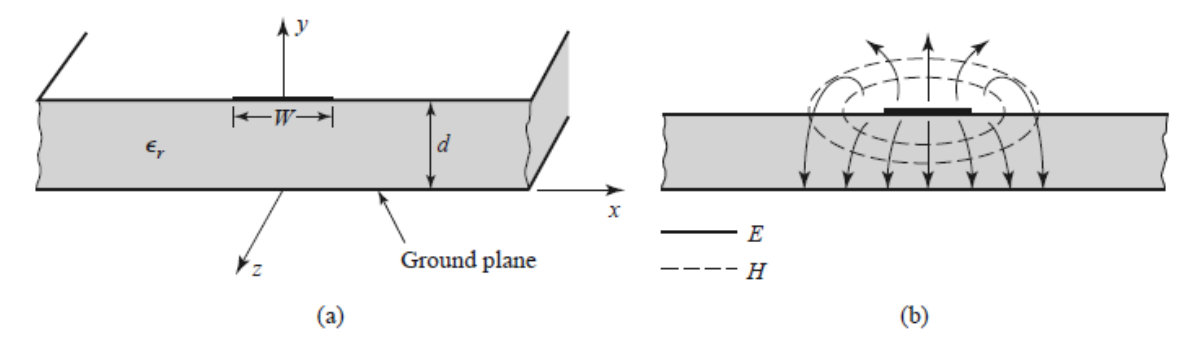

<span id="page-35-1"></span>**Figura. 1.13. Línea de transmisión microstrip. (a) Geometría. (b) Líneas de campo eléctrico y magnético.**

 **Fuente: (Ingeniería de Microondas Pozar, 2012)**
Es importante mencionar que los campos magnéticos y eléctricos en los microstrip no están dedicados únicamente al dieléctrico del sustrato, ya que en el aire también se pueden encontrar.

Esto significa que puede tener dos permitividades distintas eléctricas en su estructura, la una el sustrato y la otra el aire. Esto implica que se debe obtener una permitividad eléctrica efectiva que se verifique y tome muy presente los efectos de disparidad. Como se muestra a continuación en la figura 1.5.

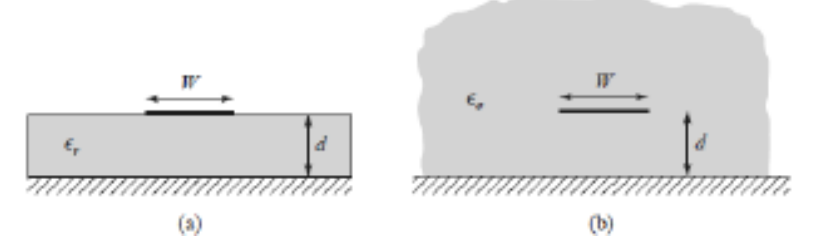

**Figura. 1.14. Permitividad eléctrica del sustrato y efectiva Fuente: (Ingeniería de Microondas Pozar, 2012)**

# **1.7.1 Métodos de análisis para una estructura de microstrip**

Al igual que con cualquier otra estructura de línea de transmisión, los métodos de análisis para una línea de microstrip tienen como objetivo determinar la impedancia característica y la constante de propagación (velocidad de fase y constante de atenuación). Los diversos métodos de análisis de microstrip se pueden dividir en dos grupos principales, como se muestra en la figura 1.15. En el primer grupo, que comprende métodos cuasiestáticos, se considera que la naturaleza del modo de propagación es TEM (transversal electromagnético) puro y se calculan las características de la microcinta. (Gupta, 1996)

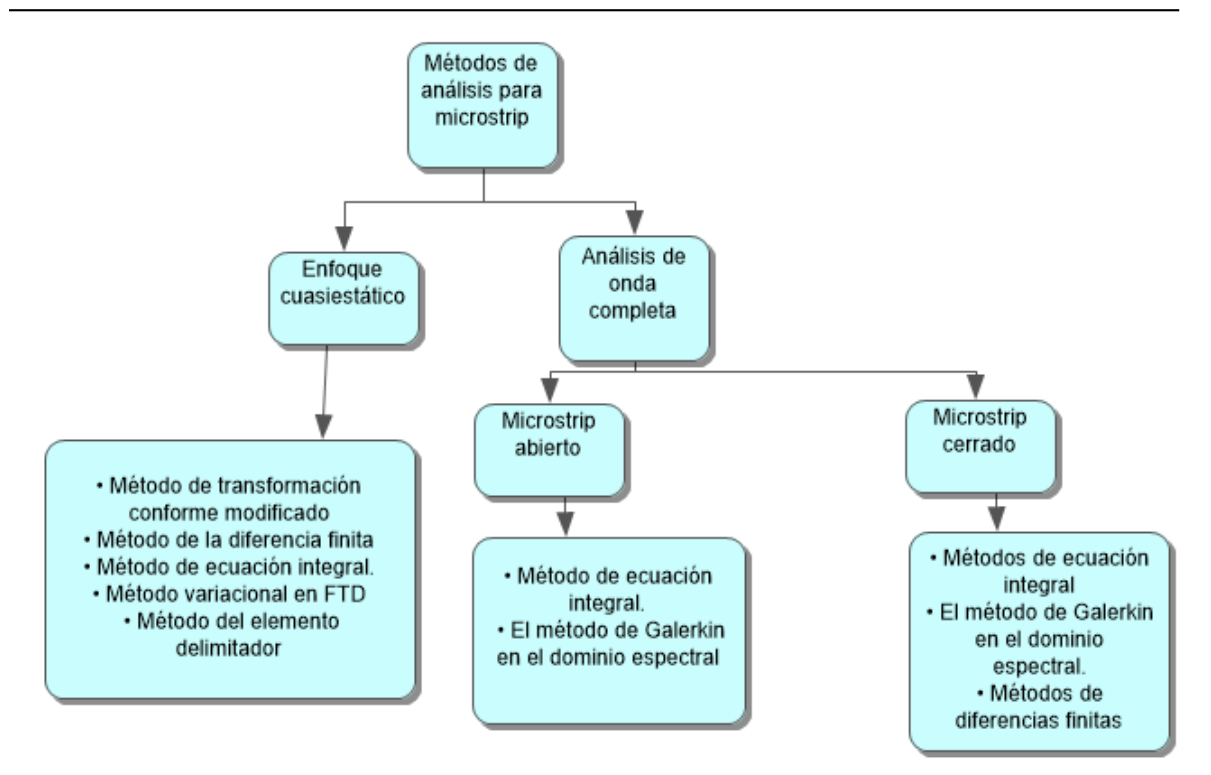

 **Figura. 1.15. Varios métodos para análisis de microstrip Fuente: (Microstrip líneas y líneas de ranura, 1996)**

#### **1.8 Conectores SMA**

En la elaboración del proyecto se contará con los conectores SMA (tecnología de sistemas, medición e instalaciones). Estos conectores son roscados especialmente para cable coaxial, para placa y son usadas principalmente en señales microondas y tienen la característica de soportar hasta frecuencias de 33 GHz.

Su impedancia característica es de 50  $\Omega$  lo cual es de suma importancia para la entrada y salida del filtro que se va a diseñar.

#### **1.8.1 Conectores SMA tipo hembra**

Los conectores SMA tipo hembra en este caso serán son utilizadas para la placa o PCB, estos son bastante confiables y presentan cuatro pines en la base los cuales se utiliza para realizar el montaje e implementación en la placa deseada. Una de las principales ventajas de esta clase de conectores es que facilita considerablemente la instalación en cualquier tipo de

# sustrato de cobre o baquelita.

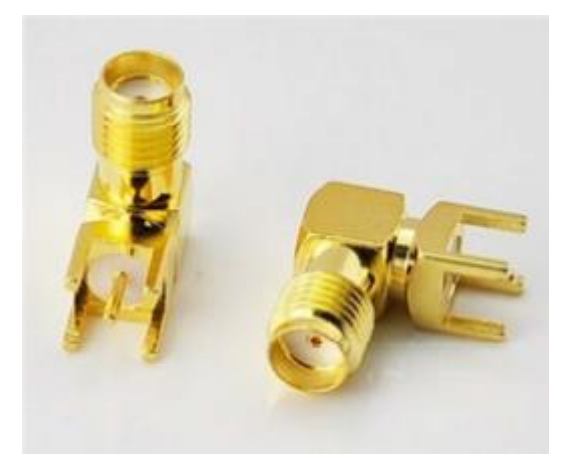

**Figura. 1.16. Conector SMA para PCB tipo hembra Fuente: (Diseño y construcción de un acoplador direccional de micro línea, 2014)**

# **CAPÍTULO 2**

# **MARCO METODOLÓGICO**

En el presenta capítulo se mencionan varias índoles metodológicas los cuales se han utilizado principalmente desde los objetivos del proyecto, en los cuales se especifica los tipos de investigación y la manera en que se han logrado utilizar para conseguir los resultados y objetivos esperados en la realización de este proyecto.

# **2.1 Tipo de metodología o investigación**

Según (Daniel S. Behar Rivero, 2008) el tipo de metodología sintético analítico "es el utilizado en todas las ciencias experimentales ya que mediante ésta se extraen las leyes generalizadoras, y lo analítico es el proceso derivado del conocimiento a partir de las leyes." Entonces este proyecto tiene una metodología sintética analítica ya que se determinará los fundamentos y principios teóricos para el funcionamiento óptimo del filtro pasa bajos con stubs.

# **2.2 Diseño de la investigación**

El tipo de metodología o investigación deductiva según (Daniel S. Behar Rivero, 2008) "Aplica principios descubiertos a casos particulares a partir de vinculación de juicios". De acuerdo a lo indicado se utilizará este método ya que se basará para la construcción del filtro en la deducción de las ecuaciones empíricas adecuadas las cuales son la normalización del filtro.

Por otro lado (Daniel S. Behar Rivero, 2008) "El método experimental ha sido uno de

los que más resultados han dado. Aplica la observación de fenómenos, que en un primer momento es sensorial. Con el pensamiento abstracto se elaboran las hipótesis y se diseña el experimento, con el fin de reproducir el objeto de estudio, se controla el fenómeno para probar la validez de las hipótesis." El proyecto en curso realiza el diseño del filtro mediante una técnica artesanal como lo es la utilización de cinta de cobre o circuitos impresos el cual toma en cuenta prototipos ya creados por lo que se utiliza el método artesanal o manual en el proyecto.

Por último, la metodología para el análisis de este proyecto es el método descriptivo el cual se utiliza para recoger, organizar, resumir, presentar, analizar, generalizar, los resultados de las observaciones. Este método abarca la recopilación y presentación resumida de datos ya sea en el simulador ADS o en el VNA para dar una idea clara de una determinada situación y el comportamiento del filtro, una de las más importantes ventajas es que la metodología es fácil, de corto tiempo y económica.

En el estudio descriptivo el propósito del investigador es describir situaciones y eventos. (Zorrilla, 1986).

## **2.3 Técnicas e instrumentos de recolección de datos**

En el concepto de la investigación científica para el análisis de resultados, hay una gran cantidad y diversidad de instrumentos o técnicas para recolectar información en un tipo específico de investigación. Por tal razón obteniendo el método apropiado y con la investigación a elaborar correcta ya sea por teoremas o identidades, se analiza la técnica o estrategia que mejor se adapte al proceso y así conseguir los resultados que se desea.

Para el presente proyecto, se utilizó como instrumento para la recolección de datos, cálculos teóricos, revisión de manuales técnicos de la baquelita utilizada, inspección en libros de fórmulas de la transformada de Richard e Identidades de Kuroda, ecuaciones empíricas para el escalado de frecuencia y desnomalización del filtro, herramientas para su elaboración en stub, dispositivos electrónicos, programas de diseño ADS, VNA, entre otras.

#### **2.4 Metodología de desarrollo**

El presente proyecto se basa principalmente en la combinación de la metodología propuesta por (Corcoba, 2009) y (Mott, 1995) porque el objetivo y elaboración del proyecto para desarrollarlo es la que mejor se acopla o adapta para la ejecución con estas metodologías, la metodología de Corcoba posee 5 etapas en la cual se la llamó DMAIC (definir, medir, analizar, implementar y controlar) y la de Mott está clasificada en 10 fases, en este proceso solo se ejecutarán las 5 primeras las cuales se mencionará a continuación.

#### **2.4.1 Fase 1 Definir**

La primera fase se trata de definir, el alcance, las oportunidades, los objetivos entre otros. Específicamente, en esta fase se establece lo que se hará y cuál puede ser el resultado que se espera al concluir la ejecución del proyecto. Un análisis que es de suma importancia se trata de reflexionar y establecer las mejoras que se pueden realizar y concentrarse en la que pueden ser de mayor importancia y viables. Lo cual se establece el camino más adecuado para realizar el circuito del filtro a realizarse en este proyecto, ya sea analizando el rizado de 3 dB y orden de filtro, básicamente estableciendo ventajas y desventajas para entrar a la etapa de desnormalización.

#### **2.4.2 Fase 2 Medir**

El objetivo más importante de esta fase es recolectar varios datos e informaciones de diferentes fuentes para luego ser analizadas para así lograr evaluar el escenario que se tenga presente, preponderantemente que sea de una forma cuantitativa, para así establecer lineamientos básicos para obtener las mejoras que se requiere, al final del proyecto, se puede comparar el escenario actual con el obtenido mediante ecuaciones empíricas determinando la impedancia característica y la longitud dieléctrica de cada línea o sección para la utilización de software y programas de diseño que ayude a verificar que los conceptos aplicados hayan sido los más idóneos en la elaboración del prototipo.

#### **2.4.3 Fase 3: Analizar**

El objetivo en esta fase es reconocer la principal causa y el origen del problema. Habitualmente al realizar este proceso se pueden localizar posibles razones que se identifican, lo fundamental para cumplir con el objetivo de ese paso es validar y prevalecer la raíz que está provocando este problema. Al cumplir este paso lo más esperado es que se obtengan mecanismos y métodos para una mejora significativa en este proyecto, caso contrario se tiene que verificar los resultados obtenidos y las posibles causas origen de algún contratiempo en el proyecto ya sea por un cálculo, o el diseño del filtro óptimo para evitar algún desfase o en el material que se utiliza en la implementación, un claro ejemplo puede ser que la frecuencia, el dispositivo o el rizado no esté actuando como lo que representa el concepto de filtro.

# **2.4.4 Fase 4: Mejorar**

Ahora en esta fase es la oportunidad adecuada de solventar los problemas o las mejorar oportunas que se localizaron en la fase o paso anterior. Primeramente se debe ubicar o identificar posibles soluciones para mejorar, corregir y evitar la causa más importante del problema, adicional es recomendable probar el funcionamiento para comprobar y descubrir que la solución que se planteó sea la efectiva, si no es el caso, debe ser planteada nuevamente y planificada; cuando los resultados obtenidos en pruebas posteriores es el adecuado, se procede a implementar la labor o acción. Sin embargo, es muy probable que aparezcan otras soluciones adicionales de las cuales no es necesario que todas sean implementadas o probadas, varias de ellas solo se las registra e identifica para poderlas utilizar posteriormente en un proyecto futuro, se utilizó esta fase identificando cual rizado resultaba ser el más factible para la elaboración del proyecto, a su vez el tipo de material que se usó ya que la cinta de cobre resultó ser muy deficiente a comparación de la baquelita que se utilizó.

Resumiendo, esta fase se basa en:

- Identificar / Crear soluciones eficaces.
- Dedicarse principalmente en las soluciones más sencillas y fáciles de desarrollar.
- Realizar pruebas de funcionamiento iniciales y soluciones.
- Crear un cronograma y plan de acción
- Implantar y desarrollas las mejoras necesarias

# **2.4.5 Fase 5: Controlar y verificación de funcionamiento**

El objetivo en esta fase es controlar los procesos y acciones del plan para que no se pierda o inutilice. Por tal razón, es primordial definir los criterios y métodos de control y monitoreo como: metas, estadísticas, lista de comportamiento que van a servir como un respaldo de información y comprobación para el correspondiente seguimiento de la implementación realizada. Se debe comprobar el rendimiento que tiene el plan de acción, para garantizar que los resultados obtenidos sean los deseados de los objetivos y metas planteados en este proyecto. En esta fase para la verificación de resultados y funcionamiento se utiliza simuladores en primera instancia para el diseño, con el prototipo realizado en base a las fases anteriores se estudia la eficiencia del prototipo elaborado en el Analizador Vectorial de Redes verificando su rizado, frecuencia, orientación de la señal para realizar una comparación minuciosa y exhaustiva con los datos obtenidos en la simulación y planteados en los objetivos de este proyecto.

# **CAPÍTULO 3**

# **PROPUESTA**

La Universidad Tecnológica Israel actualmente no cuenta con un laboratorio de antenas y microondas de bajo costo ni con su respectivo filtro pasa bajos con stub por lo que los estudiantes aprenden teóricamente dicha materia o tema sin poner en práctica lo aprendido. Lo que ocasiona muchas de las veces que el alumno no comprenda o entienda eficientemente el funcionamiento de los diferentes tipos de antenas, filtros o acopladores, etc.

La falta de este laboratorio puede ocasionar que en dicho campo el alumno o profesional no tenga un conocimiento claro de la utilización del equipo VNA (Analizador Vectorial de Redes) y los prototipos que se están implementando en este campo de estudio.

# **3.1 Justificación**

El diseño e implementación de un filtro pasa bajos de microondas con stubs para su utilización en un laboratorio de antenas y microondas de bajo costo, es una de las soluciones por lo que se ha propuesto desarrollar este proyecto. Principalmente para ayudar y facilitar el aprendizaje en la materia de antenas y microondas

La disponibilidad de este diseño permitirá facilitar el aprendizaje en la materia de antenas y microonda, realizar mediciones de las frecuencias utilizadas, ejecutar los cálculos basados en la comprensión de la parte teórica aprendida en clase, ya que verificará como funciona un filtro pasa bajo de microonda con el uso de stubs. En tal sentido, la propuesta viene a complementar el estudio en este campo

En segundo lugar, las comunicaciones se han desarrollado en los últimos años, por esta razón es importante que los alumnos cuenten con un VNA (Analizador Vectorial de Redes) y que lo sepan utilizar de la forma correcta, primeramente con una adecuada calibración para que las mediciones obtenidas en los prototipos sean las reales.

#### **3.2 Descripción de la propuesta**

La elaboración de este proyecto se enfoca principalmente en un método de bajo costo por medio de placas de circuitos impresos con la utilización de materiales accesibles en el que los estudiantes y universidades lo pueden conseguir.

Para el diseño de este proyecto se utiliza cálculos mediante ecuaciones empíricas para determinar el número de secciones a utilizar y proceder a determinar los datos normalizados por las tablas de Chebyshev, posteriormente diseñar el circuito manualmente y realizar los cálculos de la longitud eléctrica (βℓ) de las líneas para finalmente usar microstrip line y realizar la fabricación del filtro mediante técnicas artesanales.

## **3.3 Aspectos técnicos**

Referente a la parte técnica, este proyecto utiliza la transformada de Richard y las identidades de Kuroda para obtener el filtro pasa bajo con stub, pero partiendo de la normalización del circuito y el rizado. Por lo cual una de las técnicas principales y base del proyecto es la tabla Chebyshev que permite realizar la normalización para posteriormente utilizar los software necesarios que ayudan a determinar el ancho y longitud de cada sección del circuito, para finalmente con la simulación e implementación del prototipo verificar el funcionamiento en el VNA.

# **3.3.1 Chebyshev, valores normalizados para el diseño de filtro**

Chebyshev permite encontrar los valores normalizados dependiendo de las secciones establecidas para rizado de 0,5 dB y de 3db como se aprecia en la figura 3.1.

|               |               |           |                             |                             |                                    | 0.5 dB Ripple |                                           |              |               |               |          |  |  |  |  |  |
|---------------|---------------|-----------|-----------------------------|-----------------------------|------------------------------------|---------------|-------------------------------------------|--------------|---------------|---------------|----------|--|--|--|--|--|
| N             | g1            | 82        | 83                          | 84                          | g5                                 | 86            | 87                                        | g8           | g9            | $g_{10}$      | 811      |  |  |  |  |  |
| 1             | 0.6986        | 1.0000    |                             |                             |                                    |               |                                           |              |               |               |          |  |  |  |  |  |
| $\mathcal{D}$ | 1.4029        | 0.7071    | 19841                       |                             |                                    |               |                                           |              |               |               |          |  |  |  |  |  |
| 3             | 1.5963        | 1.0967    | 1.5963                      | 1.0000                      |                                    |               |                                           |              |               |               |          |  |  |  |  |  |
| 4             | 1.6703        | 1.1926    | 2.3661                      | 0.8419                      | 1.9841                             |               |                                           |              |               |               |          |  |  |  |  |  |
| 5             | 1.7058        |           | 1.2296 2.5408 1.2296 1.7058 |                             |                                    | 1 0000        |                                           |              |               |               |          |  |  |  |  |  |
| 6             | 1.7254        | 1.2479    |                             | 2.6064 1.3137 2.4758        |                                    | 0.8696        | 1.9841                                    |              |               |               |          |  |  |  |  |  |
| 7             | 1.7372        | 1.2583    |                             | 2.6381 1.3444 2.6381        |                                    | 1.2583        | 1.7372                                    | 1.0000       |               |               |          |  |  |  |  |  |
| 8             | 1.7451        | 1 2 6 4 7 |                             | 2.6564 1.3590 2.6964        |                                    | 1.3389        | 2.5093                                    | 0.8796       | 19841         |               |          |  |  |  |  |  |
| 9             | 1.7504        | 1.2690    |                             | 2.6678 1.3673 2.7239        |                                    | 1.3673        | 2.6678                                    | 1.2690       | 1.7504        | 1.0000        |          |  |  |  |  |  |
| 10            | 1.7543        | 1.2721    |                             |                             | 2.6754 1.3725 2.7392 1.3806 2.7231 |               |                                           |              | 1.3485 2.5239 | 0.8842 1.9841 |          |  |  |  |  |  |
|               | 3.0 dB Ripple |           |                             |                             |                                    |               |                                           |              |               |               |          |  |  |  |  |  |
| N             | $g_1$         | $g_{2}$   | 83                          | 84                          | 85                                 | 86            | 87                                        | $\bm{s}_{8}$ | g9            | $g_{10}$      | $g_{11}$ |  |  |  |  |  |
| 1             | 1.9953        | 1.0000    |                             |                             |                                    |               |                                           |              |               |               |          |  |  |  |  |  |
| 2             | 3.1013        | 0.5339    | 5.8095                      |                             |                                    |               |                                           |              |               |               |          |  |  |  |  |  |
| 3             | 3.3487        | 0.7117    | 3.3487                      | 1.0000                      |                                    |               |                                           |              |               |               |          |  |  |  |  |  |
| 4             | 3.4389        | 0.7483    | 4.3471                      | 0.5920                      | 5.8095                             |               |                                           |              |               |               |          |  |  |  |  |  |
| 5             | 3.4817        | 0.7618    | 4.5381                      | 0.7618 3.4817               |                                    | 1.0000        |                                           |              |               |               |          |  |  |  |  |  |
| 6             | 3.5045        | 0 7685    | 4.6061                      | 0.7929 4.4641               |                                    | 0.6033        | 58095                                     |              |               |               |          |  |  |  |  |  |
| 7             | 3.5182        | 0.7723    |                             | 4.6386 0.8039 4.6386        |                                    | 0.7723        | 3.5182                                    | 1 0000       |               |               |          |  |  |  |  |  |
| 8             |               |           |                             |                             |                                    |               |                                           |              |               |               |          |  |  |  |  |  |
|               | 3.5277        | 0.7745    |                             | 4.6575 0.8089 4.6990 0.8018 |                                    |               | 4.4990                                    | 0.6073       | 5.8095        |               |          |  |  |  |  |  |
| 9             | 3.5340        | 0.7760    |                             |                             |                                    |               | 4.6692 0.8118 4.7272 0.8118 4.6692 0.7760 |              | 3.5340        | 1.0000        |          |  |  |  |  |  |

 **Figura. 3.1. Valores normalizados para el diseño de filtro Fuente: (Ingeniería de Microondas, 1996)**

# **3.4 Software**

Los principales software y herramientas digitales utilizados en el proyecto son LineCalc, ADS y MegiQ VNA, este último es el software del VNA que se tiene en la universidad para apreciar los parámetros que tiene el filtro pasa bajo con stub.

# **3.4.1 LineCalc de ADS**

Esta herramienta de ADS es mejor conocido como un controlador el cual es de gran utilización para las líneas de transmisión, en este caso para el proyecto que se está realizando se maneja microstrip, aunque permite diferentes y una gran cantidad de líneas de transmisión. Facilita la equivalencia entre impedancia característica y línea de transmisión,

así como la que existe entre la longitud física y eléctrica. Hay que determinar claramente el tipo de substrato que se va a utilizar con todas sus características y esta herramienta con todos los parámetros realiza los cálculos pertinentes para facilitar la información que necesita.

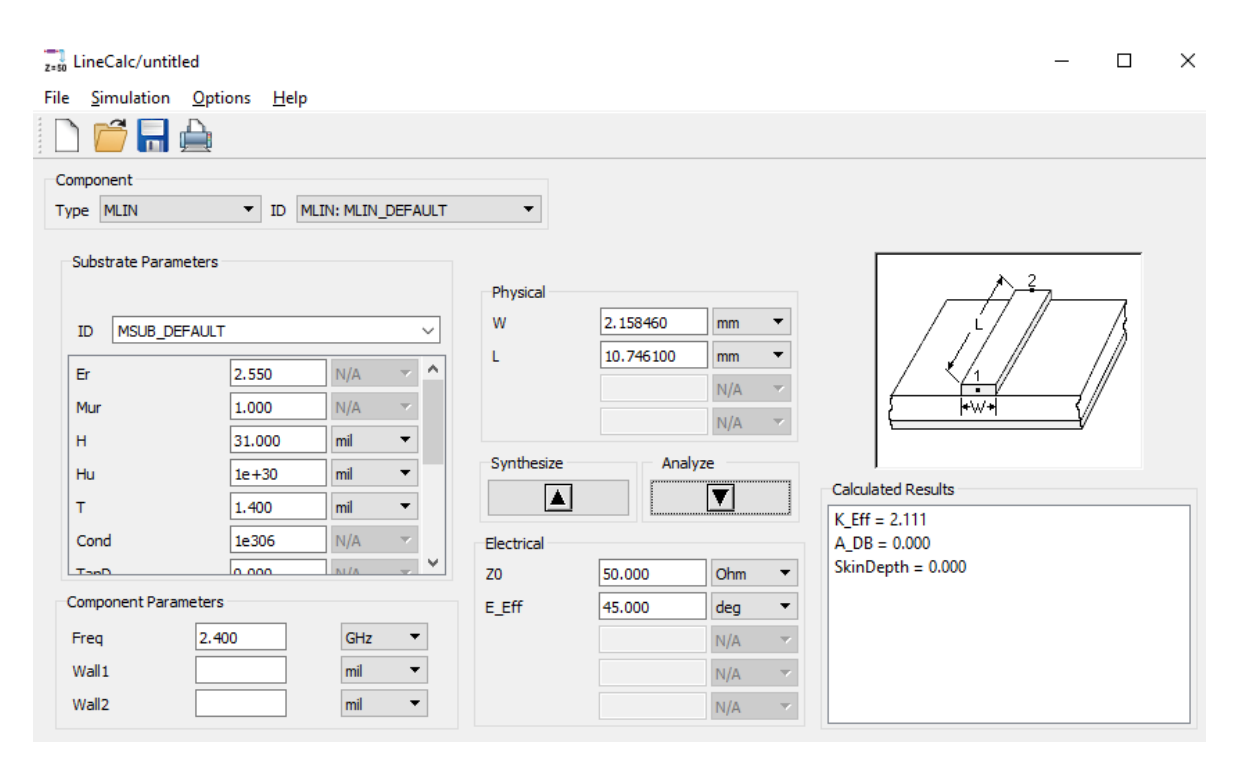

**Figura. 3.2. Herramienta Linecalc Fuente: Elaborado por el autor**

## **3.4.2 ADS (Advance Design System)**

Advanced Design System es un programa el cual simula y diseña una gran variedad de dispositivos de telecomunicaciones como, por ejemplo: filtros, acopladores, amplificadores, osciladores, redes de banda ancha, sistemas de radiocomunicación, etc. El objetivo principal de este programa es de realizar simulaciones avanzadas con mucha precisión en prototipos circuitales formados o varios tipos de elementos pertenecientes a las extensas librerías de dispositivos y componentes que tiene ADS.

En este proyecto se necesita del ADS para tener simulaciones periódicas y con la ayuda de varias herramientas de análisis se pueda corregir y depurar el circuito de acuerdo a las necesidades que se tenga. ADS incorpora además varios métodos y algoritmos de simulación

y avanzadas rutinas de convergencia que reducen los tiempos de simulación en comparación con otros programas de similares características y funciones lo cual permite diseñar el circuito, un claro ejemplo es la figura 3.3 y la de su señal resultante, figura 3.4. que indica la resonancia del circuito, frecuencia, el rizado.

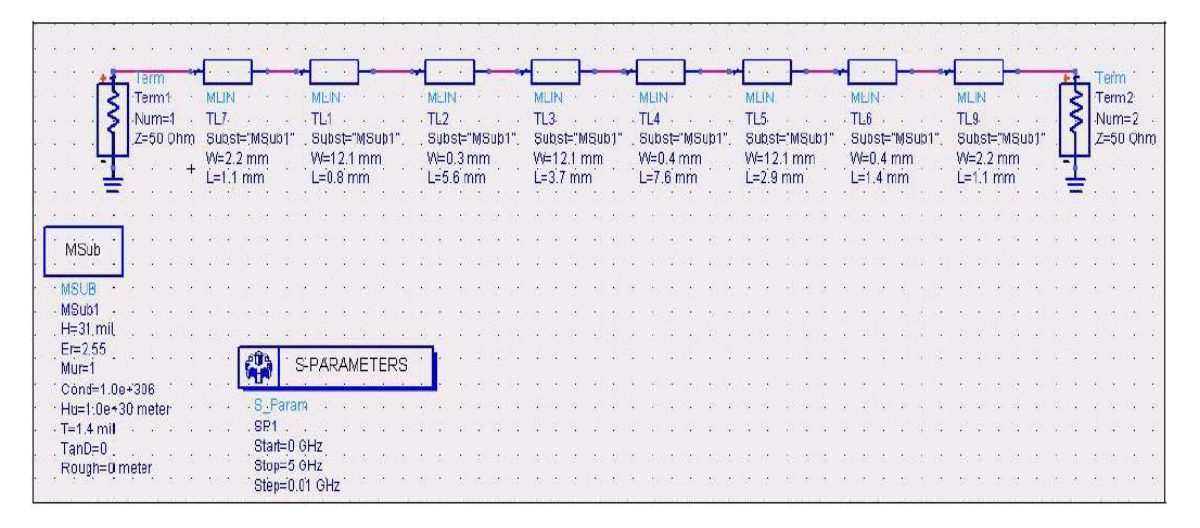

 **Figura. 3.3. Ejemplo de filtro pasa bajo en entorno ADS Fuente: (Diseño de filtros en tecnología Microstrip 2007)**

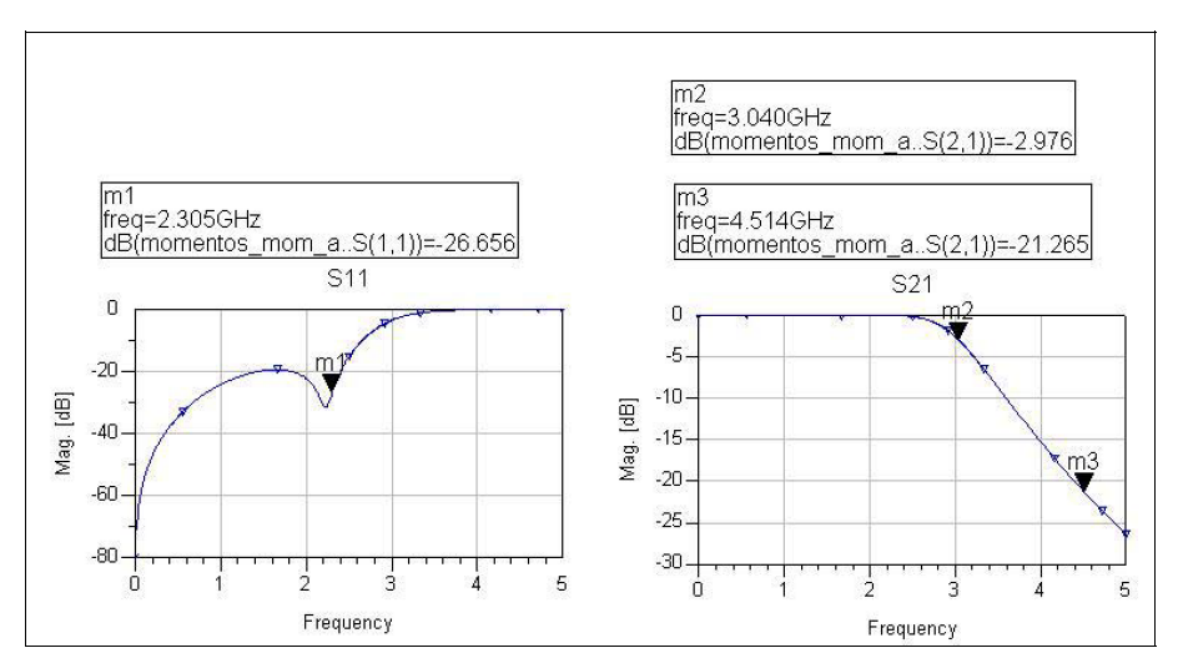

 **Figura. 3.4. Simulación de la figura 1. Del filtro pasa bajos microstrip Fuente: (Diseño de filtros en tecnología Microstrip 2007)**

# **3.4.3 Software MegiQ VNA**

El software es muy fácil de usar para las mediciones más comunes, como la impedancia y la ganancia, parámetros S, frecuencia, rizado, etc. Pero es de suma importancia realizar la calibración del equipo antes de ejecutar las mediciones correspondientes, en este caso del filtro pasa bajo con stub.

| <b>C</b> MegiO VNA                                                                                                    |                                                                                                    | ا دا                                                                                                    |
|----------------------------------------------------------------------------------------------------|----------------------------------------------------------------------------------------------------|----------------------------------------------------------------------------------------------------|
|                                                                                                    | mpedance                                                                                                    | <b>X</b> Impedance<br>図                                                                                                    |
| 会<br>о.<br>高<br>Megis VNAZI<br>Session<br>VSB Measurements.vns                                                                                                    | ۸<br>Center 2.20GHz / Span 3.60GHz<br><b>S11</b><br>ШZ<br>$\blacktriangleright$ $\Box$ $\Box$ $\blacktriangleright$ $\Box$<br>$\blacksquare$                                                                                                    | ÷<br>Center 2.20GHz / Span 3.60GHz<br><b>S22</b><br>ШZ<br>$\blacktriangleright$ $\lceil 1 \rceil$ $\lceil 4 \rceil$<br>$\overline{4}$                                                                                                    |
|                                                                                                    |                                                                                                    |                                                                                                    |
| Time<br>Date<br>Measurement<br>VSB 21/22: LCR paries<br>14-09-14<br>15.24<br>VSB 23/24: LCR series<br>14-09-14<br>15.25<br>14-09-14<br>15.26<br>VSB 31/32: LCB paralel<br>14-09-14<br>15.27<br>VSB 33/34: LCR parallel<br>14:09:14<br>VSB 15: 10dB Attenuator<br>15.3<br>14-09-14<br>VSB 16: 50R Series resistar<br>15 <sup>2</sup><br>VSB 25: CLC LPF<br>14-09-14<br>15.34<br>VSB 26: LCL HPF<br>14-09-14<br>15.39<br>VSB 42: MLCC BPF<br>14-09-14<br>15.36<br>15.31<br>VSB 44/45: Antennas<br>14-09-14<br>14-09-14<br>15.42<br>VSB 41: Amplifier w Bias<br>14-09-14<br>VSB 14: U.FL Through<br>1545<br>VSB 35: Varioan LPF Bias-Fr<br>14-09-14<br>15.57<br>VSB 36: PIN diode Biaz-Freq.<br>14-09-14<br>1556<br>14-09-14<br>VSB 36: PIN diode Freq-Bias<br>16.00<br>VSB 41: Amplifier 1dB Comp<br>14.09.14<br>16.07<br>VSB 41: Amplifier Bias-Freq<br>14-09-14<br>1611<br>VSB 13: UFL cables w Load<br>14-09-14<br>16.20<br>VSB Calibration<br>$14 - 09 - 14$<br>16.22<br>Ш | Icturn Loss<br>ъ<br>RL.<br>$-20$<br>$[dB]$<br>$-40$<br>0.5<br>-60<br>Ä<br>0.40 0.76 1.12 1.48 1.84 2.20 2.66 2.92<br>Center 2.20 GHz / Span 3.60 0Hz<br>F IGHzl<br>4.00<br><b>S11</b><br>÷<br>I RL<br>$\mathbf{F}$ $\mathbf{F}$ and $\mathbf{F}$ $\mathbf{F}$<br>H<br>図<br>ain<br>10<br>180<br>$\overline{\phantom{a}}$<br>Phase<br>Gain:<br>-50<br>$-10$<br>[Deg]<br>[dB]<br>$-30$<br>-80<br>180<br>-50<br>1.48 1.84 2.20 2.56 2.92<br>$0.40$ $0.70$ $1.12$<br>F IGHzI<br>4.00<br>Center 2,20GHz / Span 3,60GHz<br><b>S12</b><br>۰<br>Can Phase | <b>N</b> Hoturn Loss<br>囧<br>o<br>T> 1.600GHz -44.59dB<br>RL<br>$-20$<br>[dB]<br>$-40$<br>0.5<br>-60<br>×<br>0,40   2,56   1,12   1,48   1,84   2,20   2,56   2,52<br>Center 2,20 GHz / 3pm 3,60 GHz  <br>$F$ $GHz$<br>4.00<br><b>S22</b><br>٠<br>I RL<br>$\blacktriangleright$ 1<br>п<br>$\blacktriangleleft$<br>ø<br><b>SED</b><br>10<br>×.<br>1> 2.2000Hz: -8.33dB<br>Gain<br>2> 4.000GHz: -33.50dB<br>1.2<br>$-10$<br>Ins<br>Ta<br>[dB]<br>04<br>-30<br>[ns]<br>-20<br>-50<br>1.48 1.84 2.20 2.56 2.92<br>$0.40$ $0.70$ $1.12$<br>F [GHz]<br>4.00<br>A.<br>Center 2,20GHz / Span 3,60GHz<br>821<br>÷<br>$\blacksquare$ Cain $\blacksquare$ 19 |
| €                                                                                                    | п<br>$\overline{4}$                                                                                                    | <b>FELLER</b>                                                                                                    |
| Measurement<br>[new]<br><b>GEN</b><br>P1<br>P2                                                                                                    | Flum<br>Sweep<br><b>Save</b>                                                                                                    | <b>Save As</b><br>Export                                                                                                    |
| ۰<br>о<br>Calibration<br>PT-Open / F2-Open<br>\$11<br>\$22<br>S21<br>Co P1-Short / P2-Short<br>P1-Load / P2-Load<br>EUT<br>$-$ P2 Tru-P1<br>$\overline{\text{S12}}$                                                                                                    | <b>V</b> Dual Cakit<br>Calibrate<br>Renomalize<br><b>V</b> Use Calbration<br>Clear Data<br><b>V</b> FullNorm<br>CalVNA<br>Clear All<br><b>V</b> Part Norm<br>Screen   Measure   Sweep   Generator   Detector   Bias   Calibration                                                                                                    | Display                                                                                                    |
| 511 521 512 522<br>Frequency                                                                                                    | 400 > 4000 MHz 180 steps (20/)<br>-10 dBm<br>10V                                                                                                    | 70 mA<br>P1-V P2-5 PG-X                                                                                                    |

**Figura. 3.5. Simulación circuito para medición de 2 puertos con impedancia, pérdida de retorno, ganancia, fase, retardo de grupo Fuente: (Manual Técnico MegiQ VNA, 2016)**

#### **3.5 Hardware**

A continuación, se muestra el equipo Analizador Vectorial de Red (VNA), el cual ayudará a mostrar y monitorear los distintos parámetros del filtro diseñado.

**3.5.1 VNA-0440**

El VNA es un analizador de redes vectoriales compacto que se utiliza para la optimización y medición de redes y redes profesionales, con un rango de frecuencia de 400 MHz a 4 GHz, son adecuados para la caracterización y medición de parámetros S de 1 y 2 puertos, como antenas, acopladores, amplificadores, filtros, divisores de potencia, etc. Cubren todas las bandas de comunicación populares que se utilizan en todo el mundo.

**Tabla.3.1.** 

| Especificaciones técnicas del VNA (MegiQ VNA) |                                                                                      |                           |  |  |  |  |  |  |  |  |  |  |  |
|-----------------------------------------------|--------------------------------------------------------------------------------------|---------------------------|--|--|--|--|--|--|--|--|--|--|--|
| <b>VNA-0440 VNA-0460</b>                      |                                                                                      |                           |  |  |  |  |  |  |  |  |  |  |  |
|                                               | <b>CARACTERISTICAS</b>                                                               | <b>ESPECIFICACIONES</b>   |  |  |  |  |  |  |  |  |  |  |  |
|                                               | Puertos                                                                              | 2 port full bidirectional |  |  |  |  |  |  |  |  |  |  |  |
| Frecuencia                                    | Rango                                                                                | 400-4000 (6000) MHz       |  |  |  |  |  |  |  |  |  |  |  |
|                                               | Precisión                                                                            | 2 dB                      |  |  |  |  |  |  |  |  |  |  |  |
|                                               | Resolución                                                                           | 5 dB                      |  |  |  |  |  |  |  |  |  |  |  |
| <b>Return Loss</b>                            | Port 1, Port 2                                                                       | $>15$ dB                  |  |  |  |  |  |  |  |  |  |  |  |
| Generador                                     | Power                                                                                | $-30a + 5$ dBm            |  |  |  |  |  |  |  |  |  |  |  |
|                                               | Precisión                                                                            | $\pm$ 1 dB                |  |  |  |  |  |  |  |  |  |  |  |
|                                               | Resolución                                                                           | $0.5$ dB                  |  |  |  |  |  |  |  |  |  |  |  |
|                                               | Armónicos                                                                            | $\langle -35$ dBc         |  |  |  |  |  |  |  |  |  |  |  |
| Detectores                                    | Rango 400MHz-4GHz                                                                    | -75 to $+20$ dBm          |  |  |  |  |  |  |  |  |  |  |  |
|                                               | Rango $4GHz - 6GHz$                                                                  | $-60$ to $+20$ dBm        |  |  |  |  |  |  |  |  |  |  |  |
|                                               | Atenuador de entrada                                                                 | $0-30$ dB                 |  |  |  |  |  |  |  |  |  |  |  |
|                                               | Ancho de banda                                                                       | 12 kHz                    |  |  |  |  |  |  |  |  |  |  |  |
| Directividad                                  | $400MHz - 3GHz$                                                                      | 55 dB                     |  |  |  |  |  |  |  |  |  |  |  |
|                                               | $3GHz - 4GHz$ (6GHz)                                                                 | 45 dB                     |  |  |  |  |  |  |  |  |  |  |  |
|                                               | Tamaño máximo de barrido                                                             | 20001                     |  |  |  |  |  |  |  |  |  |  |  |
|                                               | Variables                                                                            | frecuencia Power          |  |  |  |  |  |  |  |  |  |  |  |
|                                               | Las variables de barrido se pueden<br>combinar y anidar en un barrido<br>paramétrico | P1, P2 atenuador          |  |  |  |  |  |  |  |  |  |  |  |
|                                               | Sistema operativo para el software                                                   | Windows $x - 10$          |  |  |  |  |  |  |  |  |  |  |  |
|                                               | Fuente: (Manual Técnico MegiQ VNA, 2016)                                             |                           |  |  |  |  |  |  |  |  |  |  |  |

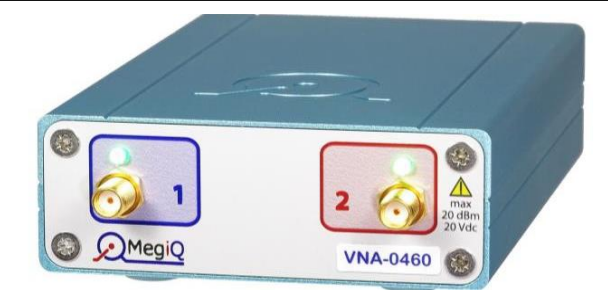

**Figura. 3.6. VNA-0440 Fuente: ( MegiQ VNA, 2016 )**

# **3.6 Costo**

La siguiente Tabla muestra el costo de los materiales que se han utilizado para la implementación y desarrollo del presente proyecto, el cual llega a \$ 3891,52.

*Presupuesto utilizado para el desarrollo y adquisición de materiales*

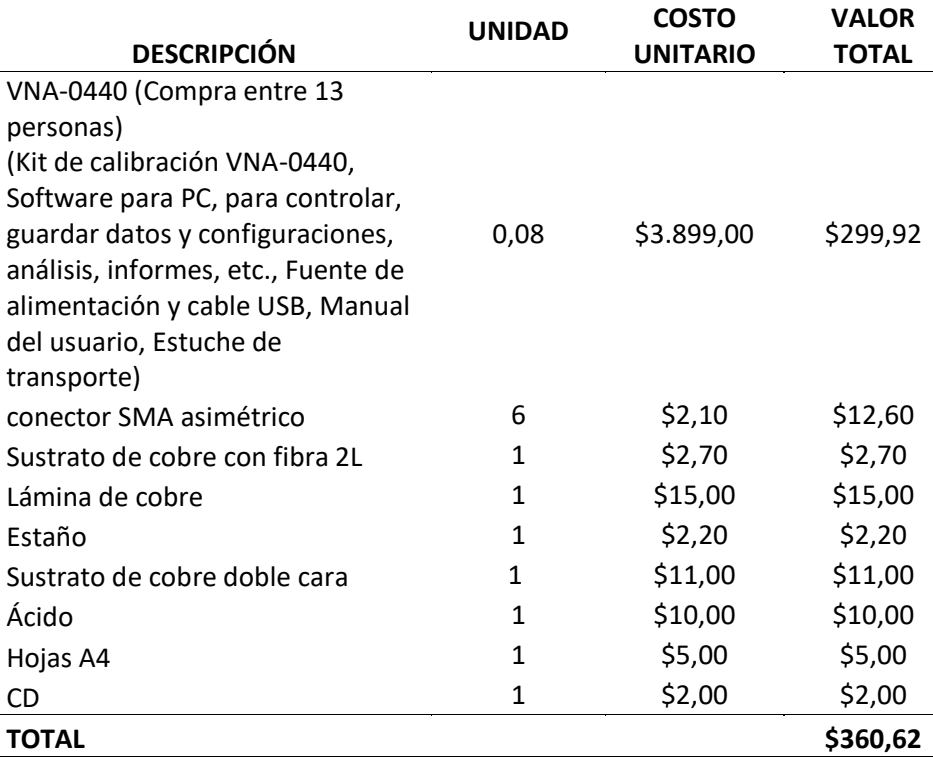

**Fuente: Elaborado por el autor**

# **3.6.1 Análisis Económico**

Según investigaciones de campo, el costo de un dispositivo VNA para universidades

con su kit de calibración y prototipos de prueba está en el mercado ecuatoriano alrededor de los \$15.000 a \$ 20.000 dólares, al elaborar prototipos y proporcionar a la Universidad Tecnológica Israel de un VNA Europeo portátil y dinámico el costo termina siendo muy inferior, por lo cual se decidió implementar los prototipos en lugar de comprarlos y realizar el presente proyecto de titulación en beneficio de la institución, docentes y alumnos.

# **3.7 Tiempo requerido para el desarrollo del proyecto**

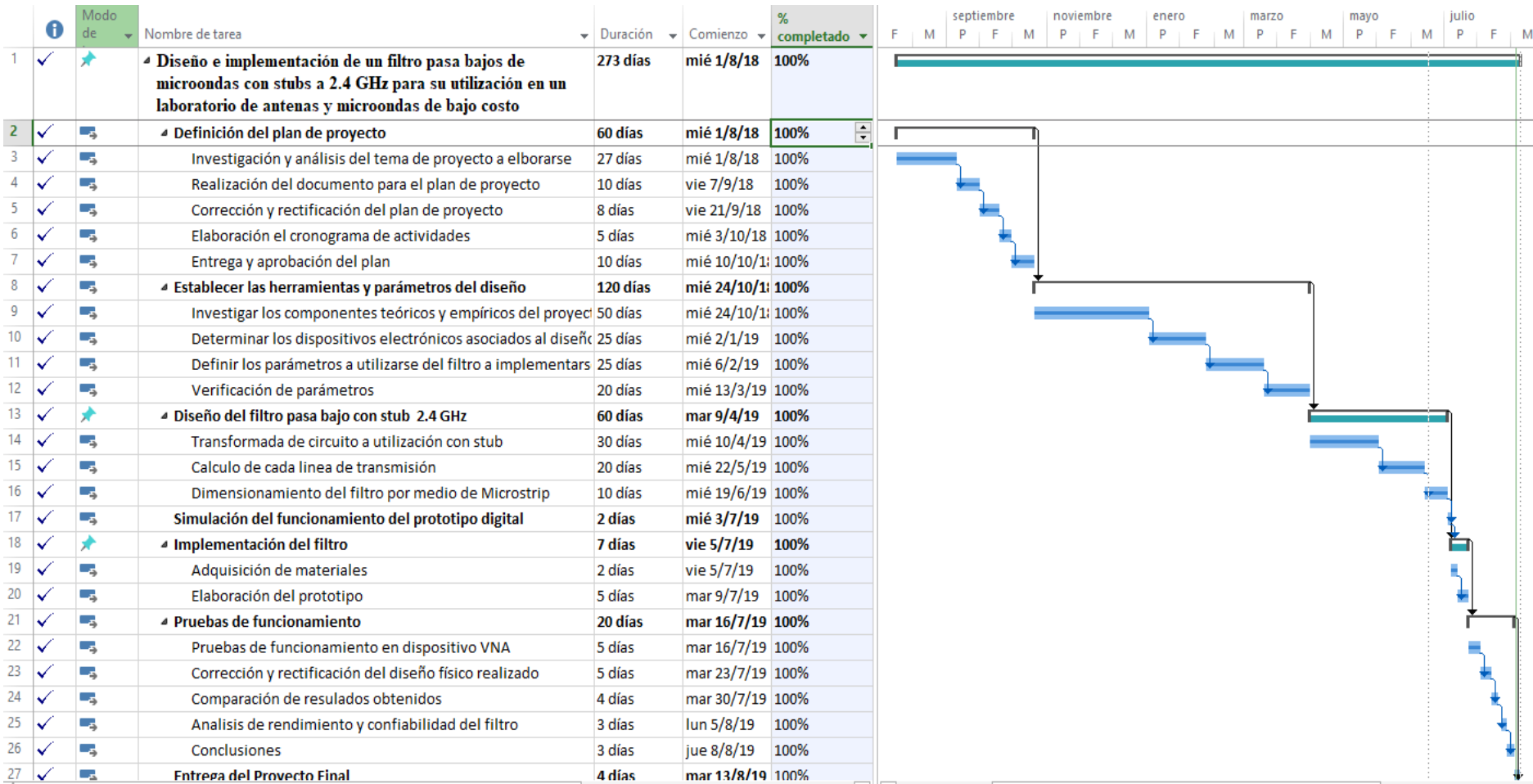

**Figura. 3.7. Cronograma de actividades Fuente: Elaborado por el autor**

#### **3.7.1 Análisis de tiempo**

Para la elaboración del filtro pasa bajo con stub a 2.4 GHz se calcula un plazo de 273 días, en el cual se aprecia que la demora de este proyecto se basa en establecer las herramientas y parámetros del diseño ya que la investigación de los componentes teóricos y empíricos es muy extensa y compleja.

# **3.8 Ventajas de la realización de este proyecto**

Los siguientes aspectos de esta propuesta son:

1.- Aplicar los conceptos aprendidos de los parámetros utilizados y líneas de transmisión necesarias para el filtro.

2.- Analizar los componentes y herramientas a utilizarse para la elaboración mediante métodos artesanales para el filtro pasa bajos con stubs.

3.- Determinar la importación del funcionamiento del filtro para recibir y enviar señales microondas.

4.- Determinar la frecuencia más óptima con sus canales y ancho de banda

5.- Identificar los componentes y el funcionamiento de cada uno.

6.- Conocer la fundamentación teórica con la cual se sustentará el filtro.

7.- Desarrollar las competencias y habilidades para la elaboración del filtro.

# **3.9 Beneficiarios de la propuesta**

Los beneficiarios principales e inmediatos serán los estudiantes de la Universidad Tecnológica Israel. Así mismo, pueden verse beneficiados los docentes en los cuales podrán elaborar sus clases teórico prácticas para un mejor aprendizaje de interactividad con el estudiante.

# **3.10 Elaboración del diseño**

#### **3.10.1 Normalización para el diseño de filtros**

En esta fase se procede primeramente a escoger el prototipo que se realizará y su impedancia de entrada y salida.

En esta ocasión se realiza un filtro pasa bajos con stub para frecuencias de 2.4 GHz, con una impedancia de carga de 50 Ω el cual será de orden 3 con un rizado de 3 dB. A través de los valores normalizados para el diseño de filtros y en base al rizado se utiliza la tabla Chebyshev para rizado de 3 dB.

Lo cual es:

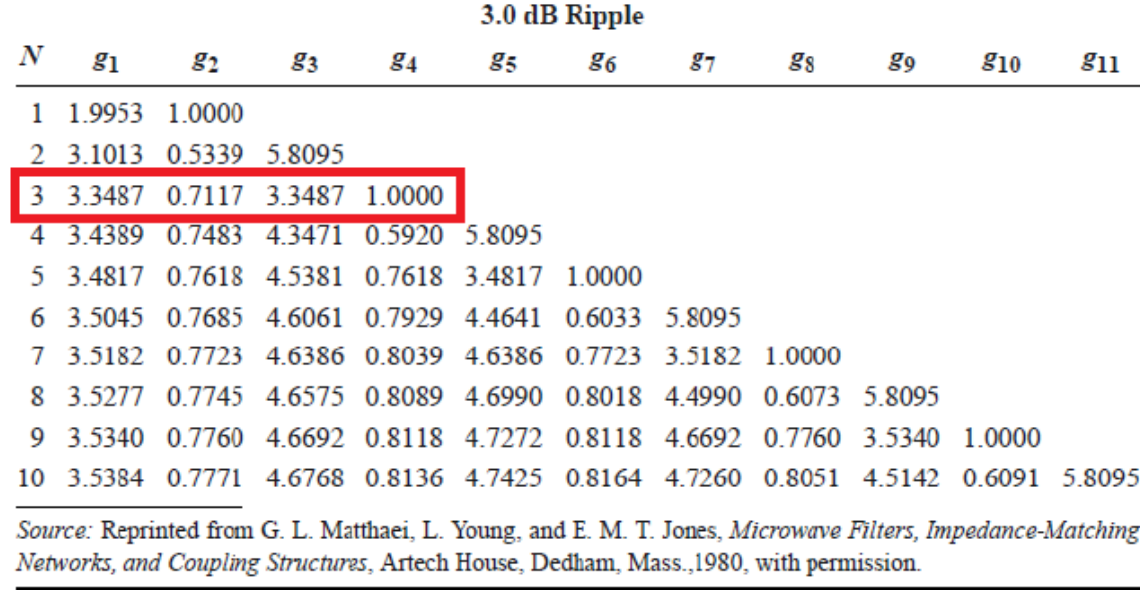

 **Figura. 3.8. Chebyshev valores normalizados de orden 3 con rizado 3 dB Fuente: (Ingeniería de Microondas, 1996)**

$$
g_1 = 3,3487 = L_1
$$

$$
g_2 = 0.7117 = C_2
$$

 $g_3 = 3,3487 = L_3$ 

$$
g_4=1=R_L
$$

Se utiliza de orden 3 ya que los filtros de alto orden suelen conducir a malos comportamientos en sensibilidad de la señal lo que produce que exiten otro tipo de distorsiones, bandas pasantes y variación en su rizado, además de necesitar generalmente un número de componentes pasivos muy grande por lo que se debe tener en cuenta: orden, la ganancia, circuitos que se van a usar para formar el diseño, por lo general estos filtros de alto orden se elaboran partiendo de filtros de primero y segundo orden ocasionando que los resultados y el diseño obtenidos cambie o se distorsione de lo deseado al momento de implementar. Los filtros de primer y segundo orden en su simulación no muestra claramente una curva pronunciada donde se aprecie de manera óptima el funcionamiento del filtro como se aprecia en la figura 3.9, por todas estas razones se escogió un filtro de tercer orden.

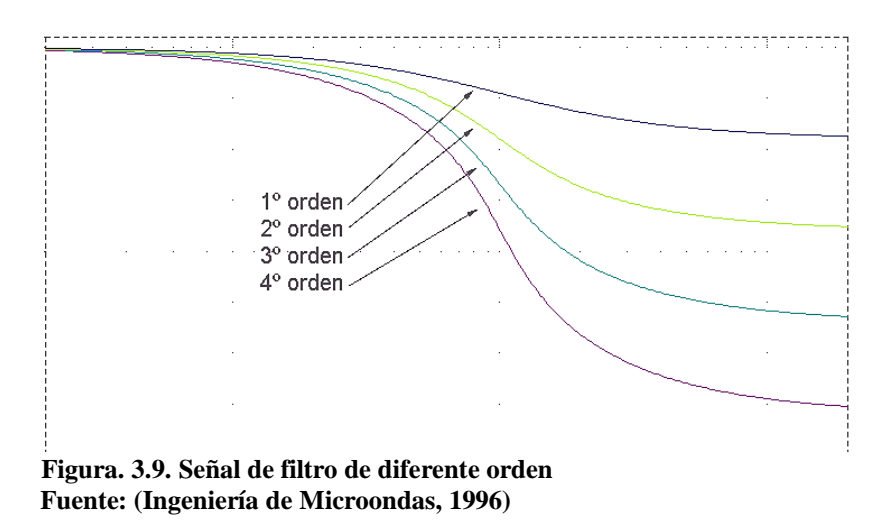

#### **3.10.2 Elaboración de prototipo**

Se realiza el prototipo y distribución de las impedancias para la inductancia y la capacitancia en el cual se empieza de los prototipos fundamentales para el diseño de filtros, tipo  $T$  o tipo  $\pi$ . Se escoge tipo  $T$  ya que es más conveniente trabajar con más inductancias ya que su impedancia característica es L.

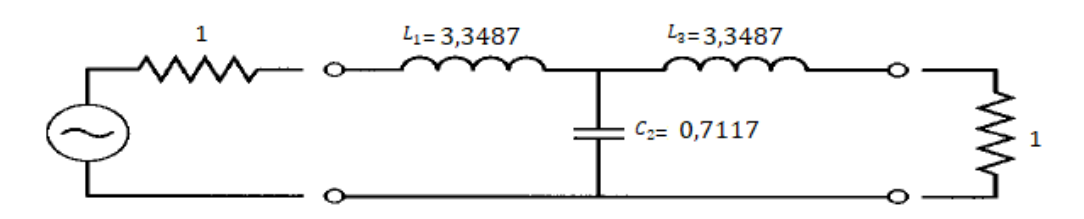

**Figura. 3.10. Prototipo tipo T para el diseño del filtro escogido Fuente: Elaborado por el autor**

#### **3.10.3 Transformación de Richard**

Ahora se elabora las transformaciones de Richards para convertir los inductores en serie a series stub, y los condensadores de derivación para proceder a derivar en stub.

La impedancia característica de una serie stub (en el inductor) es igual a L, en cambio la impedancia característica de una derivación stub (en el capacitor) es igual a 1/C. Para una síntesis de línea proporcional, todos los stubs tienen  $\lambda/8$  de longitud en  $\omega = \omega_c$ .

$$
Z_{01} = L_1 = 3,3487
$$

$$
Z_{02} = \frac{1}{C_2} = 1,405
$$

$$
Z_{03} = L_3 = 3,3487
$$

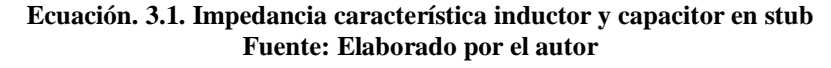

Como resultado se tiene la figura 3.11.

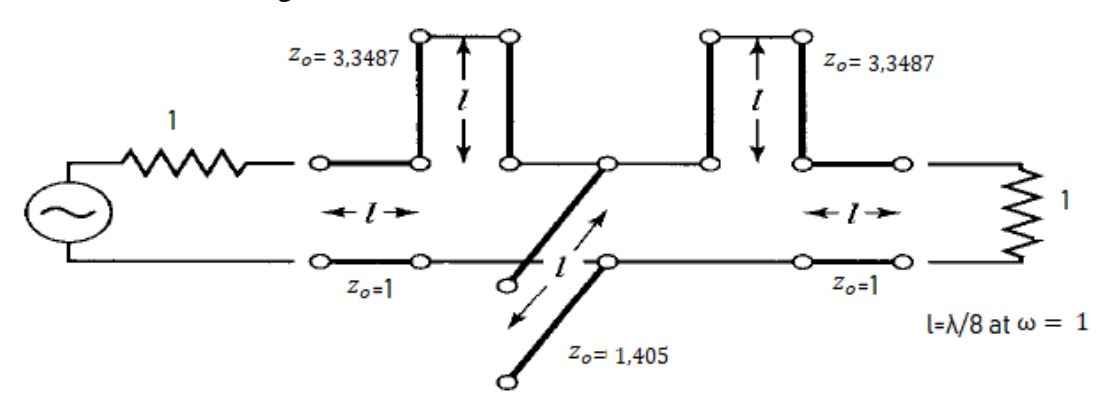

 **Figura. 3.11. Circuito al aplicar la transformada de Richard Fuente: Elaborado por el autor**

#### **3.10.4 Identidades de Kuroda**

Al obtener ya el circuito desnormalizado, se presenta un inconveniente. No importa la base que se escoja ya sea "T o  $\pi$ " con cualquiera de los dos se tendrá elementos que están en serie. Lo cual representa un problema, ya que con microstrip solo es posible desarrollar, simular e implementar elementos diferentes en cascada y en paralelo.

Se empieza por tal razón con la aplicación de las identidades de Kuroda en el cual es indispensable ubicar la identidad correcta y más adecuada del circuito para transformar a stub y obtener el circuito en cascada o paralelo para su utilización y desarrollo en microstrip.

Primero, se añade elementos unitarios que no afectan a ninguno de los extremos del filtro como se muestra en la figura. 3.12. Estos elementos redundantes no afectan el rendimiento del filtro, ya que se comparan con la fuente y la carga ( $Z_0 = 1$ ).

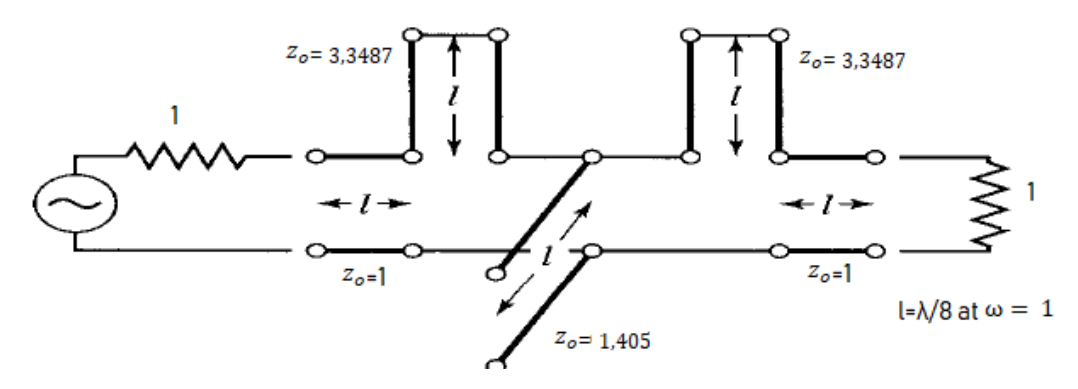

 **Figura. 3.12. Diagrama con todas las impedancias Fuente: (Ingeniería de Microondas Pozar, 2012)**

Se escoge la identidad de Kuroda tomando en cuenta el circuito que se tiene, se debe recordar que un elemento unitario es un segmento de línea de transmisión que tiene una longitud de  $\lambda c/8$ , donde  $\lambda c$  es la longitud de onda a la frecuencia de corte del filtro. Como se observa en la figura 3.13 un inductor en serie tiene una equivalencia con un capacitor en paralelo. Cabe recalcar que:  $n^2=1+Z/2Z1$ .

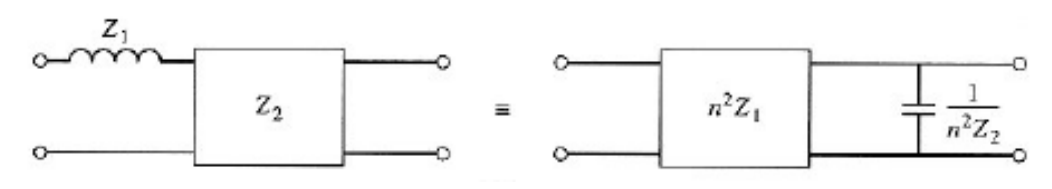

 **Figura. 3.13. Caso (b) de las Identidades de Kuroda Fuente: (Ingeniería de Microondas Pozar, 2012)**

A continuación, se realiza los cálculos en base al caso (b) de las identidades de Kuroda, el diagrama resultante se lo aprecia en la figura. 3.14.

$$
n_1^2 = 1 + \frac{Z_2}{Z_1} = 1 + \frac{1}{3,3487} = 1,299
$$

$$
n_2^2 = 1 + \frac{Z_2}{Z_1} = 1 + \frac{3,3487}{1} = 4,349
$$

$$
n_3^2 = 1,405
$$

$$
n_4^2 = 1 + \frac{3,3487}{1} = 4,349
$$

$$
n_5^2 = 1 + \frac{1}{3,3487} = 1,299
$$

**Ecuación. 3.2. Identidades de Kuroda Fuente: Elaborado por el autor**

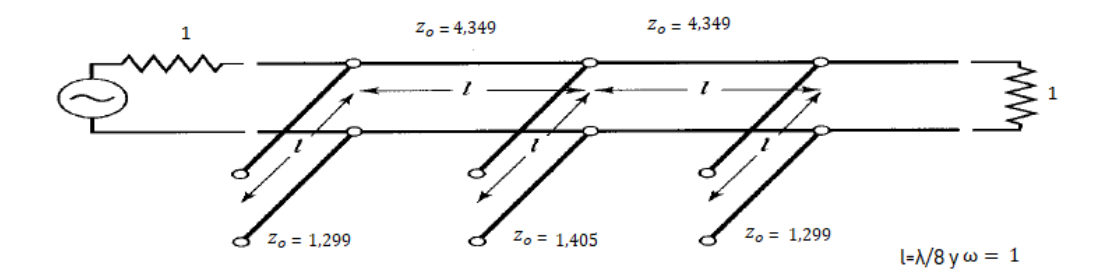

 **Figura. 3.14. Diagrama aplicado identidades de Kuroda Fuente: (Ingeniería de Microondas Pozar, 2012)**

#### **3.10.5 Transformación de impedancia y escalado de frecuencia**

Finalmente, se utiliza la impedancia y escalado de frecuencia, para lo cual se multiplica la impedancia característica normalizada por 50Ω, la línea y la longitud del stub será λ/8 a 2,4 GHz.

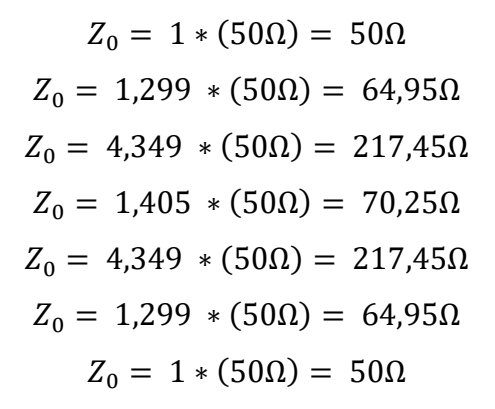

**Ecuación. 3.3. Escalado de frecuencia e impedancia Fuente: Elaborado por el autor**

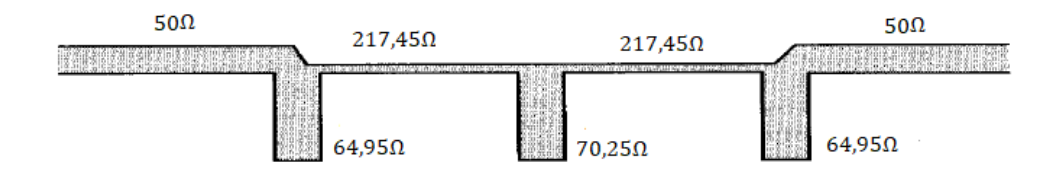

 **Figura. 3.15. Transformación de impedancia y escalado en frecuencia Paso a circuito microstrip Fuente: (Ingeniería de Microondas Pozar, 2012)**

Los 50  $\Omega$  que se aprecian en los extremos de la figura 3.15 son la entrada y la salida para poder soldar los conectores SMA del filtro. Debido a este tema, es probable que los resultados de la simulación varíen levemente de lo esperado por lo que se puede realizar un ajuste de las dimensiones de las líneas.

# **3.10.6 Cálculo para obtener dimensiones físicas de las líneas de Microstrip**

Las dimensiones de una línea de microstrip se la puede obtener y calcular a partir de la impedancia característica y de la longitud eléctrica la cual como se mencionó en el capítulo 1 es de  $\beta l = \pi/4$ , por lo que  $l = \lambda c/8$ . Por tal razón se ha utilizado la herramienta LineCalc el cual pertenece al programa Advanced Design System.

Es de suma importancia elegir el sustrato y especialmente conocer las propiedades eléctricas que poseen ya que esto afecta significativamente la eficacia y el rendimiento del circuito o prototipo principalmente en frecuencias de gran magnitud. Para la elaboración de este proyecto se escogió desarrollar con una baquelita común en la cual se aprecian las siguientes propiedades.

H (Grosor del sustrato) =  $1.6$  mm Er (Constante dieléctrico) = 3.36 Mur (Permeabilidad relativa)  $= 1$ Cond (Conductividad del metal) =  $4.1e7$ Hu (Altura superior de la armadura) = 3.9e+34 mil T (Grosor de la capa conductora) = 0.150 mil TanD (Tangente de pérdidas del dieléctrico) = 0.006 Rough (Aspereza de la superficie del conductor) = 0mm (se asume como despreciable)

• Línea 1 y 7 ( $Z_0 = 50 \Omega$ )

En este proceso ya conocida la impedancia característica y la longitud eléctrica de cada línea de transmisión junto con las características del sustrato se obtiene el ancho y largo de cada línea el cual representa la entrada y salida del filtro con los SMA. Este proceso se lo aprecia en la figura 3.16.

| <b>Deal</b>                                                                                        |                                                                  |
|----------------------------------------------------------------------------------------------------|------------------------------------------------------------------|
| Component<br>MLIN: MLIN_DEFAULT<br>Type MLIN<br>$\blacktriangledown$<br>$\blacktriangledown$<br>ID |                                                                  |
| Substrate Parameters<br>Physical                                                                   |                                                                  |
| W<br>MSUB_DEFAULT<br>ID<br>$\checkmark$                                                            | 3.724990<br>mm<br>▼                                              |
| L<br>۸<br>N/A<br>3.360<br>Er.<br>$\sim$                                                            | 9.532870<br>$\overline{\phantom{a}}$<br>mm                       |
| N/A<br>1.000<br>$\overline{\mathcal{M}}$<br>Mur                                                    | N/A<br>÷<br>$\overline{\phantom{a}}$<br>$+w+$                    |
| 1.600<br>н<br>▼<br>mm                                                                              | N/A<br>÷                                                         |
| Synthesize<br>mil<br>$3.9e + 34$<br>$\overline{\phantom{a}}$<br>Hu                                 | Analyze<br><b>Calculated Results</b>                             |
| $\blacktriangle$<br>mil<br>T<br>0.150<br>$\blacktriangledown$                                      | $\overline{\mathbf{v}}$<br>$K_Eff = 2.682$                       |
| $\overline{\mathcal{M}}$<br>N/A<br>Cond<br>4.1e7<br>Electrical                                     | $A_{DB} = 0.020$                                                 |
| ٧<br>o oos<br><b>NUA</b><br>TanD<br>Z <sub>0</sub>                                                 | $SkinDepth = 0.001$<br>Ohm<br>50,000<br>$\overline{\phantom{a}}$ |
| Component Parameters<br>E_Eff                                                                      | 45.000<br>deg<br>▼                                               |
| 2.400<br>GHz<br>Freq<br>$\overline{\phantom{a}}$                                                   | N/A<br>÷                                                         |
| Wall1<br>mil<br>$\overline{\phantom{a}}$                                                           | N/A<br>÷                                                         |
| $\overline{\phantom{a}}$<br>Wall <sub>2</sub><br>mil                                               | N/A<br>$\overline{\mathcal{M}}$                                  |

Values are consistent

 **Figura. 3.16. Calculo con herramienta Linecalc en líneas 1 y 7 Fuente: Elaborado por el autor**

• Línea 2 y 6 ( $Z_0 = 64,95\Omega$ )

Se realiza el mismo proceso con las impedancias obtenidas en todas las líneas restantes. En la figura 3.17 se aprecia la obtención de las líneas 2 y 6.

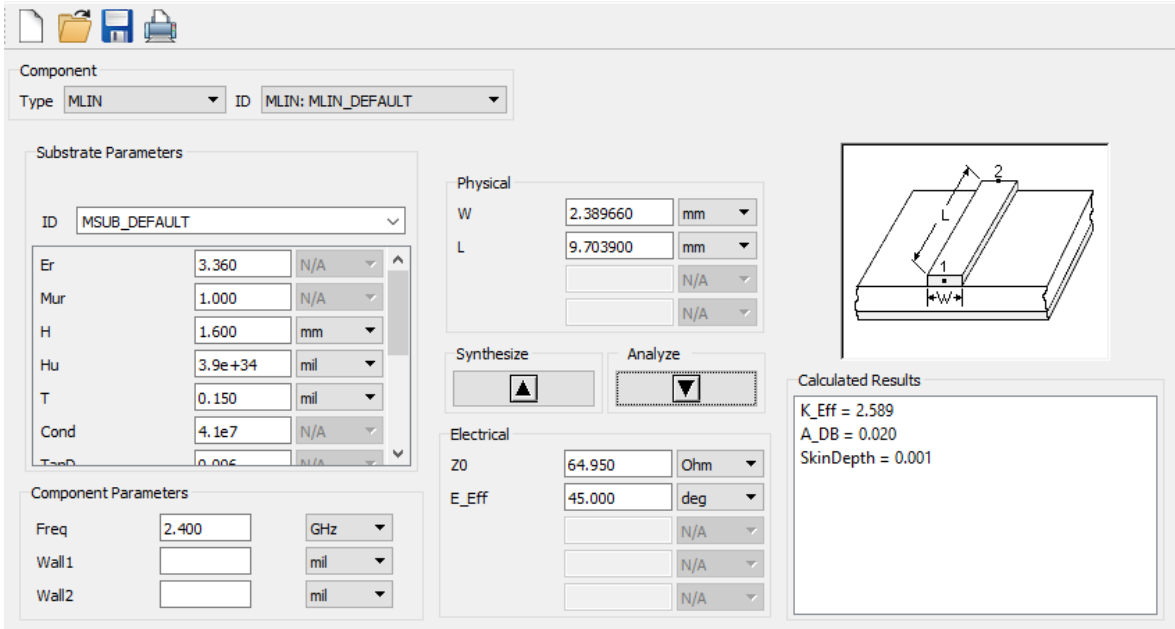

**Figura. 3.17. Calculo con herramienta Linecalc en líneas 2 y 6 Fuente: Elaborado por el autor**

• Línea 3 y 5 ( $Z_0 = 217,45\Omega$ )

La figura 3.18 indica los resultados obtenidos para las líneas o secciones 3 y 5.

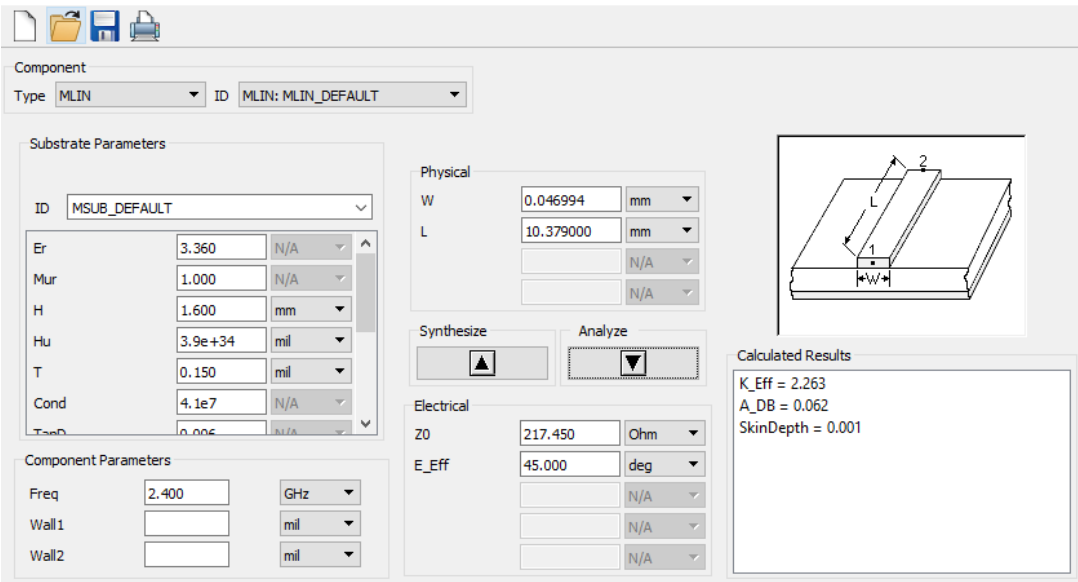

**Figura. 3.18. Calculo con herramienta Linecalc en líneas 3 y 5 Fuente: Elaborado por el autor**

• Línea 4 ( $Z_0 = 70, 25\Omega$ )

Finalmente la figura 3.19 indica el resultado de la sección medio o línea 4.

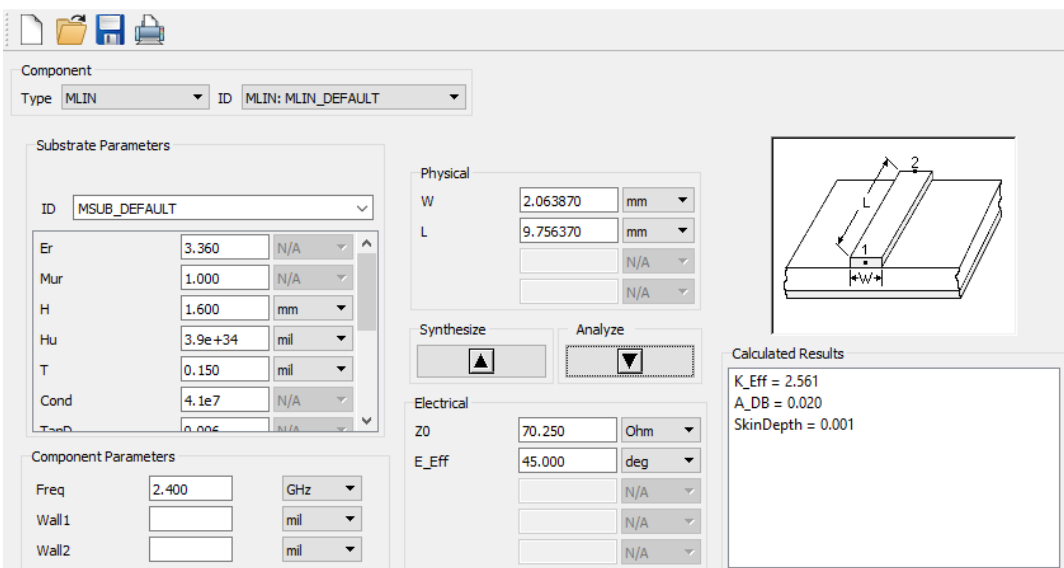

**Figura. 3.19. Calculo con herramienta Linecalc en línea 4 Fuente: Elaborado por el autor**

Al colocar la longitud eléctrica y la impedancia en la herramienta LineCalc al pulsar el botón de sintetizar se consigue todas las dimensiones de cada línea. Los valores resultantes se pueden apreciar en la siguiente tabla.

|            | Impedancia     | Longitud         | Anchura     | Longitud          |
|------------|----------------|------------------|-------------|-------------------|
| Componente | Característica | eléctrica (E_ff) | microstrip  | <b>Microstrip</b> |
| Línea 1    | 50 $\Omega$    | $\pi/4$          | 3.7249 mm   | 9.5328 mm         |
| Línea 2    | $64,95\Omega$  | $\pi/4$          | 2.3896 mm   | 9.7039 mm         |
| Línea 3    | $217,45\Omega$ | $\pi/4$          | $0.0469$ mm | 10.3790 mm        |
| Línea 4    | $70,25\Omega$  | $\pi/4$          | 2,0638 mm   | 9.7563 mm         |
| Línea 5    | $217,45\Omega$ | $\pi/4$          | $0.0469$ mm | 10.3790 mm        |
| Línea 6    | $64,95\Omega$  | $\pi/4$          | 2.3896 mm   | 9.7039 mm         |
| Línea 7    | 50 $\Omega$    | $\pi/4$          | 3.7249 mm   | 9.5328 mm         |

**Tabla. 3.3.** *Dimensiones de las líneas de microstrip diseñadas*

**Fuente: Elaborado por el autor**

# **3.10.7 Diseño en entorno ADS**

Es importante identificar el tipo de línea de transmisión que se tiene para ir construyendo y diseñando el filtro pasa bajo con stub el cual en este caso es MLIN, adicional se inserta los SMA, parámetros del sustrato y los límites de los parámetros S como se aprecia en la figura 3.20 que posteriormente se mostrarán en la simulación, es importante limitar correctamente y que se encuentren dentro de la frecuencia que se está buscando, en este caso es a una frecuencia de 2.4 Ghz con un rizado de 3 dB.

|          | Term<br><b>Term</b><br>Num=1- |                     | Subst="MSub1"<br>$-W = 3.7249$ mm<br>$ Z=50$ Ohm $ L=9.5328$ mm |  |            | Subst="MSub1"<br>W=2:3896 mm<br>L=9.7039 mm |  | W=0.0469 mm<br>L=10.3790 mm. | Subst="MSub1" |  |  | Subst="MSub1"<br>W=2:0638 mm<br>$L = 9.7563$ mm |  |  | Subst="MSub1"<br>$W = 0.0469$ mm<br>L=10.3790 mm |  |  | Subst="MSub1"<br>W=2:3896 mm<br>L=9.7039 mm .                                                                   |  |  | Subst="MSub<br>W=3.7249 mm<br>L=9.5328 mm |  |  |  | em<br>Term <sub>2</sub> | $Num = 2 -$<br>$Z=50$ Ohm |  |
|----------|-------------------------------|---------------------|-----------------------------------------------------------------|--|------------|---------------------------------------------|--|------------------------------|---------------|--|--|-------------------------------------------------|--|--|--------------------------------------------------|--|--|----------------------------------------------------------------------------------------------------|--|--|-------------------------------------------|--|--|--|-------------------------|---------------------------|--|
|          |                               |                     |                                                                 |  |            |                                             |  |                              |               |  |  |                                                 |  |  |                                                  |  |  |                                                                                                    |  |  |                                           |  |  |  |                         |                           |  |
|          |                               |                     |                                                                 |  |            |                                             |  |                              |               |  |  |                                                 |  |  |                                                  |  |  |                                                                                                    |  |  |                                           |  |  |  |                         |                           |  |
| $\cdots$ |                               | M Sub               | and the con-                                                    |  |            | S-PARAMETERS                                |  |                              |               |  |  |                                                 |  |  |                                                  |  |  |                                                                                                    |  |  |                                           |  |  |  |                         |                           |  |
|          |                               |                     |                                                                 |  |            |                                             |  |                              |               |  |  |                                                 |  |  |                                                  |  |  |                                                                                                    |  |  |                                           |  |  |  |                         |                           |  |
|          |                               | MSIH<br><b>MSub</b> |                                                                 |  |            |                                             |  |                              |               |  |  |                                                 |  |  |                                                  |  |  |                                                                                                    |  |  |                                           |  |  |  |                         |                           |  |
|          |                               |                     | $H = 1.6$ mm                                                    |  |            | Start=0.01 GHz                              |  |                              |               |  |  |                                                 |  |  |                                                  |  |  | the contract of the contract of the contract of the contract of the contract of the contract of the contract of |  |  |                                           |  |  |  |                         |                           |  |
|          |                               |                     | $Er = 3.360$                                                    |  | Stop=4 GHz |                                             |  |                              |               |  |  |                                                 |  |  |                                                  |  |  | the contract of the contract of the con-                                                                        |  |  |                                           |  |  |  |                         |                           |  |
|          |                               | $MU=1$              |                                                                 |  |            | Step=0.01 GHz                               |  |                              |               |  |  |                                                 |  |  |                                                  |  |  |                                                                                                    |  |  |                                           |  |  |  |                         |                           |  |
|          |                               |                     | $Cond=4.1e7$<br>$Hu = 3.9e + 34m$                               |  |            |                                             |  |                              |               |  |  |                                                 |  |  | the contract of the contract of the              |  |  |                                                                                                    |  |  |                                           |  |  |  |                         |                           |  |
|          |                               |                     | T=0.150 mil.                                                    |  |            |                                             |  |                              |               |  |  |                                                 |  |  |                                                  |  |  |                                                                                                    |  |  |                                           |  |  |  |                         |                           |  |
|          |                               |                     | $TanD = 0.006$                                                  |  |            |                                             |  |                              |               |  |  |                                                 |  |  | the contract of the contract of the              |  |  |                                                                                                    |  |  |                                           |  |  |  |                         |                           |  |
|          |                               | Bhase=              | Rough=0 um                                                      |  |            |                                             |  |                              |               |  |  |                                                 |  |  |                                                  |  |  |                                                                                                    |  |  |                                           |  |  |  |                         |                           |  |
|          |                               |                     | $D$ peak $s =$                                                  |  |            |                                             |  |                              |               |  |  |                                                 |  |  |                                                  |  |  |                                                                                                    |  |  |                                           |  |  |  |                         |                           |  |

 **Figura. 3.20. Filtro pasa bajo con stub en diseño ADS Fuente: Elaborado por el autor**

# **3.10.8 Diagrama físico ADS**

Es de suma importancia en el diseño del filtro ya con las dimensiones obtenidas todos los stubs se unan en puntos medios. Ambos extremos son horizontales ya que conectan a los SMA. Los filtros con stub necesitan ser separados verticalmente con stubs a continuación de los sma para evitar un problema de desfase en la señal que se puede presentar en el stub central entre la entrada y salida del capacitor. Las secciones 4 y 5 horizontales evitan que ingresen señales pasa bandas, pasa altos o ruidos.

En la figura 3.21 se tiene la forma física que poseerá el filtro pasa bajos con stub.

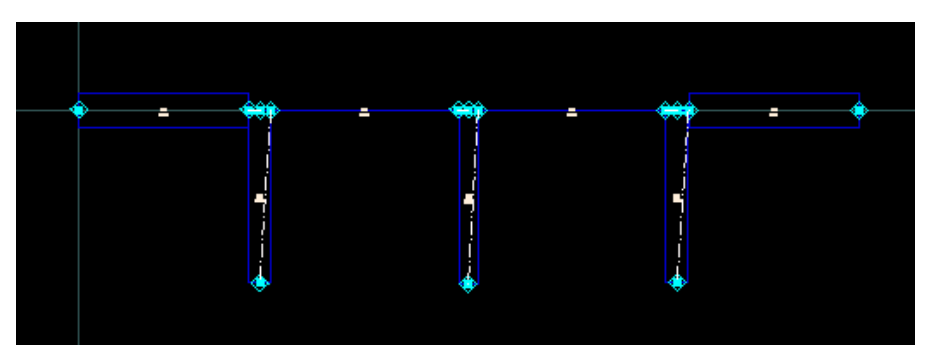

 **Figura. 3.21. Filtro pasa bajo con stub diagrama físico ADS Fuente: Elaborado por el autor**

# **CAPÍTULO 4**

# **IMPLEMENTACIÓN**

Como ya se ha indicado en los capítulos anteriores este proyecto busca establecer un filtro pasa bajo con stub para señales microonda de 2.4 GHz para el laboratorio de bajo costo con la finalidad de mejorar el aprendizaje de los alumnos y así establecer un método teóricopráctico para un mejor entendimiento de la materia de antenas y microondas.

# **4.1 Desarrollo**

Esta etapa comienza con la verificación de los valores y parámetros establecidos en los objetivos con la simulación del circuito diseñado

# **4.1.1 Parámetros S**

En esta etapa se realiza la simulación del filtro para poder apreciar la resonancia e interpretar los valores obtenidos en los parámetros S loa cuales definen las transmisiones y reflexiones de potencia que se están generando en el circuito.

## **4.1.2 Parámetros S1.1 y S.2.2**

En este caso S1.1 y S2.2 representan la entrada y salida del filtro pasa bajos con stub que vienen a representar los coeficientes de reflexión, en este proyecto se utilizó un rizado de 3 dB por lo que se puede apreciar en la figura. 4.1 y 4.2, que en 3 dB se tiene la frecuencia deseada de 2.4 GHz y realiza la resonancia adecuada por lo tanto el prototipo simulado está en óptimas condiciones de funcionamiento.

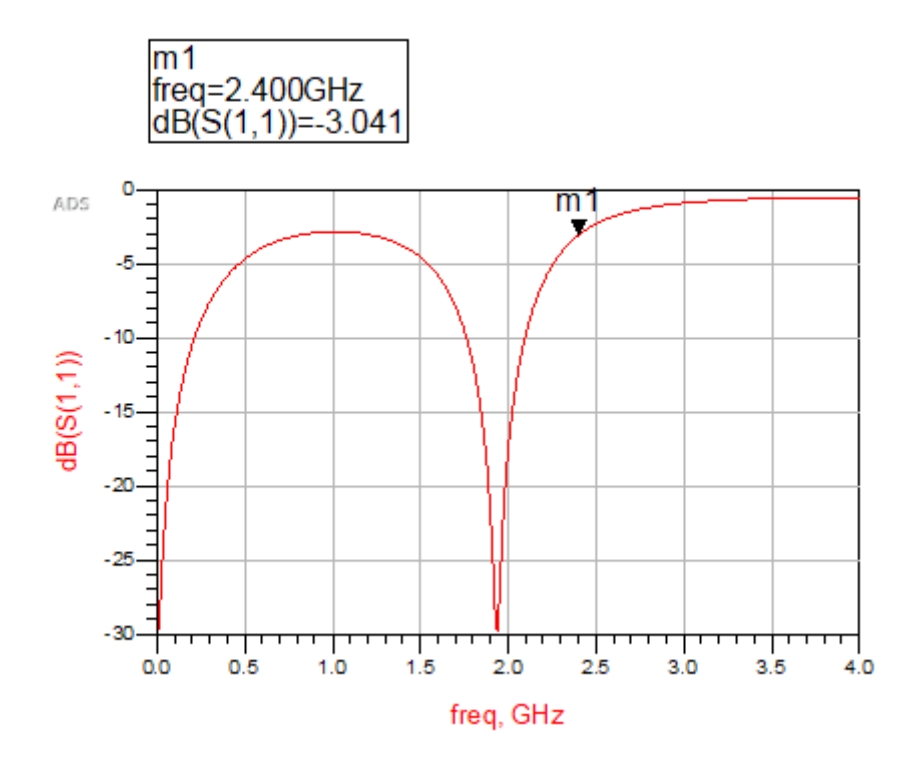

**Figura. 4.1. Parámetros S1.1 del filtro Fuente: Elaborado por el autor**

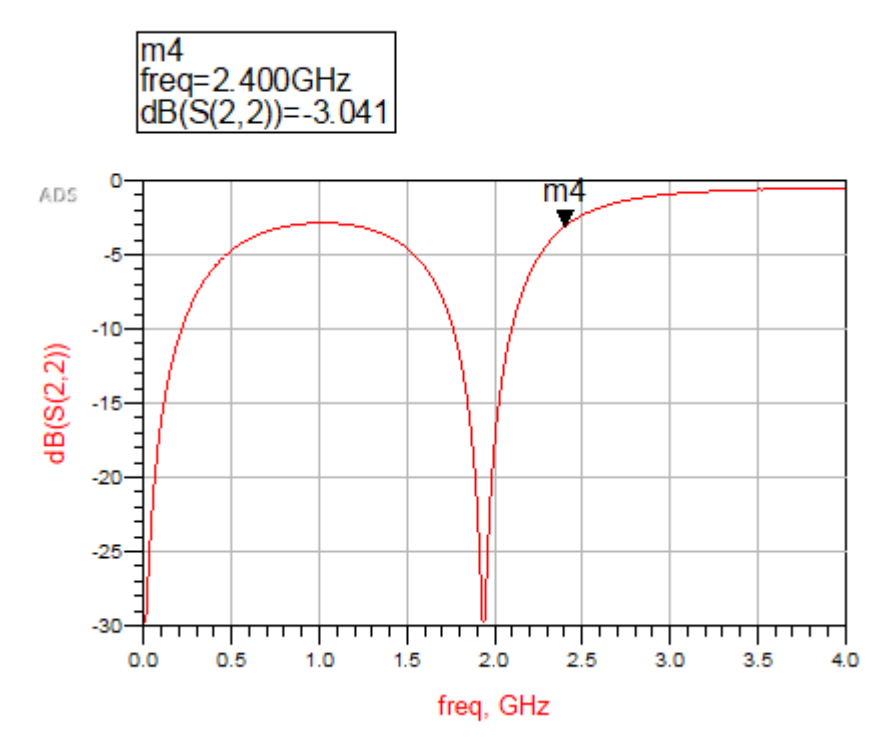

**Figura. 4.2. Parámetros S 2.1 del filtro Fuente: Elaborado por el autor**

# **4.1.3 Parámetros S1.2 y S.2.1**

En el resto de los parámetros S1.2 y S2.1 se representa los coeficientes de transmisión, por lo que en este prototipo simétrico bipolar ideal con intrascendentes pérdidas y recíproco se tiene que S12=S21 como se parecía en la figura. Los 2.4 GHz se reducen de los 3 dB razonablemente por las pérdidas sin sobrepasar los límites de funcionamiento adecuado ya que al transmitir la señal es normal que la frecuencia se reduzca levemente.

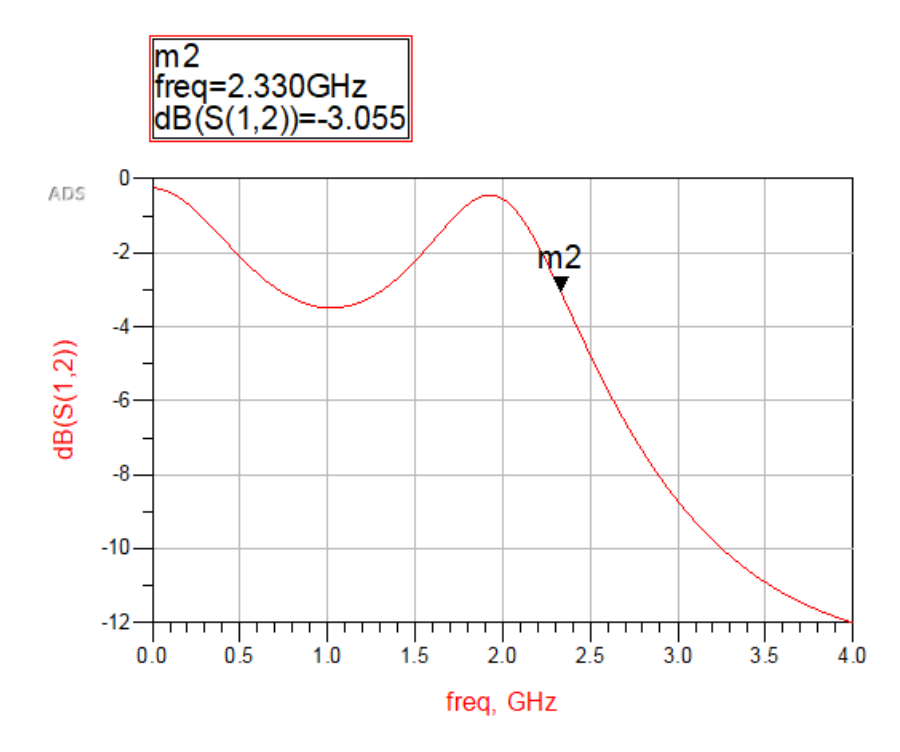

**Figura. 4.3. Parámetros S 1.2 del filtro Fuente: Elaborado por el autor**

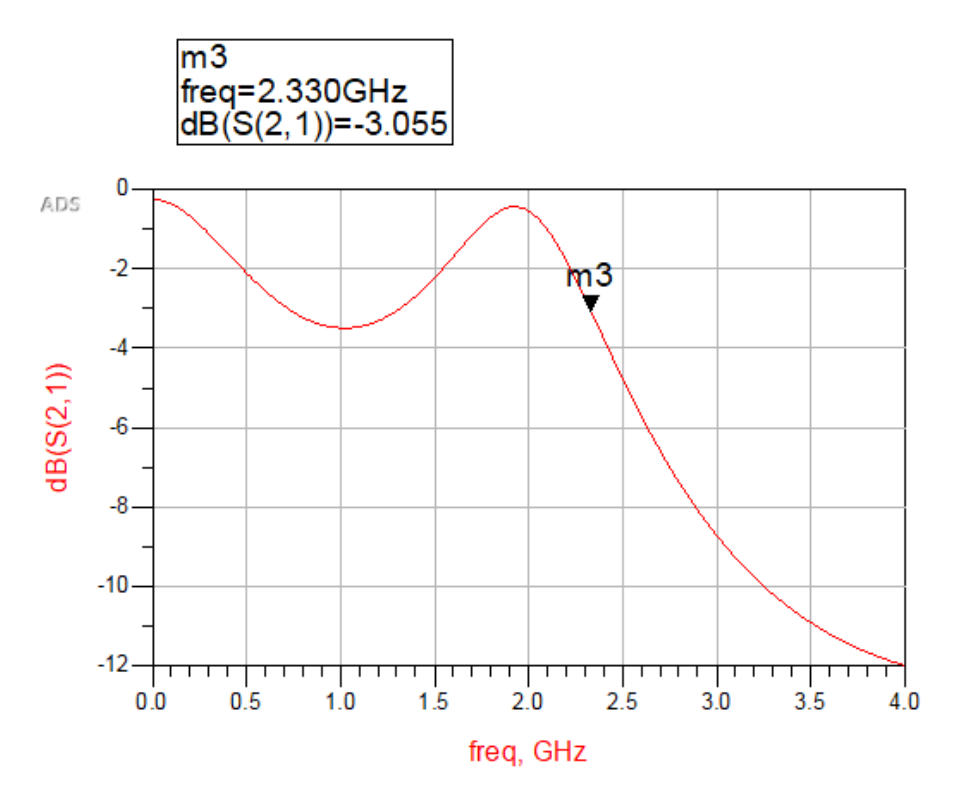

 **Figura. 4.4. Parámetros S 2.1 del filtro Fuente: Elaborado por el autor**

# **4.2 Implementación**

En esta etapa se elabora físicamente el filtro pasa bajo con stub para señales microonda de 2.4 GHz para el laboratorio de bajo costo con la finalidad de que la Universidad cuente con un prototipo eficiente para su estudio.

De acuerdo a los materiales utilizados y escogidos en la simulación, se procede a realizar el prototipo ya establecido, calculado y diseñado en este proyecto. Se utiliza una baquelita común con fibra de vidrio y sustrato de cobre en uno de sus dos lados.

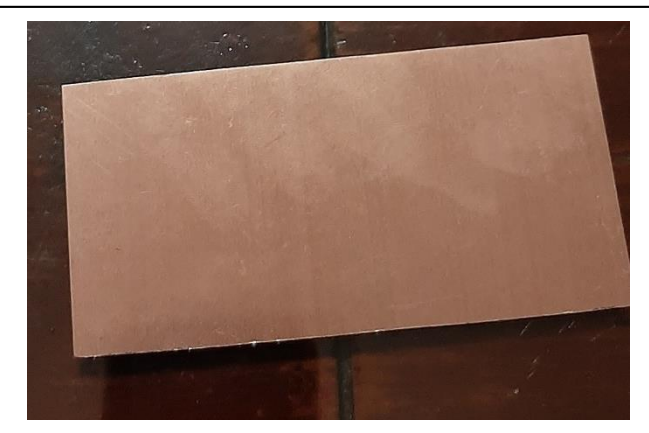

 **Figura. 4.5. Baquelita común utilizada Fuente: Elaborado por el autor**

Se puede utilizar una baquelita con sustrato de cobre en ambos lados y de hecho es mejor ya que se emplea técnicas más elaboradas por lo que el diseño resulta ser más exacto que al realizarlo completamente de forma artesanal o manual pero para muchos estudiantes resulta ser más cómodo este último método porque la manipulación del prototipo es más flexible (aunque se pierde conductividad dieléctrica) ya que utiliza cinta de cobre que permite realizar algún ajuste en las medidas del prototipo que pudo tener algún error de medida previamente, la medida más estrecha que se puede realizar físicamente es de 0,18 mm en ambos métodos. Si se trata de realizar más delgada la medida ocasionaría un corto circuito. A continuación, se muestra en la figura 4.6 y en la figura 4.7 la diferencia de los dos prototipos.

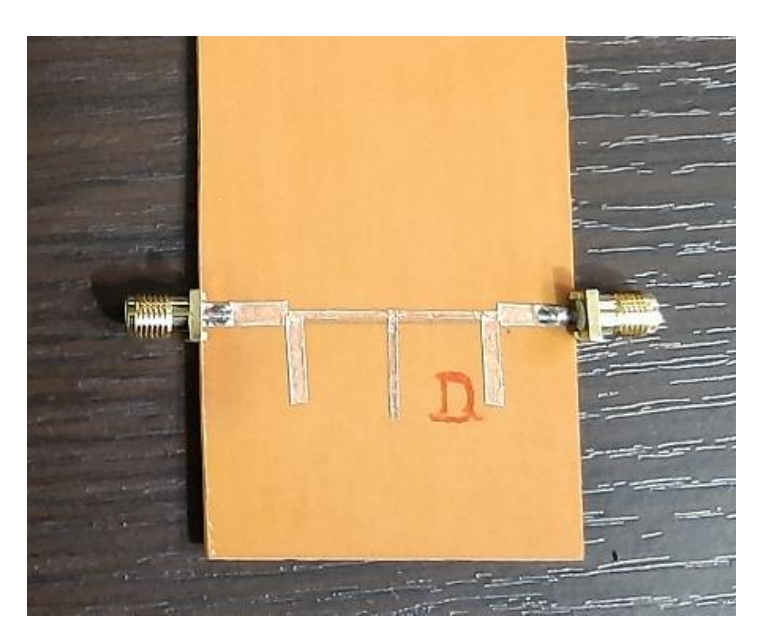

**Figura. 4.6. Prototipo realizado con cinta de cobre Fuente: Elaborado por el autor**

Se realiza el ensamblaje y elaboración del circuito basado en las medidas calculadas y en el diseño simulado en el ADS.

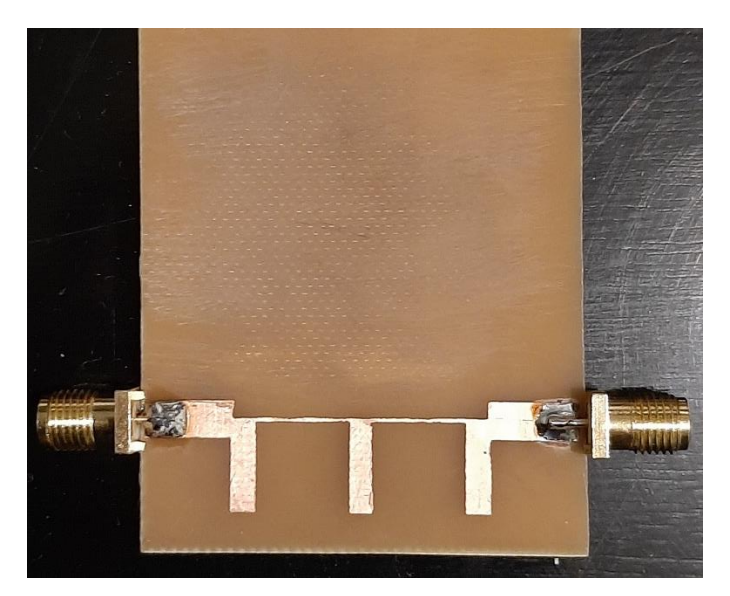

 **Figura. 4.7. Prototipo realizado con circuitos impresos Fuente: Elaborado por el autor**

# **4.2.1 Elaboración del circuito impreso**

Para llevar a cabo el circuito impreso se utiliza una película fotoresistiva seca y luz UV que sirve para copiar el modelo que se desea en una lámina de cobre (baquelita).

 Lo primero que se debe hacer es graficar un esquema de caminos basado en las dimensiones que dieron como resultado en el cálculo teórico realizado.

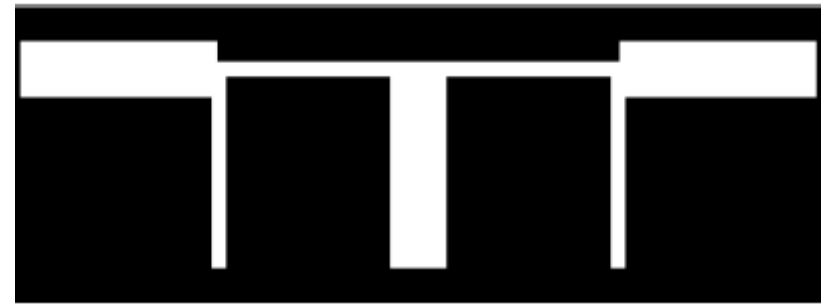

 **Figura. 4.8. Esquema de las dimensiones obtenidas Fuente: Elaborado por el autor**
Como segundo paso se realiza la impresión del modelo que se ha diseñado en una hoja de acetato. Es importante realizar la impresión en una impresora láser para una óptima calidad de impresión.

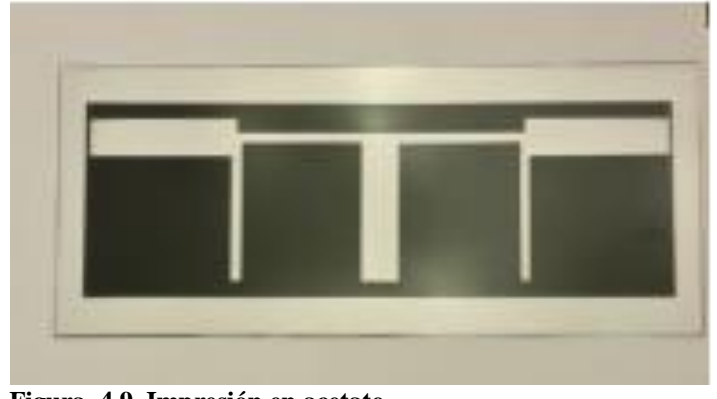

**Figura. 4.9. Impresión en acetato Fuente: Elaborado por el autor**

 Una vez expuesto el sistema a la luz, se revela en el material fotoresistivo todas las partes que no se desea. De esta manera se plasma el patrón o modelo de acetato sobre la lámina de cobre. Como resultado que se obtiene se muestra la figura 4.10**.**

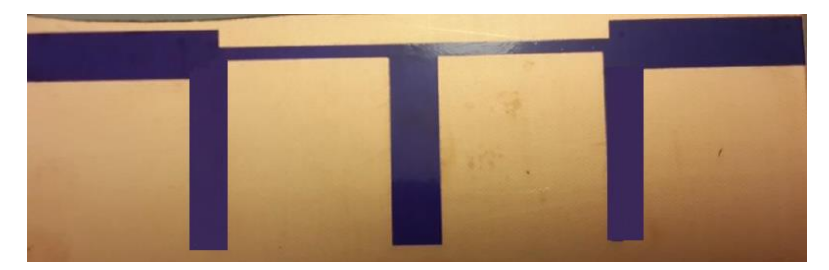

 **Figura. 4.10. Modelo del circuito en lámina de cobre Fuente: Elaborado por el autor**

A continuación, se cubre el lado posterior de la placa de cobre y se sumerge el sistema elaborado en percloruro férrico el cual ayuda a remover todas las partes de cobre que ha quedado expuesta, los residuos que sobren se los puede retirar con acetona.

Se concluye la elaboración del prototipo en base a todas las mediciones para proceder

a soldar los conectores SMA tipo hembra los cuales tienen una impedancia característica de 50 ohmios y soportan una frecuencia máxima de 33 GHz los cuales son utilizados especialmente para señales microondas.

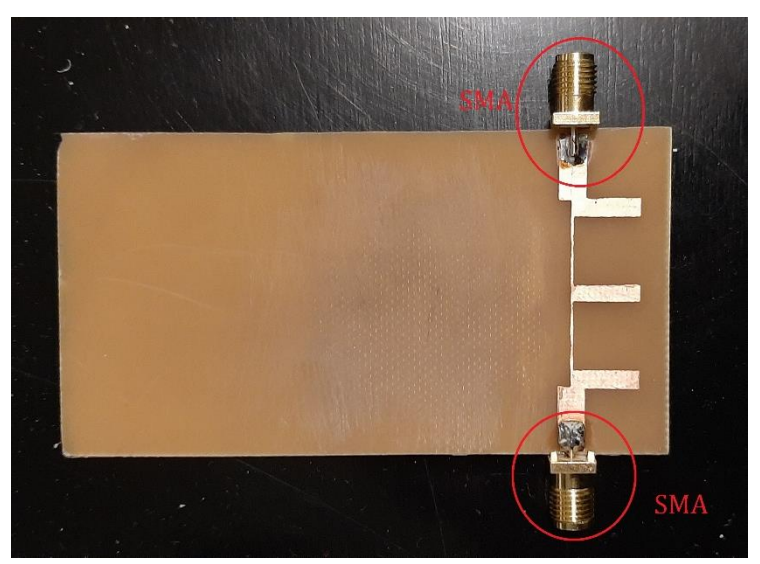

**Figura. 4.11. Prototipo elaborado con conectores SMA en los extremos Fuente: Elaborado por el autor**

### **4.3 Pruebas de funcionamiento**

#### **4.3.1 Pruebas de funcionamiento físicas y de calibración del VNA**

En esta etapa se utiliza el VNA (Vector Network Analyzer) mencionado anteriormente para verificar el funcionamiento del filtro pasa bajos con stub y que trabaje a una frecuencia de 2.4 GHz aproximadamente, por lo cual se procede a realizar la calibración inicial en el VNA para que las mediciones que se obtengan sean las reales, hay que tener mucho cuidado en realizar la calibración para no errar en las mediciones.

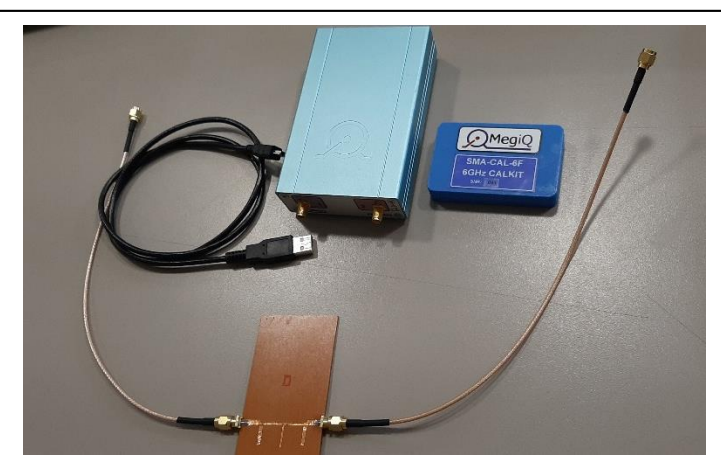

**Figura. 4.12. VNA con su kit de calibración y filtro a medir Fuente: Elaborado por el autor**

El Kit de calibración del VNA debe ser utilizado de acuerdo al prototipo que se tenga diseñado ya sea en la cantidad de entradas y salidas, los SMA o incluso la topología del prototipo, de acuerdo a esto, se calibrará con los diferentes tipos de conectores del kit como se ilustra en la figura 4.13.

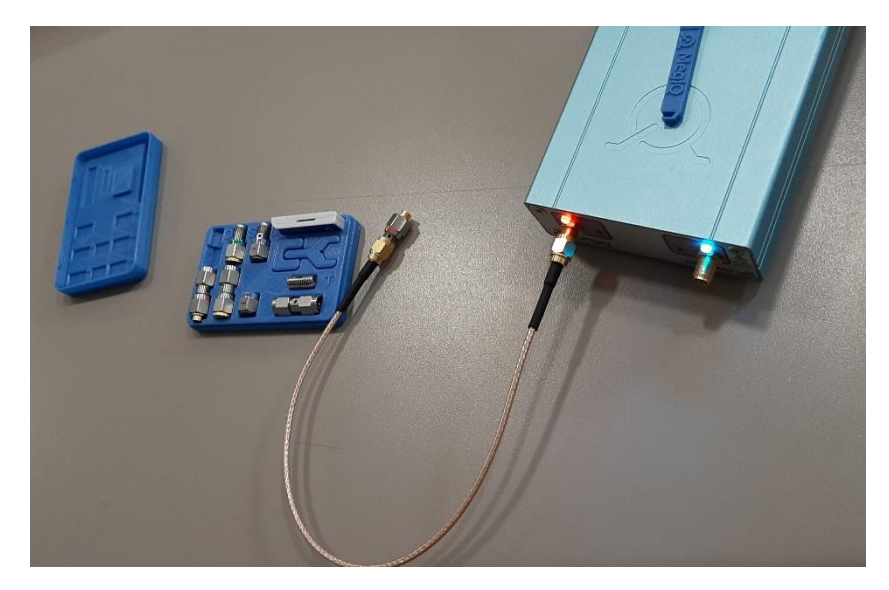

**Figura. 4.13. Kit de calibración VNA Fuente: Elaborado por el autor**

La topología debe escogerse en el software MegiQ-VA en la opción "Measurement" de acuerdo al prototipo que se desea medir en este caso es un filtro pasa bajo por lo que tiene dos terminales uno de entrada y otro de salida. La cual se muestra en la figura 4.14.

| P٦         | <b>GEN</b> | P2         |  |
|------------|------------|------------|--|
| S11        |            | S22        |  |
| <b>EUT</b> |            | <b>EUT</b> |  |
|            |            |            |  |

**Figura. 4.14. Topología escogida en el VNA para medición del filtro Fuente: Elaborado por el autor**

Es de suma importancia determinar los parámetros S que se desea obtener del prototipo diseñado como se aprecia en la figura 4.15 ya que esto influye directamente en la calibración del equipo y si no se elige apropiadamente la calibración no será la correcta y por tal razón no se obtendrá del VNA datos y mediciones reales.

| <b>Measurements</b>     |       |                           |                          |                         |                |              |                |
|-------------------------|-------|---------------------------|--------------------------|-------------------------|----------------|--------------|----------------|
| Gen:                    | P1    | P3                        | P2                       | Gen:                    | P <sub>1</sub> | P3           | P <sub>2</sub> |
| Measure<br>at<br>Port 1 | O 511 | $\bullet$ X<br>533<br>513 | <b>S22</b><br><b>S12</b> | Measure<br>at<br>Port 2 | S11<br>) S21   | 533<br>) S23 | $\odot$ S22    |
|                         |       |                           |                          |                         |                |              |                |

**Figura. 4.15. Parámetros S escogidos en cada puerto Fuente: Elaborado por el autor**

En la calibración el software MegiQ-VNA una vez escogida la topología y parámetros S en los puertos adecuados en el software se indica los terminales que deben ser colocados en los puertos del VNA para su calibración ya sean estos: "Open, Short o Load".

| ● P1-Open     | stp:M-O       | $\hat{\phantom{1}}$<br>Calibrate                                             | Renorm.    | P1:<br><b>SMA</b><br>Female |
|---------------|---------------|------------------------------------------------------------------------------|------------|-----------------------------|
| ⊙ P1-Short    | stp:M-S       |                                                                              |            | P2:<br>Female<br><b>SMA</b> |
| OP1-Load      | stp:M-L       | Dual Calkit                                                                  | Clear Data |                             |
| P2-Open       | stp:M-O       | Use Calibr.                                                                  |            | P3: Generic Female          |
| P2-Short      | stp:M-S       | Cal VNA<br>v                                                                 | Clear All  | Port Setup                  |
| <b>Cannon</b> | $-4.418A + 1$ |                                                                              |            |                             |
|               |               | Screen   Measure   Sweep   Generator   Detector   Bias Calibration   Display |            |                             |

**Figura. 4.16. Calibración del software VNA Fuente: Elaborado por el autor**

Una vez concluida la calibración correcta del VNA ambos leds tienen que estar encendidos continuamente de color azul como se aprecia en la figura 4.17.

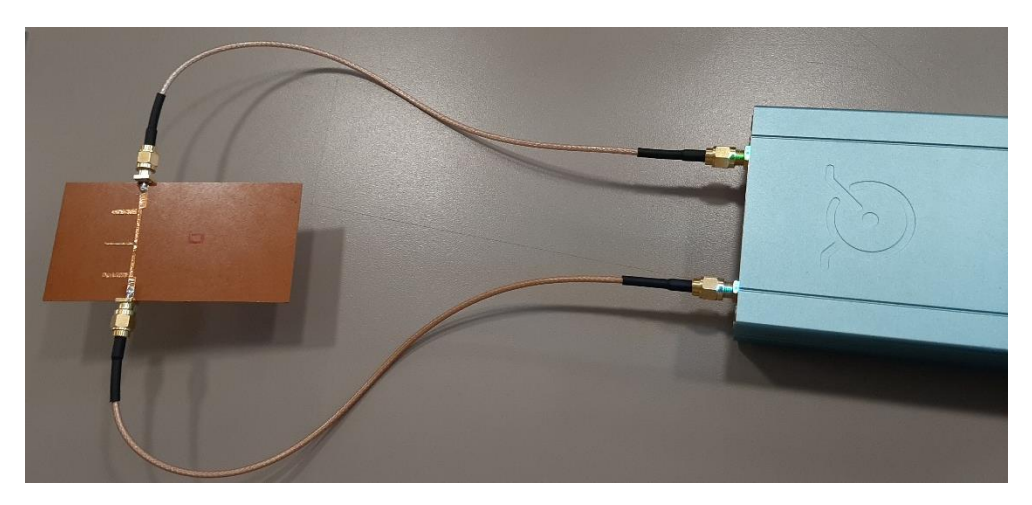

 **Figura. 4.17. VNA conectado y calibrado correctamente Fuente: Elaborado por el autor**

## **4.3.2 Pruebas de funcionamiento del filtro pasa bajos con stub en el VNA**

Esta etapa es la más importante y fundamental del proyecto ya que se verifica la señal que se está produciendo del filtro y la frecuencia a la que está trabajando, si los parámetros S y la resonancia del filtro no se asemejan a los simulados se tienen que hacer las debidas correcciones ya sea en las mediciones o cálculos realizados para el diseño.

En la figura 4.18 se aprecia los parámetros S 1.1

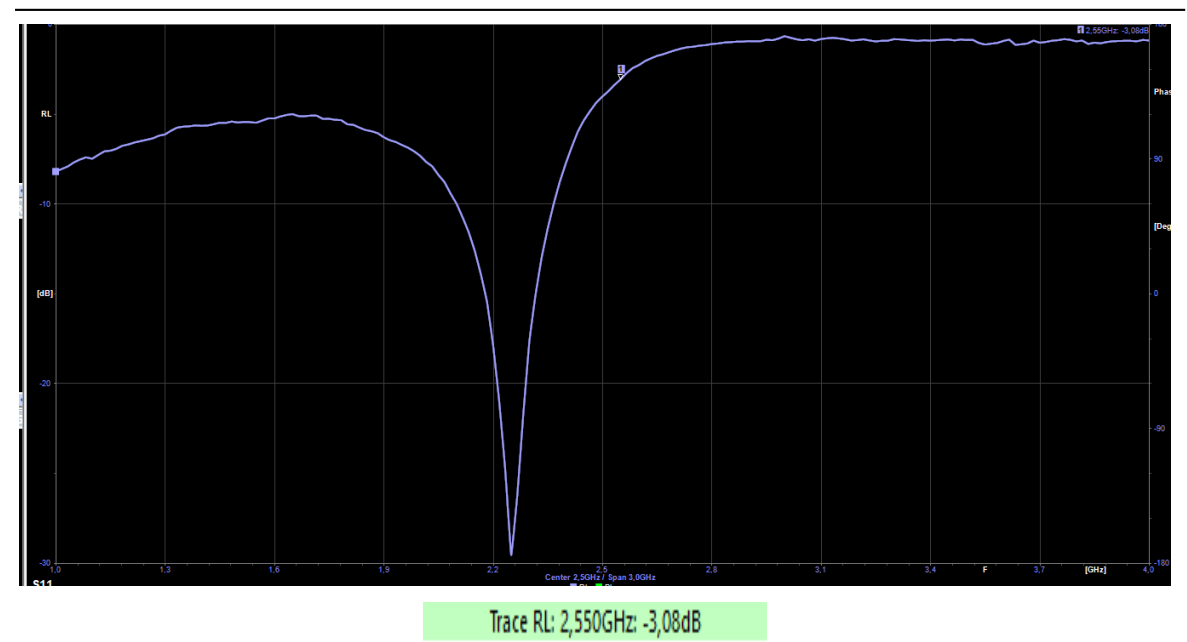

 **Figura. 4.18. Parámetros S1.1 del filtro elaborado Fuente: Elaborado por el autor**

La figura 4.18 muestra la entrada de la señal en la cual se parecía una caída de la señal en 2,25 GHz. Lo importante es verificar los parámetros que se estableció en los objetivos la cual la señal tiene una frecuencia de 2,550 en un rizado de 3dB.

A continuación, los resultados de los parámetros S 2.2 en la figura 4.19.

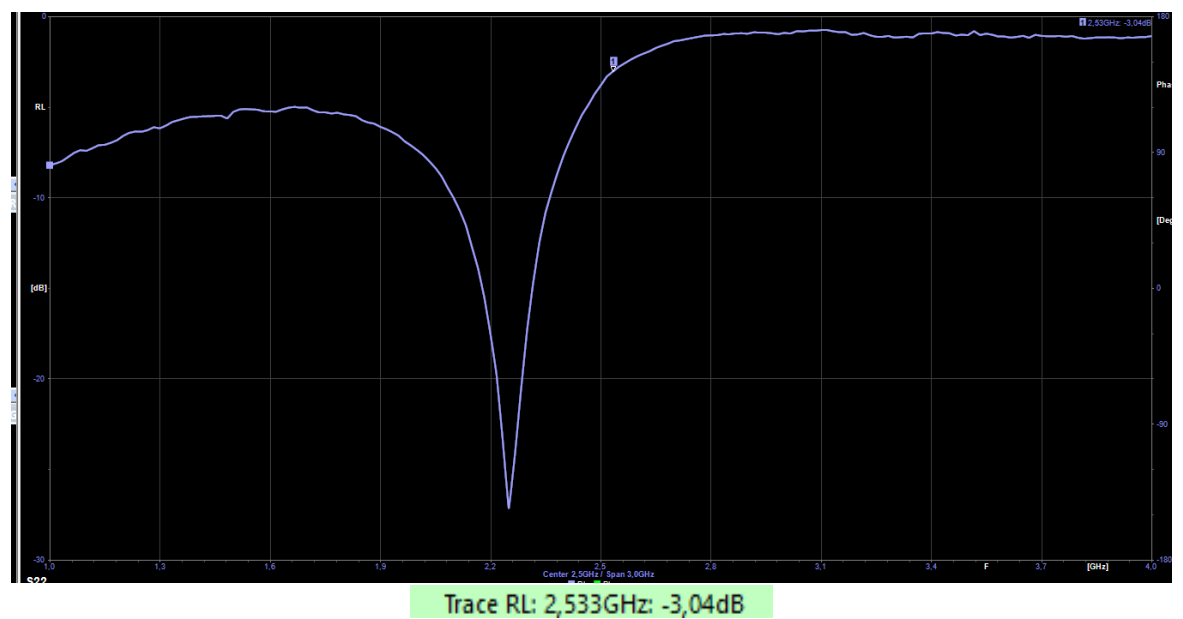

 **Figura. 4.19. Parámetros S2.2 del filtro elaborado Fuente: Elaborado por el autor**

La figura 4.19 muestra básicamente los parámetros S2.2 el cual es señal espejo de los parámetros S1.1 pero con cierta variación en su frecuencia la cual es ahora de 2,533 en un rizado de 3 dB.

Parámetros S1.2 y S2.1 se muestra en las figuras 4.20 y 4.21.

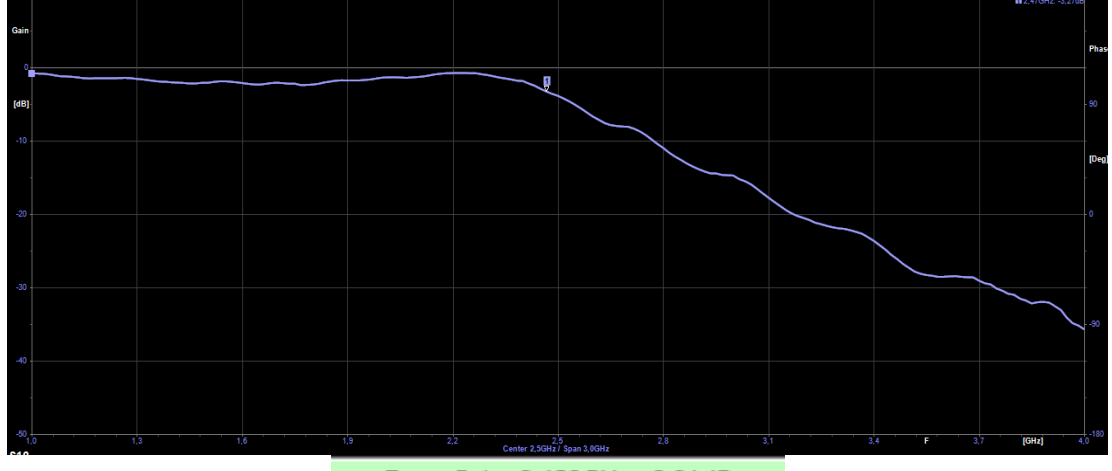

Trace Gain: 2,450GHz: -2,91dB

 **Figura. 4.20. Parámetros S1.2 del filtro elaborado Fuente: Elaborado por el autor**

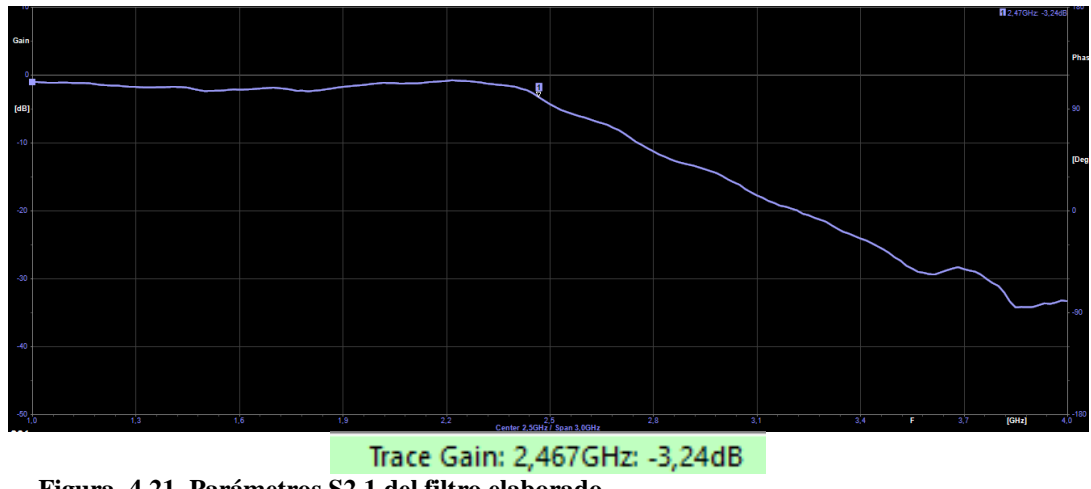

**Figura. 4.21. Parámetros S2.1 del filtro elaborado Fuente: Elaborado por el autor**

Las figuras 4.20 y 4.21 son las más importantes ya que muestran claramente el concepto de filtro pasa bajos el cual permite el paso de las frecuencias bajas y atenúa las frecuencias altas. En estas señales se precia la frecuencia de 2.4 GHz con una leve variación en el rizado el cual es 2,91 y 3,24 dB.

### **4.4 Análisis teórico vs prácticos de los resultados obtenidos**

Se procede a realizar una comparación gráfica de ambos resultados obtenidos en el proyecto de cada uno de los parámetros S.

### **4.4.1 Análisis parámetros S1.1 y S2.2 de los resultados teóricos vs prácticos**

Como se puede apreciar en la figura 4.32 los resultados en la simulación y las mediciones tomadas en el VNA son muy similares y el prototipo está resonando satisfactoriamente a frecuencia de 2,4 a 3dB el cual es el rizado establecido para el diseño del filtro pasa bajos con stub.

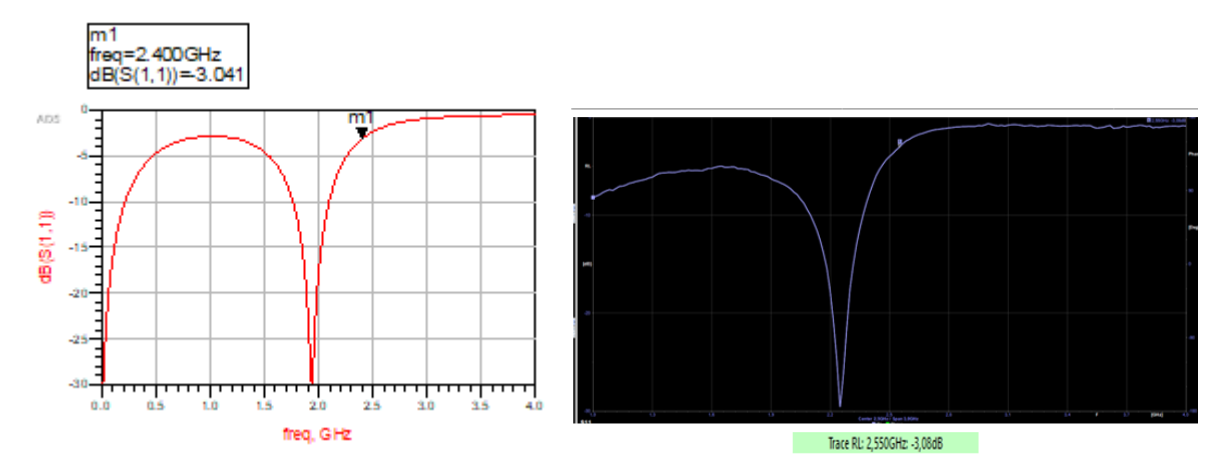

 **Figura. 4.22. Parámetros S1.1 Teóricos vs prácticos Fuente: Elaborado por el autor**

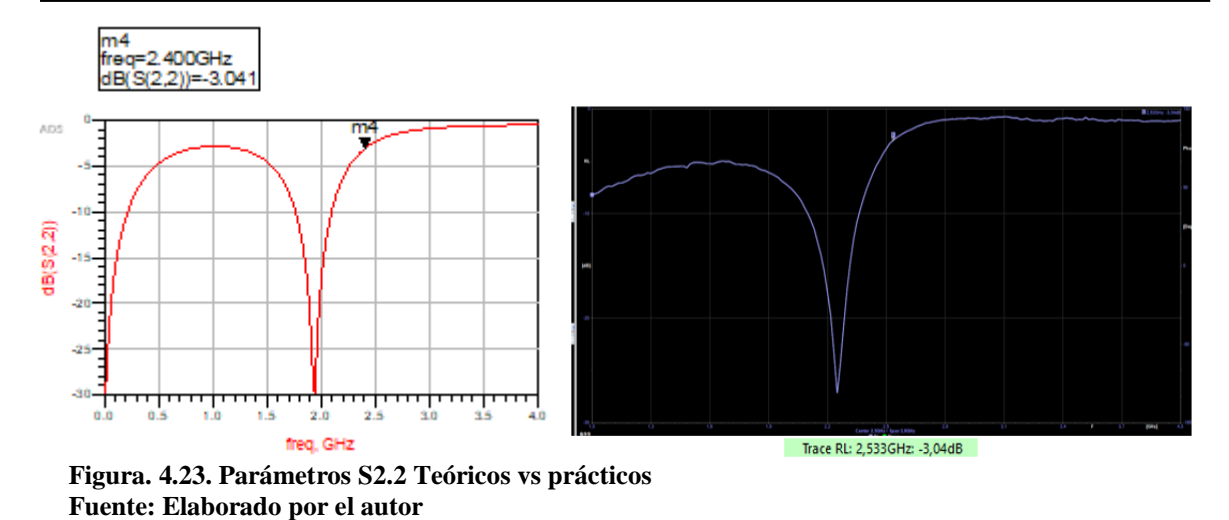

### **4.4.2 Análisis parámetros S1.2 y S2.1 de los resultados teóricos vs prácticos**

En los parámetros S1.2 y S2.1 se aprecia como la señal se estabiliza y la frecuencia empieza a ser más exacta especialmente en la frecuencia medida en el VNA.

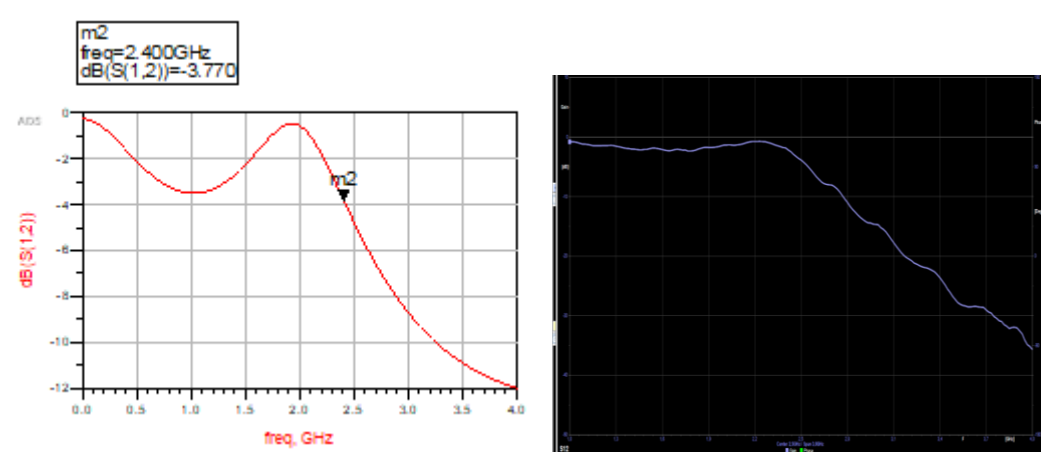

 **Figura. 4.24. Parámetros S1.2 Teóricos vs prácticos Fuente: Elaborado por el autor**

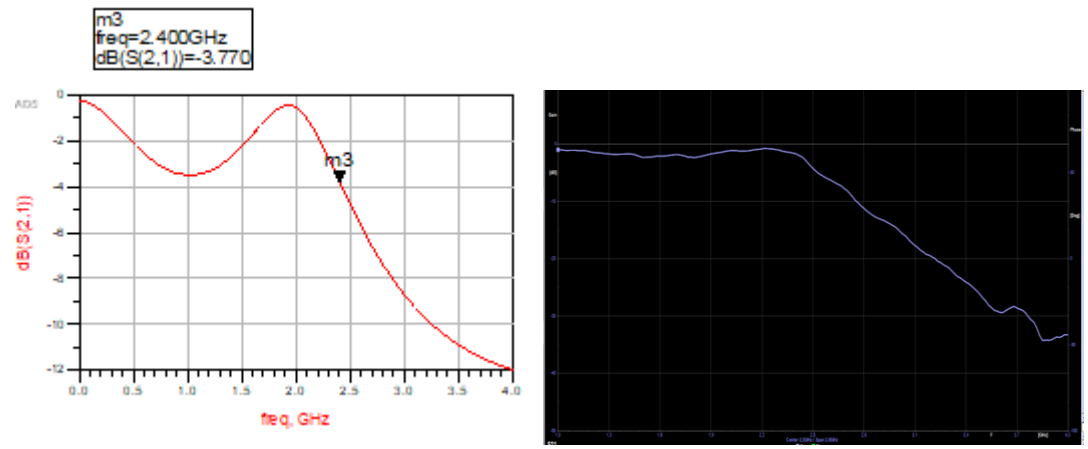

 **Figura. 4.25. Parámetros S2.1 Teóricos vs prácticos Fuente: Elaborado por el autor**

## **4.4.3 Análisis general parámetros S.**

## **Tabla 4.1.**

*Resultados teóricos vs prácticos*

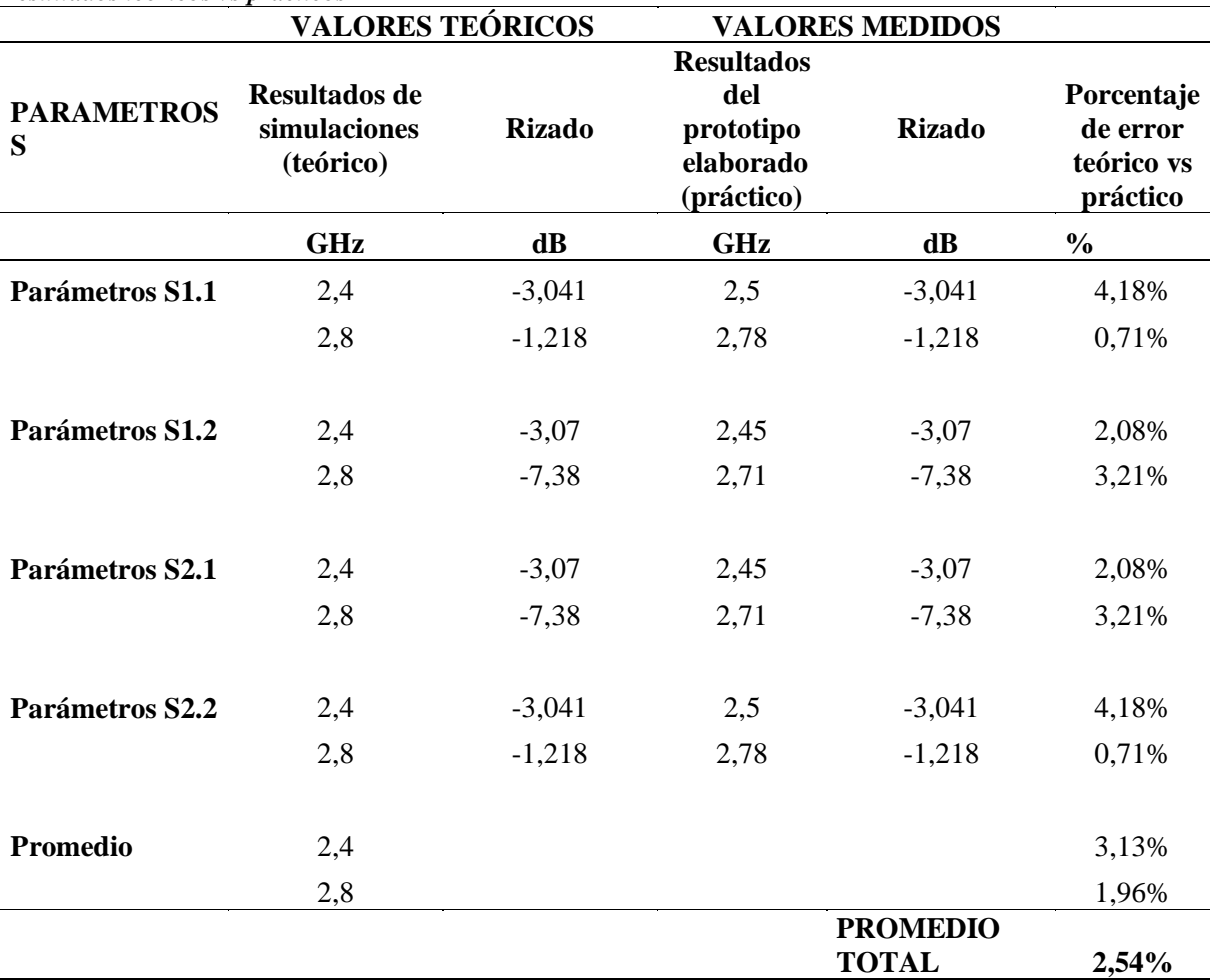

**Fuente: Elaborado por el autor**

En la tabla. 4.2. Se aprecia que el mayor porcentaje de error está en los parámetros S1.1 y S2.2 con el 4,18% este margen se debe a que el prototipo presenta una caída de frecuencia justo en los SMA que tiene un impedancia característica de 50 Ω antes de llegar a su frecuencia de funcionamiento a 2,4 GHz en un rizado de 3dB, lo cual es aceptable en el funcionamiento de este filtro.

En los parámetros S1.2 y S2.1 se observa que el error se reduce a la mitad con 2,08 en frecuencia de 2,4 GHz. Por lo que es bastante aceptable tomando en cuenta que se puede apreciar claramente el concepto de funcionamiento del filtro pasa bajos.

La frecuencia de 2,8 GHz se la tomó como referencia para indicar que la orientación a la que está trabajando el filtro tiende a los valores simulados. Finalmente se determina que el margen de error del filtro a 2,4GHz es de 2,54% lo que es bastante aceptable ya que no afecta su funcionamiento.

## **CONCLUSIONES**

Se aprecia claramente en los parámetros S especialmente S12 y S21 el funcionamiento del filtro y la frecuencia que trabaja dependiendo el rizado que en este caso es 3 dB que se estableció para el desarrollo físico del prototipo y su modelo de transmisión.

El rizado es importante determinarlo previo a la elaboración física del prototipo ya que un rizado inferior a 3 dB produce dimensiones demasiado pequeñas y es físicamente imposible realizarlas o elaborarlas ya que al intentarlo se produciría un corto circuito dejando obsoleto e inservible el diseño.

En la etapa de la normalización se concluye que los filtros de alto orden suelen conducir a malos comportamientos en sensibilidad de la señal, además de necesitar generalmente un número de componentes pasivos muy grande por tal razón se utilizó de tercer orden.

En el presente proyecto se ha elaborado un filtro pasa bajos con stub para señales microonda a 2.4 GHz, con lo cual se ha demostrado que se puede aplicar satisfactoriamente dos métodos de adaptación y diseño que son las identidades de Kuroda, Transformaciones de Richard, adicionalmente a las técnicas de escalado de frecuencia y de elaboración microstrip line, adicional nos permite obtener una gran precisión, exactitud y confiabilidad en el diseño e implementación de los prototipos.

La construcción del filtro no resulta ser complicada una vez obtenido todos los procesos mencionados anteriormente, se concluye que al construir el filtro es más técnica la elaboración del prototipo por medio de circuitos impresos, ya que ayuda a tener un prototipo con más permitividad eléctrica y un filtro más óptimo que al realizarlo con cinta de cobre la cual presenta varias pérdidas de señal y una deficiente resonancia.

El ADS resulta ser una herramienta muy importante para la elaboración del filtro y

además es muy intuitivo y didáctico para su utilización ya que no solo simula el diseño elaborado sino que permite calcular las dimensiones finales del circuito.

Para la forma del prototipo ya una vez obtenidas las dimensiones los stubs deben unirse en puntos medios, además los filtros con stub deben ser separados verticalmente a continuación de los SMA para evitar el problema de desfase en la señal que puede presentarse en el stub central entre la entrada y salida del capactitor.

La comprobación del prototipo diseñado y construido se la realizó en el VNA una vez calibrado adecuadamente permitiéndonos observar que el prototipo trabaja a frecuencia aproximada de 2.4 GHz a 3dB de rizado con un margen de error obtenido de 2,54% lo cual es bastante aceptable y prácticamente imperceptible en la señal que se obtuvo, cabe mencionar que este error se debe en gran parte al ajuste que se tuvo que realizar en una de sus secciones que en los cálculos resultó ser demasiado delgada para su elaboración.

Para finalizar se concluye que el proyecto fue realizado con éxito ya que cumple con los parámetros y objetivos establecidos en el plan de este proyecto.

## **RECOMENDACIONES**

Se recomienda que para minimizar el margen de error se verifique e investigue cuidadosamente las dimensiones mínimas que se puede realizar físicamente en la elaboración ya que esto causa varios inconvenientes al diseñar el filtro porque la simulación puede parecer correcta pero al momento de realizarlo físicamente no sería posible por sus dimensiones tan pequeñas por lo que hay que tomar en cuenta también que los anchos de los stubs tengan coherencia para ser fabricados ya que si son muy pequeños menores a 0,18 mm ocasionará un corto en el circuito por lo que se debe realizar un reajuste del ancho para que no afecte de sobremanera el funcionamiento del prototipo a diseñarse, otro problema que también hay que evitar que el desfase que se obtenga de la señal entre ambos lados no se vea afectado en el comportamiento del circuito.

Se debe tener en cuenta que los anchos de los stubs sean coherentes, esto quiere decir que se debe evitar que el desfase de la señal entre los dos lados no afecte al comportamiento del circuito.

Es importante verificar claramente la composición y los parámetros que tenga la baquelita o sustrato de cobre que se vaya utilizar ya que de esto dependerá las dimensiones para el diseño del filtro aparte de impedancia característica y la longitud eléctrica.

Otra recomendación que se tiene que tener en cuenta es al momento de manipular el VNA que previo a la medición del prototipo se debe calibrar adecuadamente y escoger la topología adecuada caso contrario los valores que se obtengan serán irreales y no tendrá coherencia con la simulación.

## **REFERENCIAS BIBLIOGRÁFICAS**

Chipman, R. (1971). *Líneas de transmission*. México: Mcgraw-hill,

Balanis, C. A. (1982). *Antenna Theory analysis and desing*. New York: John Wiley&Sons.

Corcoba, M. P. (2009). *6 SIGMA en la práctica*. España: Fragma Reprografía S.L.

Zorrilla, M F. (1986). *Las Habilidades Básicas para la Investigación Social y Educativa.* Madrid: Citas académicas.

Velasco, I. M. (1999). *Filtros*. España: Universidad de Burgos.

Mott, R. L. (1995). *Diseño de elementos de máquinas.* México: prentice hall hispanoamericana.

Pozar, D. M. (1998). *Microwave Engeneering fourth edition*. Massachusetts: John Wilwy&Sons.

Ozaki, H., Ishii, J. (2003). *Synthesis of a class of strip-line filter.* Hong Kong: Physical Review B 67.

Gupta, K., Garg, R., Bahl, I., Bhartia, P. (1996). *Microstrip lines and slot lines*. Boston: Artech House.

Ulaby, F. (2007). *Fundamentos de aplicaciones de electromagnetismo, quinta edicion.* Mexico: Pearson.

Bastidas, H. Gracia, X. (2014). *Diseño y Construcción de un acoplador direccional de Micro línea de tres secciones para banda de 2.4 GHz con HMI a la PC*. Quito: ESPE

Matthaei, G., Young, L., & Jones, E. (1980). *Microware Filter, impedance Matching Networks, and Couplig Structures*. Faversham, KEN, United Kingdown: Artech House.

Jia-Sheng Hong y M. J. Lancaster. (2001). *Microstrip Filters for RF/Microwave Applications*, New York: John Wiley & Sons.

## **ANEXOS**

## **ANEXOS 1: BUTTERWORTH, VALORES NORMALIZADOS PARA EL DISEÑO DE FILTROS**

En la tabla presente se observa que N es el orden del filtro.  $g_{N+1}$  Representa la carga del circuito. Todos los otros g's representan los elementos del circuito.

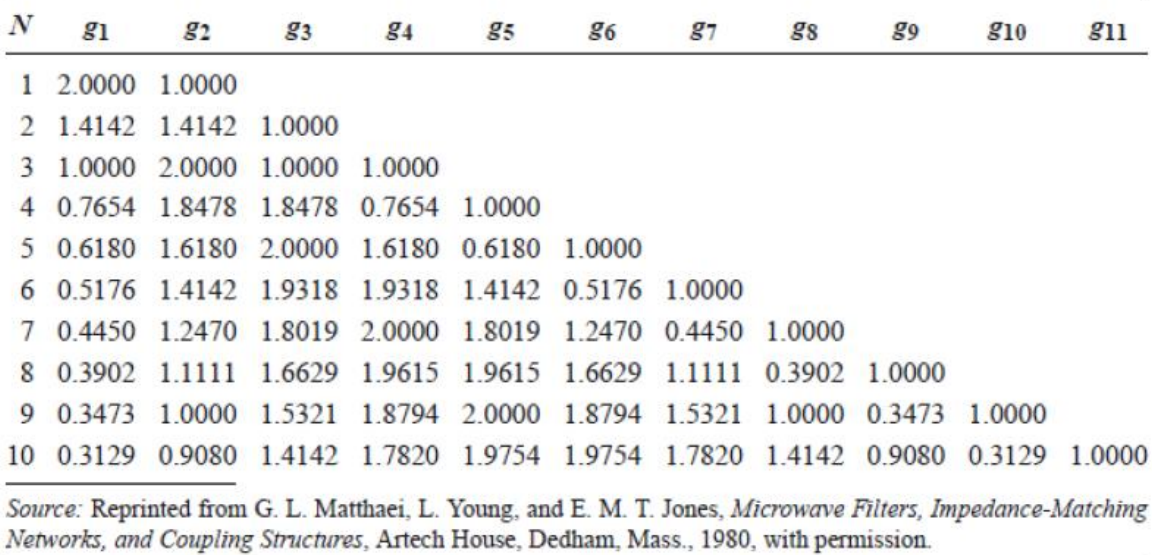

# **ANEXOS 2: CHEBYSHEV, VALORES NORMALIZADOS PARA EL DISEÑO DE FILTROS**

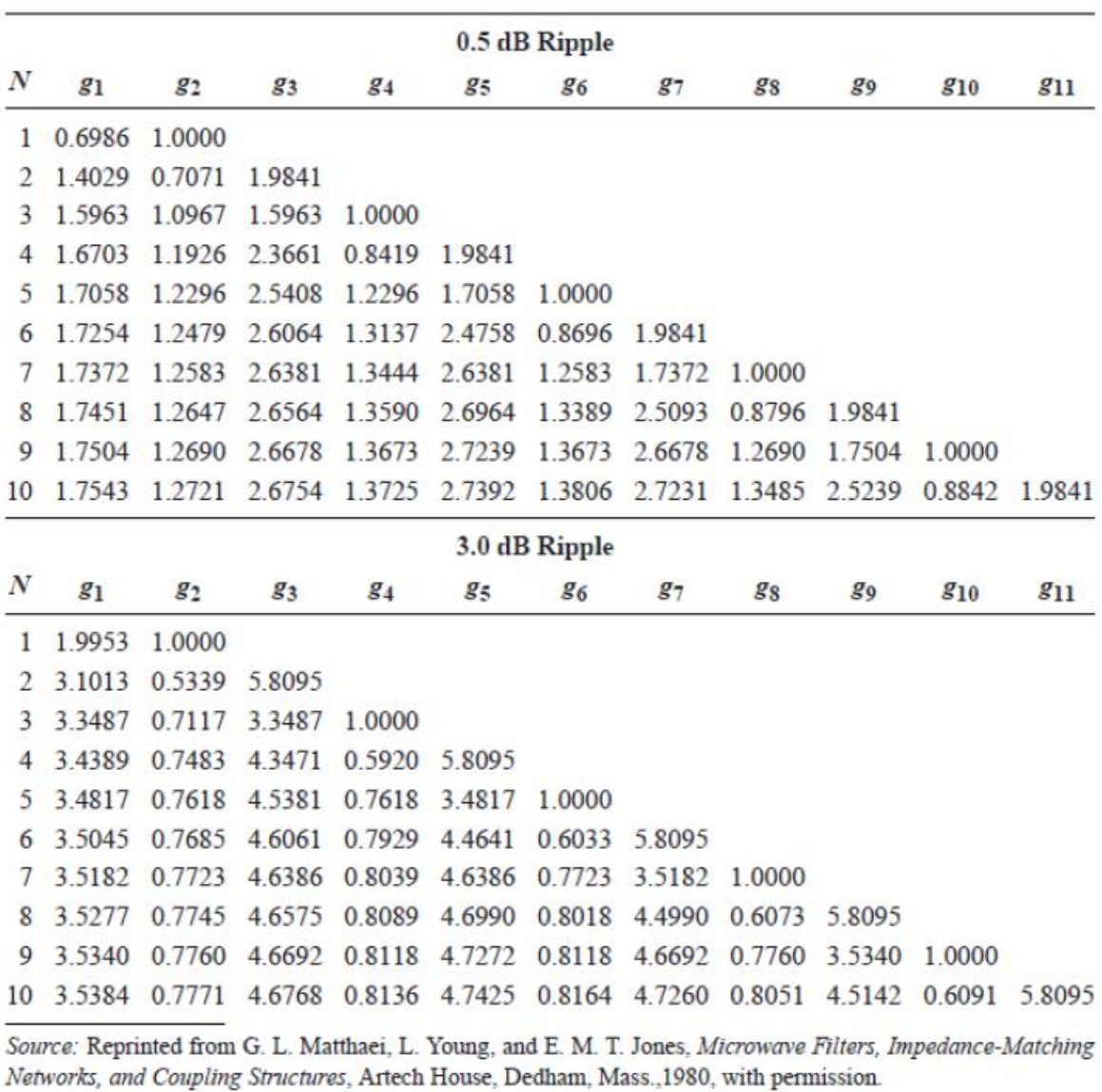

Se tienen las mismas consideraciones que para la tabla Butterworth